### **Kezelési útmutató P1890E/HU** 2017-06

# Cleco® **17BP**

**Vezeték nélküli elektromos szerszám**

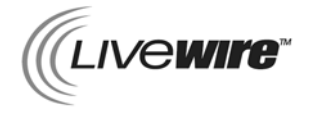

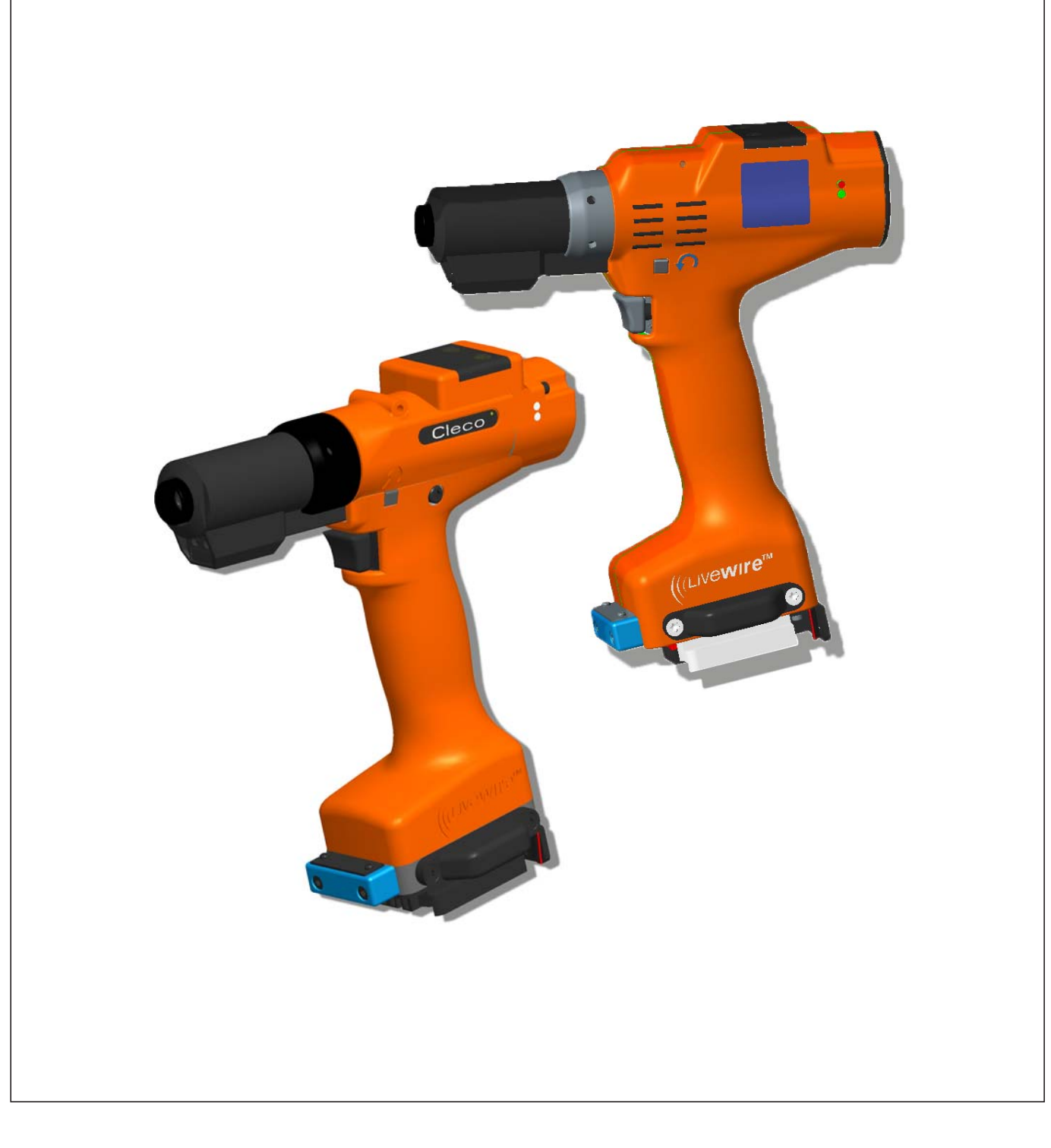

#### **Jogvédelmi megjegyzések:**

Az Apex Tool Group fenntartja magának a jogot, hogy a dokumentumot vagy a terméket előzetes bejelentés nélkül megváltoztassa, kiegészítse vagy átalakítsa. A jelen dokumentumot nem szabad sem egészében, sem részben a Apex Tool Group kifejezett engedélye nélkül bármilyen formában sokszorosítani, természetes vagy géppel olvasható nyelvre vagy adathordozóra átültetni, elektronikus, mechanikus, optikai vagy egyéb más módon sem.

#### **Jelmagyarázat**

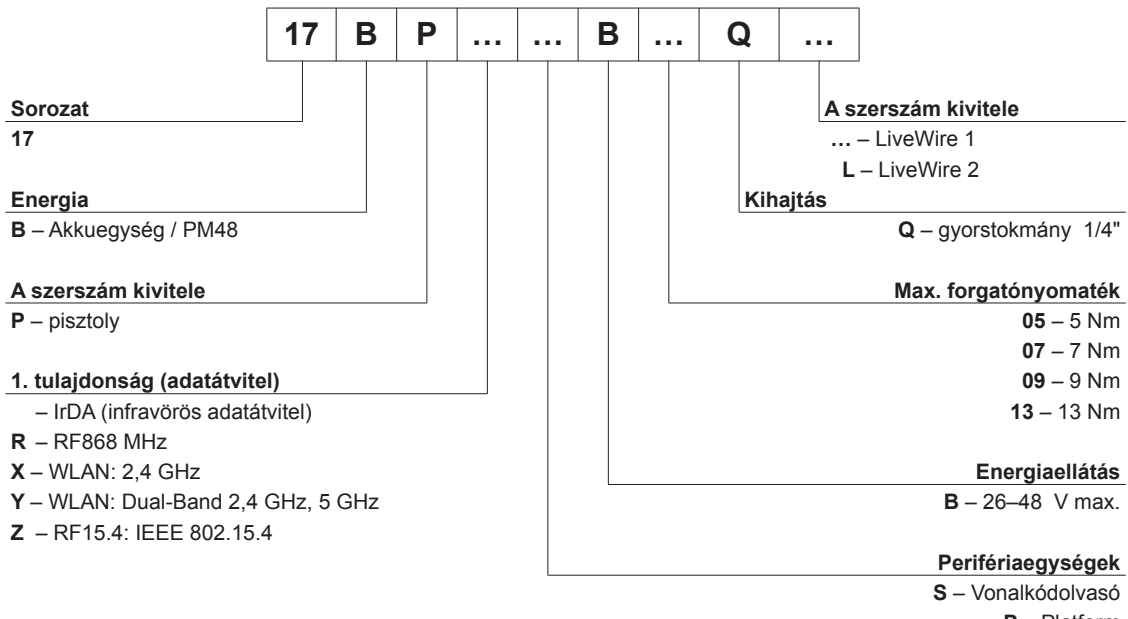

**P** – Platform – nincs

# **Tartalom**

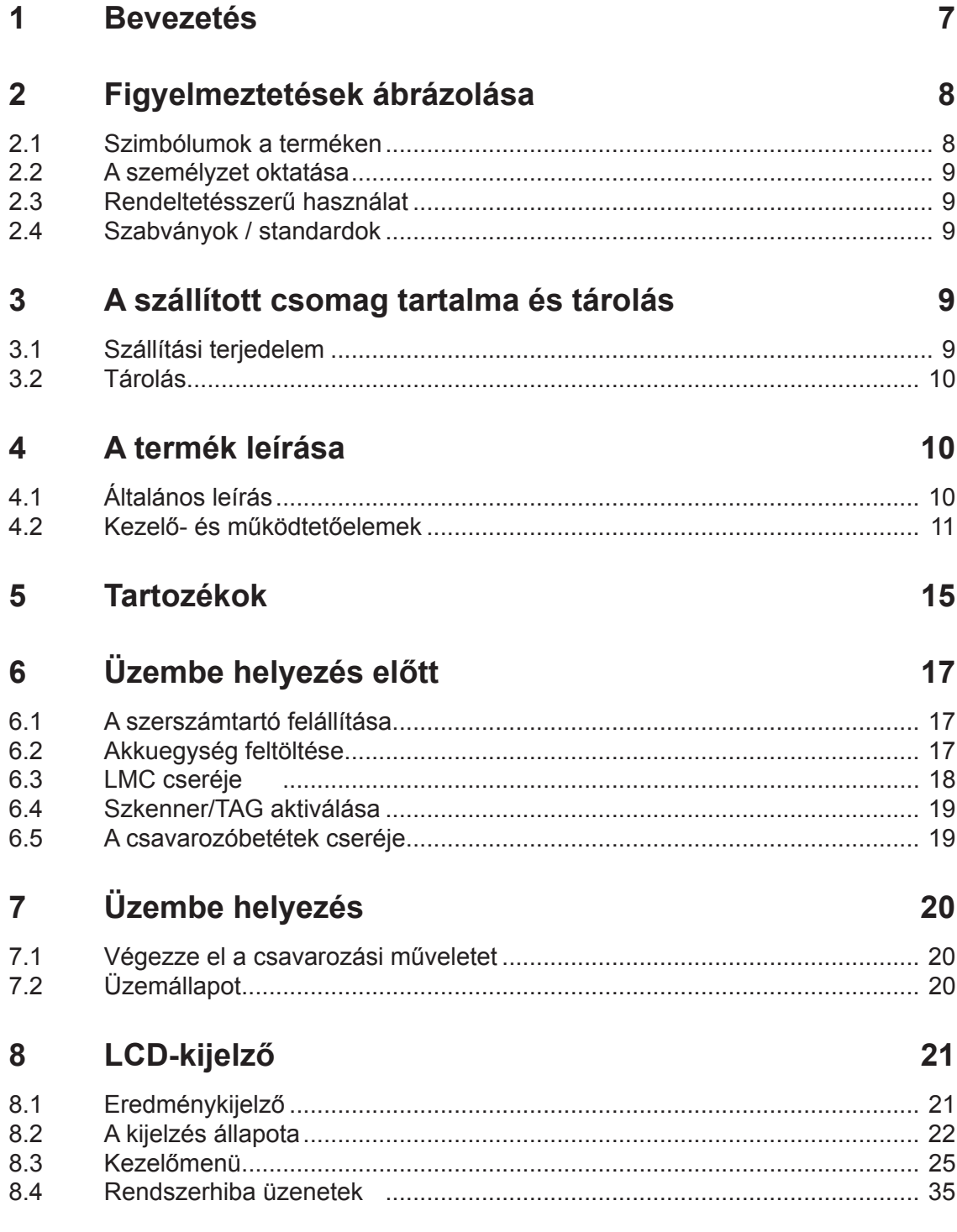

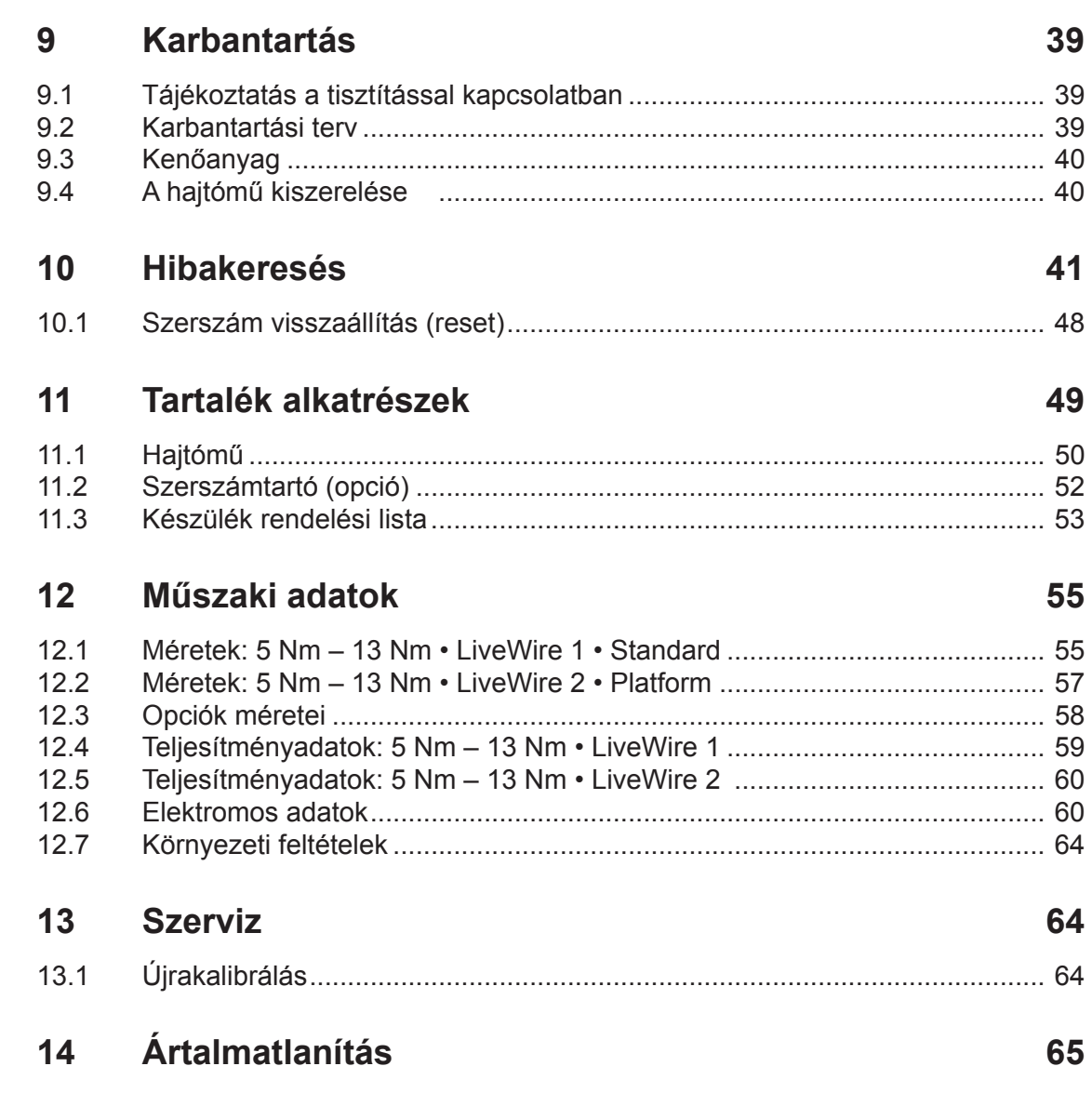

### **Általános biztonsági tudnivalók az elektromos szerszámokról**

#### **FIGYELEM!**

**Olvassa el az összes biztonsági tudnivalót és utasítást.** A biztonsági tudnivalók és utasítások betartásának elmulasztása áramütést, tüzet és/vagy súlyos sérüléseket okozhat.

#### **Őrizze meg az összes biztonsági tudnivalót és utasítást a jövőbeli használat céljaira.**

A biztonsági tudnivalók szövegében alkalmazott "elektromos szerszám" megnevezés a hálózatról (hálózati kábellel) üzemeltetett elektromos szerszámokraés akkumulátorról üzemeltetett (hálózati kábel nélküli) elektromos szerszámokra vonatkozik.

#### **1 A munkahelyi biztonság**

a) **Tartsa tisztán és jól megvilágítva a munkaterületét.** A rendetlen vagy kivilágítatlan munkaterületek balesetekhez vezethetnek.

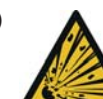

b) **A** Ne dolgozzon az elektromos szerszám**mal robbanásveszélyes környezetben, amelyben gyúlékony folyadékok, gázok vagy porok találhatók.** Az elektromos szerszámok működése során szikrák keletkeznek, amelyek meggyújthatják a port vagy a gőzöket.

c) **Az elektromos szerszámok használata közben tartsa távol a gyermekeket és más személyeket.** Figyelemelvonás esetén elveszítheti az ellenőrzést a készülék felett.

#### **2 Elektromos biztonság**

- a) **Az elektromos szerszám csatlakozódugójának illeszkednie kell a csatlakozóaljzatba. A csatlakozódugót semmilyen módon nem szabad megváltoztatni. Ne használjon adapteres csatlakozót védőföldelésű elektromos szerszámokkal együtt.** A változtatás nélküli csatlakozódugók és az illeszkedő csatlakozóaljzatok csökkentik az áramütés veszélyét.
- b) **Kerülje el, hogy teste földelt felületekkel, mint a csövekkel, fűtőberendezésekkel, tűzhelyekkel és hűtőszekrényekkel érintkezzen.** Fokozott az áramütés veszélye, ha teste földelve van.
- c) **Tartsa távol az elektromos szerszámokat esőtől vagy nedvességtől.** A víz behatolása az elektromos szerszámba megnöveli az áramütés kockázatát.
- d) **Ne használja a kábelt más célra, mint például az elektromos szerszám hordozására, felakasztására vagy a csatlakozódugó csatlakozóaljzatból való kihúzására. Tartsa távol a kábelt hőtől, olajtól, éles szegélyektől vagy a készülék mozgó alkatrészeitől.** A sérült vagy összegabalyodott kábelek megnövelik az áramütés kockázatát.

#### **3 Személyi biztonság**

**Legyen figyelmes, ügyeljen arra, amit csinál, és az elektromos szerszámmal történő munkavégzés esetén gondolja át a teendőit. Ne használjon elektromos szerszámot, ha fáradt, vagy ha kábítószerek, alkohol vagy gyógyszerek hatása alatt áll.** Az elektromos szerszám használata közben akár egy pillanatnyi figyelmetlenség is súlyos sérülésekhez vezethet.

- a) **Viseljen személyes védőfelszerelést, és mindig használjon védőszemüveget.** A személyes relések, mint az elektromos szerszám fajtáhasználatának megfelelő porvédőmaszk, csúszásmentes munkavédelmi cipő, védősisak vagy fülvédő viselése csökkenti a sérülések kockázatát.
- b) **Kerülje el az akaratlan üzembe helyezést. Győződjön meg róla, hogy az elektromos szerszám ki van kapcsolva, mielőtt csatlakoztatná az áramellátáshoz és/vagy az akkuhoz, illetve mielőtt felveszi vagy hordozza azt.** Ha az elektromos szerszám szállítása közben az ujját a kapcsolón tartja, vagy a készüléket bekapcsolt állapotban csatlakoztatja az áramellátáshoz, baleseteket okozhat.
- c) **Az elektromos szerszám bekapcsolása előtt távolítsa el a beállítószerszámokat vagy a csavarkulcsokat.** A forgó géprészek között maradó szerszám vagy kulcs sérülésekhez vezethet.
- d) **Kerülje a természetellenes testtartást. Gondoskodjon saját biztonságos stabilitásáról, és mindenkor tartsa meg az egyensúlyát.** Ezáltal jobban tudja kontrollálni az elektromos szerszámot váratlan helyzetekben.

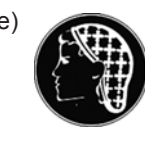

e) **Viseljen megfelelő ruházatot. Ne hordjon bő ruházatot vagy ékszert. Tartsa távol haját, ruházatát és kesztyűjét a mozgó alkatrészektől.** A laza ruházatot, az ékszert vagy a hosszú hajat elkaphatják a mozgó alkatrészek.

#### **4 Az elektromos szerszám használata és kezelése**

- a) **Ne terhelje túl a készüléket. Minden munkájához a megfelelő elektromos szerszámot használja.** A megfelelő elektromos szerszámmal jobban és biztonságosabban dolgozhat az adott teljesítménytartományban.
- b) **Ne használjon olyan elektromos szerszámot, amelynek kapcsolója meghibásodott.** Az olyan elektromos szerszám, amely már nem kapcsolható be vagy ki, veszélyes, és ezért meg kell javítani.

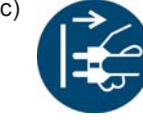

c) **Húzza ki a csavarozásvezérlő, ill. a szerszámkábel csatlakozódugóját a csatlakozóaljzatból, és/vagy távolítsa el az akkut, mielőtt beállításokat végezne a készüléken, tartozékokat cserélne, vagy a készüléket félre tenné.** Ez a biztonsági intézkedés megakadályozza az elektromos szerszám akaratlan elindítását.

- d) **A használaton kívüli villamos szerszámokat úgy tárolja, hogy gyermekek ne tudjanak hozzáférni. . Ne engedje meg a készülék használatát arra jogosulatlan személyeknek, illetve olyanoknak, akik nem olvasták el ezeket az utasításokat.** Az elektromos szerszámok veszélyesek, ha tapasztalatlan személyek használják azokat.
- e) **Mindig gondosan ápolja az elektromos szerszámokat. Ellenőrizze, hogy a mozgó alkatrészek tökéletesen működnek-e, nem szorulnak-e, nem töröttek-e az egyes alkatrészek, illetve nem sérültek-e annyira, hogy az elektromos szerszám kifogástalan működését akadályozzák. A készülék használata előtt javíttassa meg a sérült alkatrészeket.** Sok balesetet okoznak a nem megfelelően karbantartott elektromos szerszámok.
- f) **Az elektromos szerszámot, a tartozékokat, a betétes szerszámokat stb. ezen utasítások szerint használja. Vegye figyelembe továbbá az alkalmazási feltételeket és a végzendő tevékenységet is.** Az elektromos szerszámoknak a rendeltetésszerű használattól eltérő alkalmazása veszélyes helyzeteket teremthet.

#### **5 Szerviz**

a) Az elektromos szerszámot csak képzett<sup>1)</sup> szakem**berekkel és eredeti pótalkatrészek felhasználásával javíttassa meg.** Ezzel az elektromos szerszám biztonsága továbbra is garantált.

### **Speciális biztonsági tudnivalók elektromos kézicsavarozókhoz**

- a) Ne lépje túl a szerszámkábel 20 m-es teljes hosszát. Hosszabb kábel esetén használja az APEX 544185PT rendelési számú leválasztó-védő trafóját (max. 50 m).
- a) *Szigeteléseink nem a VDE szerinti szigetelések:* **A készüléket csak a szigetelt fogantyúfelületeknél fogva tartsa meg, ha a géppel olyan munkákat végez, ahol a csavarozó a rejtett áramvezetékeket vagy a készülék saját hálózati kábelét megsértheti.** A csavarozó feszültség alatt álló vezetékkel való érintkezése a készülék fémrészeit is feszültség alá helyezheti és áramütést okozhat.
- b) 18ET/EC, 48ET/EC sorozat: A start gomb téves megnyomása miatt a csavarozóbetét foroghat a hajtásban (pl. a szerszám lerakásakor). Ilyenkor fennáll a veszélye, hogy az ujja beszorul, vagy levágja azt. Soha ne nyúljon a csavarozóbetétbe. A csavarozóbetét cseréjéhez húzza ki a szerszám kábelét.
- c) Fogja szorosan a szerszámot. Számoljon a rövid ideig tartó váltakozó visszaható nyomatékkal.
- d) A szerszám szűk helyen és az alábbi forgatónyomatékok feletti
	- 4 Nm egyenes szerszámok
	- 10 Nm pisztoly szerszámok
	- 60 Nm sarokszerszámok

használatakor mindig használjon támasztórudat. Használat közben soha ne rakja kezét a támasztórúdra.

e) Ellenőrizze a súlykiegyenlítőn a függesztőkengyel előírásszerű rögzítését.

Beépített vonalkód-leolvasóval rendelkező szerszámok

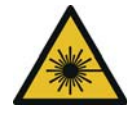

#### 2. osztályú lézertermék

A 2. osztályú lézeres szkennerekben alacsony teljesítményű, látható fényt kibocsátó lézerdiódákat alkalmaznak; ez a fény összemérhető az olyan nagyon világos fényforrásokból származó fénnyel, mint pl. a Nap.

Fennáll a szem károsodásának veszélye.

- a) Ne nézzen a lézersugárba.
- b) Az optikai részegységek sérüléseit haladéktalanul meg kell szüntetni.
- c) Tilos változtatásokat eszközölni a vonalkódolvasón.
- d) A meghibásodott szerszámokat azonnal helyezze üzemen kívül.

#### **6 Az elektromos kézicsavarozó használata és kezelése**

- a) Csak gépi működtetésű szerszámokhoz megfelelő csavarbetéteket használjon.
- b) Ügyeljen a csavarozóbetétek biztonságos bereteszelésére.
- c) A csavarbetétet ne helyezze ferdén a csavarfejre.
- d) Ellenőrizze a csavarbetéteket látható sérülések és repedések tekintetében. A sérült csavarozóbetéteket azonnal cserélje ki.
- e) A csavarozóbetétek cseréje előtt a szerszámot válassza le az energiaellátásról.
- f) A szerszámot ne tisztítsa sűrített levegős tisztítóeszközzel.
- g) A szerszámot ne merítse be tisztítószerbe.
- h) Vezeték nélküli elektromos szerszámok: ne nyissa ki az akkuegységet.

<sup>1.</sup> A képesítéssel rendelkező személyzet a szakmai képzettsége, ismeretei, tapasztalata és az elvégzendő munkák körülményeinek értése alapján képes felismerni a lehetséges veszélyeket, és megtenni a megfelelő biztonsági intézkedéseket. A képesítéssel rendelkező személyzetnek követnie kell a szabályokat.

# <span id="page-6-0"></span>**1 Bevezetés**

Ennek a kezelési útmutatónak az eredeti nyelve német. Ez a kezelési útmutató azoknak a személyeknek készült, akik ezzel a géppel dolgoznak, de nem a programozási munkát végzőknek.

A kezelési útmutató

- fontos tudnivalókat nyújt a gép biztonságos és hatékony használatához.
- leírja a vezeték nélküli elektromos szerszám működését és kezelését.
- kézikönyvként szolgál, amely tartalmazza a műszaki adatokat, karbantartási intervallumokat és alkatrészek jegyzékét.
- utalásokat tartalmaz az opciókra vonatkozóan.

#### <span id="page-6-1"></span>További információk

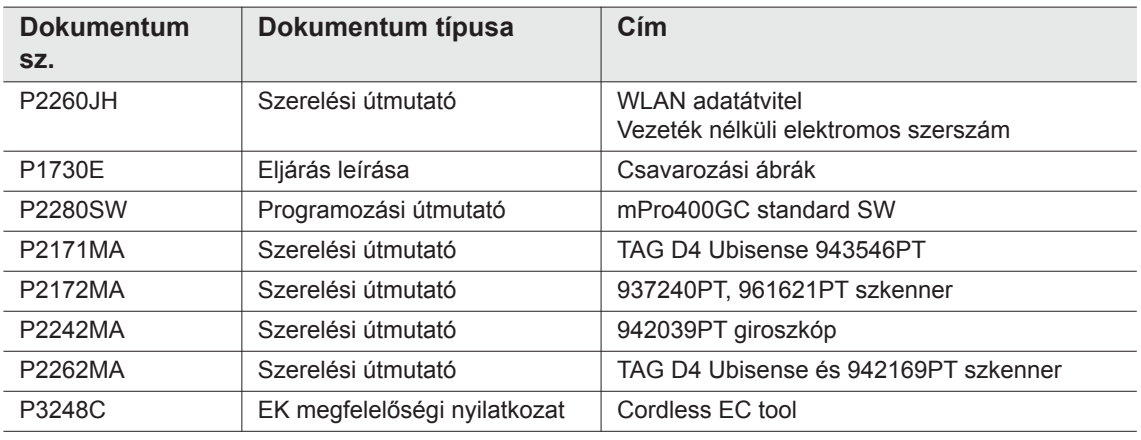

#### **Kiemelések a szövegben:**

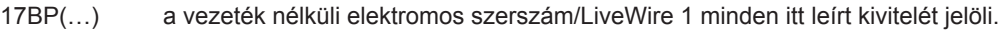

17BP(…)L a vezeték nélküli elektromos szerszám/LiveWire 2 minden itt leírt kivitelét jelöli.

- EV az energiaellátás minden itt leírt kivitelét jelöli: akkuegység vagy Power Modul.
- LMC LiveWire Memory Chip memóriaegységet jelöl
- felsorolást jelöl.
- cselekvési felszólítást jelöl.

#### A szoftverleírásokban

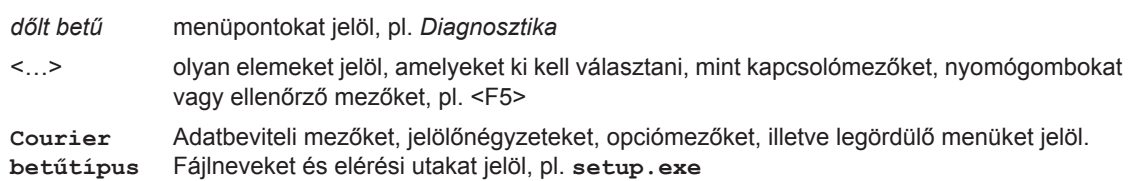

\ Egy backslash két név között egy menüpont kiválasztását jelenti a menüből, pl. file \ print

#### **Kiemelések a rajzokon:**

Д

egy bizonyos irányba történő mozgást jelöl. működést és erőt jelöl.

# <span id="page-7-0"></span>**2 Figyelmeztetések ábrázolása**

A figyelmeztetéseket egy címszó és egy piktogram jelöli:

- A címszó megadja a fenyegető veszély súlyosságát és valószínűségét.
- A piktogram jelzi a veszély jellegét.

#### **FIGYELEM!**

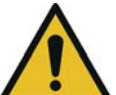

A **FIGYELEM** szóval együtt megjelenő szimbólum olyan **közepes kockázatú** veszélyt jelöl, amely a bekövetkezése esetén súlyos, akár halálos sérülést okozhat.

#### **VIGYÁZAT!**

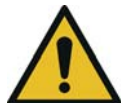

A **VIGYÁZAT** szóval együtt megjelenő szimbólum olyan **alacsony kockázatú** veszélyt jelöl, amely a bekövetkezése esetén könnyű vagy közepesen súlyos sérülést, ill. környezeti károkat okozhat.

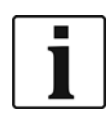

#### **Általános tudnivalók**

használati tippeket és hasznos információkat tartalmaznak, de nem hívják fel a figyelmet a veszélyforrásokra.

# <span id="page-7-1"></span>**2.1 Szimbólumok a terméken**

Bizonyosodjék meg ezek jelentéséről a használat előtt

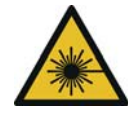

#### 2. osztályú lézertermék

A 2. osztályú lézeres szkennerekben alacsony teljesítményű, látható fényt kibocsátó lézerdiódákat alkalmaznak; ez a fény összemérhető az olyan nagyon világos fényforrásokból származó fénnyel, mint pl. a Nap.

Aktivált lézersugár esetén ne nézzen a lézersugárba. Fennáll a szem károsodásának veszélye.

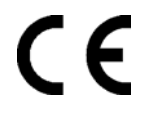

CE kompatibilis

A termék megfelel az Európában előírt műszaki követelményeknek.

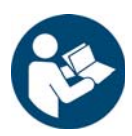

Olvassa el az összes utasítást.

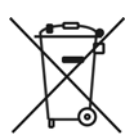

Tartsa be az általános érvényű ártalmatlanítási irányelveket, mint az elektromos és elektronikus készülékekre vonatkozó törvényeket (ElektroG), illetve az akkumulátorra vonatkozó törvényt (BattG).

→ A használt akkumulátorokat ártalmatlanítani kell. Adja le a szerszámot és a hibás / használt energiaforrásokat az üzemi gyűjtőberendezésnél vagy a *Sales & Service Centers* címén.

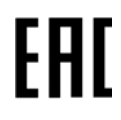

#### Eurázsia kompatibilis

A termék megfelel az Oroszországban, Fehéroroszországban és Kazahsztánban előírt műszaki követelményeknek.

# <span id="page-8-0"></span>**2.2 A személyzet oktatása**

A szerszám üzembe helyezése előtt a felhasználó személyzetet ki kell oktatni és be kell tanítani. A szerszám javítását csak arra jogosult személy végezheti.

## <span id="page-8-1"></span>**2.3 Rendeltetésszerű használat**

A szerszám az APEX csavarozórendszer része, és kizárólag menetes kötések össze- és szétcsavarozására van tervezve.

- → Csak az mPro400GC sorozatú csavarozásvezérlővel, és az APEX által engedélyezett tartozékokkal és kábelekkel együtt használható.
- $\rightarrow$  Csak APEX energiaellátással üzemeltethető.
- $\rightarrow$  Ne használja a szerszámot kalapácsként vagy utánahajlításhoz.
- $\rightarrow$  Ne módosítsa a szerszámot szerkezetileg.
- $\rightarrow$  Ne használja a szerszámot robbanásveszélyes területeken.
- $\rightarrow$  Csak az A EMC-határértékosztály esetén (zavartűrés ipari területeken).

### <span id="page-8-2"></span>**2.4 Szabványok / standardok**

A nemzeti, állami és helyi rendelkezések és szabványok betartása kötelező. További típusspecifikus szabványok, lásd: [12 Technische Daten, 54. oldal](#page-54-2).

### **2.4.1 FCC megfelelőség**

A készülék megfelel az FCC (Federal Communications Commission) előírások 15. részében foglaltaknak. Az üzemeltetés teljesíti a következő két feltételt: (1) a készülék nem okoz meg nem engedett zavarokat, és (2) a készülék fogadja (akceptálja) a zavarokat, azon zavarokat is, amelyek a készülék szándékolatlan üzemelését okozzák.

Az engedélyező hely által egyértelműen nem engedélyezett változtatások és módosítások miatt a készülék üzemeltetése tilossá válhat.

### **2.4.2 Kanadai megfelelőség**

Az üzemeltetés teljesíti a következő két feltételt: (1) a készülék nem okoz meg nem engedett zavarokat, és (2) a készülék fogadja (akceptálja) a zavarokat, azon zavarokat is, amelyek a készülék szándékolatlan üzemelését okozzák.

### **2.4.3 Elektromágneses összeférhetőség (EMC), zaj, vibráció**

Az aktuálisan alkalmazott EMC szabványokat, emissziós hangnyomásszinteket, vibrációs értékeket lásd az EK megfelelőségi nyilatkozatban.

# <span id="page-8-3"></span>**3 A szállított csomag tartalma és tárolás**

## <span id="page-8-4"></span>**3.1 Szállítási terjedelem**

Ellenőrizze, hogy a szállítmány nem sérült-e meg a szállítás során, és vesse össze a szállítási terjedelemmel:

1 17BP

- 1 üzemeltetési útmutató
- 1 megfelelőségi nyilatkozat
- 1 a mérőérzékelő gyári vizsgálati bizonylata
- 1 gép képességének vizsgálata (MFU)

# <span id="page-9-0"></span>**3.2 Tárolás**

Rövid idejű tároláskor a sérülések elleni védelem céljára

 $\rightarrow$  A szerszámot a szerszámtartóban tegye el.

100 óránál hosszabb idejű tárolás esetén

 $\rightarrow$  Válassza szét az akkuegységet és a szerszámot.

Az akkut a szerszámba épített elektronika lemeríti.

Tárolási hőmérséklet, lásd: [12.7 Umgebungsbedingungen, 63. oldal](#page-63-3) .

# <span id="page-9-1"></span>**4 A termék leírása**

# <span id="page-9-2"></span>**4.1 Általános leírás**

- Robusztus, kefe nélküli motor rezolverrel. A lekapcsolás nyomaték- / szögvezérléssel történik.
- LCD-kijelzőn jelennek meg az állapot-, forgatónyomaték- és szögadatok.
- A zöld OK és piros NOK LED kijelző tájékoztat az aktuális csavarozási eredményről.
- LED megvilágítás teszi lehetővé a csavarozási hely gyors megtalálását.
- Jobbra- / balra forgás
- Alacsony rezgési szint
- Szervo- és csavarozó elektronika van integrálva a szerszámba.
- A csavarozási paraméterek beállítása a vezérléssel vagy számítógéppel történik.
- Cserélhető memóriaegység (LiveWire Memory Chip) teszi lehetővé az azonos típusú szerszámok gyors cseréjét a paraméterek változtatása nélkül.
- A vezérlés és a szerszám között az adatátvitel a típustól függően
	- infravörös (IrDA) módszerrel valósul meg A paraméterek és a csavarozási eredmények átvitele a vezérlésre vagy a számítógépre a szerszámnak a szerszámtartóba való egyszerű behelyezésével történik.
	- 868 MHz
	- WI AN
	- RF15.4 (IEEE 802.15.4)
- Az energiaellátást biztosíthatja:
	- az akkuegység, 26 V / 44 V
	- akkuegység, 18 V (egyedi típus)
	- a Power Modul, 48 V
- A szerszámok választható felszerelése közé tartozik az 1D lineáris vonalkódolvasó.
- Beépített akusztikus jeladó. A jeladó a vonalkódok beolvasása után aktiválódik. Kiegészítésképpen NOK meghúzások után is aktiválható egy programozható időre.

# <span id="page-10-0"></span>**4.2 Kezelő- és működtetőelemek**

Ez a fejezet a kezelő- és a funkcióelemeket írja le, valamint azok feladatait a pozíciószám szerinti sorrendben.

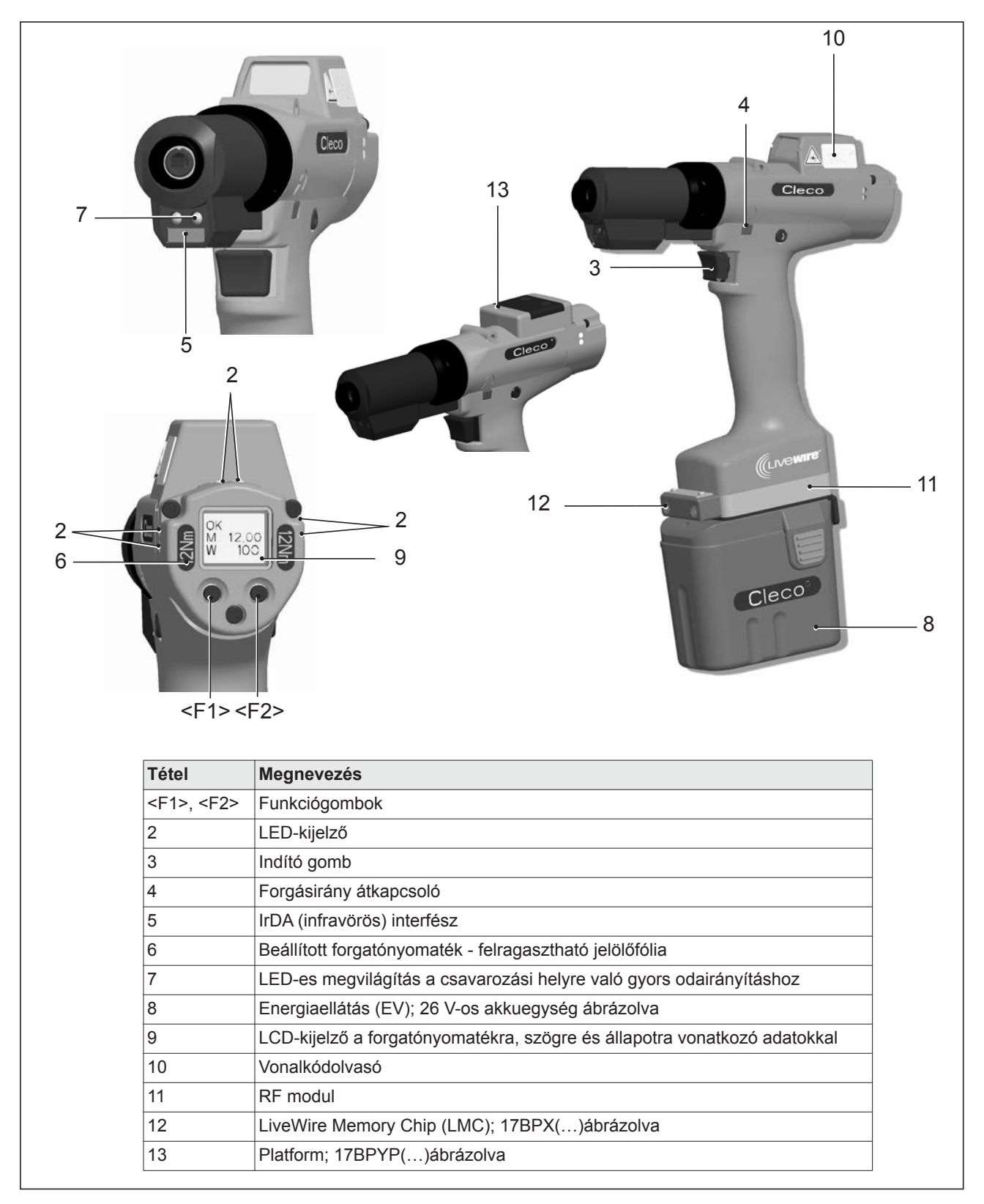

# **4.2.1 Funkciógombok**

### **<F1> bal funkciógomb**

- Hibaüzenet nyugtázása
- $\rightarrow$  Egyszer lenyomandó.
- Programozható: a paraméterezett beállítástól függően a műveletek rövid idejű lenyomással végeztethetők.
- Kilépés a menüből
- $\rightarrow$  Két másodperc időtartamú lenyomás

### **<F2> jobb funkciógomb**

- Menü aktiválása
- Lenyomás a kijelzésig: *Főmenü* (további információk, lásd [8.3.4 Adminisztráció almenü, 28. oldal](#page-27-0)).
- Funkciók aktiválása, aktivált menü esetén
- $\rightarrow$  Két másodpercig nyomja. A Start gomb is működtethető.

## **4.2.2 LED-kijelző**

A LED-kijelző a mindenkori üzemállapotot mutatja, és az utolsó csavarozási művelet eredményét (lásd [7.2](#page-19-2)  [Üzemállapot, 20. oldal](#page-19-2)):

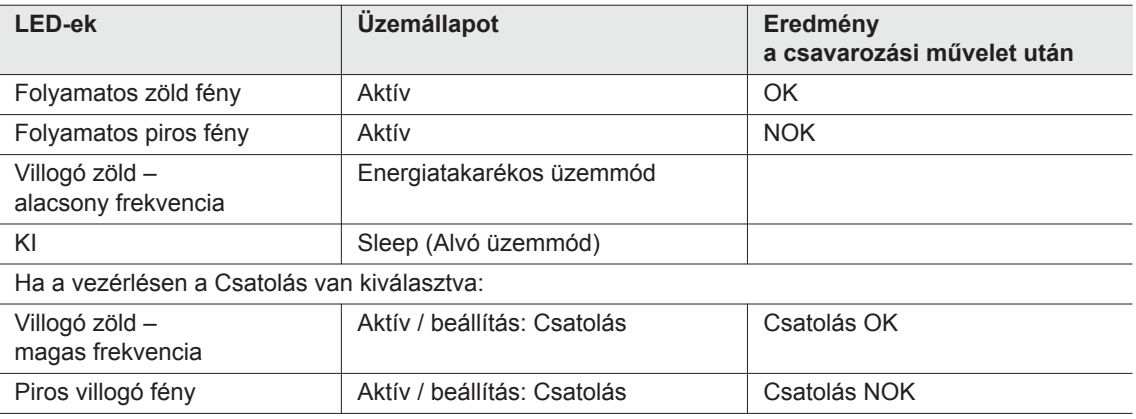

### *Szoftverfrissítés*

A *Szoftverfrissítés* ideje alatt a tulajdonképpeni programozási műveletet szabálytalan időközönként változó, gyors piros és zöld villogás jelzi.

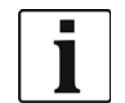

Ebben a fázisban a programozási műveletet nem szabad az EV kiiktatásával megszakítani.

### <span id="page-11-0"></span>**4.2.3 Indító gomb**

A Start gomb a beállítástól függően 3 funkcióval rendelkezik:

- Bekapcsolja a LED-es megvilágítást.
- $\rightarrow$  A Start gombot benyomása félig, és ebben a helyzetben tartása.
- Elindítja a motort, a LED-es megvilágítás kialszik.
- $\rightarrow$  A Start gomb teljes lenyomása.
- Aktiválja a vonalkódolvasót csak a 17BP(…)S sorozat típusainál.
- $\rightarrow$  A Start gomb teljes lenyomása.

### **4.2.4 Forgásirány átkapcsoló**

A forgásirány-átkapcsoló megváltoztatja a szerszám forgásirányát:

- 
- Balra forgatás A csavarok becsavarásához Nyomja ütközésig a forgásirányváltót. Működtetett Start gomb esetén az LCD-kijelzőn az *Aktív* jelenik meg.
- $\mathcal{C}$

Balra forgatás – A csavarok oldásához, illetve kicsavarásához Nyomja ütközésig a forgásirányváltót. Működtetett Start gomb esetén a kijelzőn a *Bal* jelenik meg.

### **4.2.5 IrDA-interfész**

Az IrDA-interfészen (infravörös) keresztül kommunikál a szerszám a szerszámtartón át a vezérléssel. A biztonságos adatátvitel érdekében és a programozáshoz helyezze a szerszámot az IrDA-interfésszel (rend.sz.: 935144) rendelkező szerszámtartóba. Az adatátvitel aktív, energiatakarékos és *Stand-by* (készenléti) üzemmódban lehetséges, de *Sleep* (alvó) üzemmódban nem (lásd: [7.2 Üzemállapot, 20. oldal](#page-19-2)).

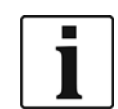

Az adatátvitel megszakadása esetén az LCD-kijelző szinkronizálási hibát jelez.

 $\rightarrow$  A szerszámot ismét tegye a szerszámtartóba.

A teljes adatátvitel jóváhagyása a kijelzőn *Rest 512* üzenettel történik.

### **4.2.6 Azonosítójel – beállított forgatónyomaték (tartozék, opcionális)**

A szerszámnak a beállított forgatónyomatékkal való azonosításához fel kell ragasztani a megfelelő jelölőfóliákat az LCD-kijelző jobb és bal oldalára.

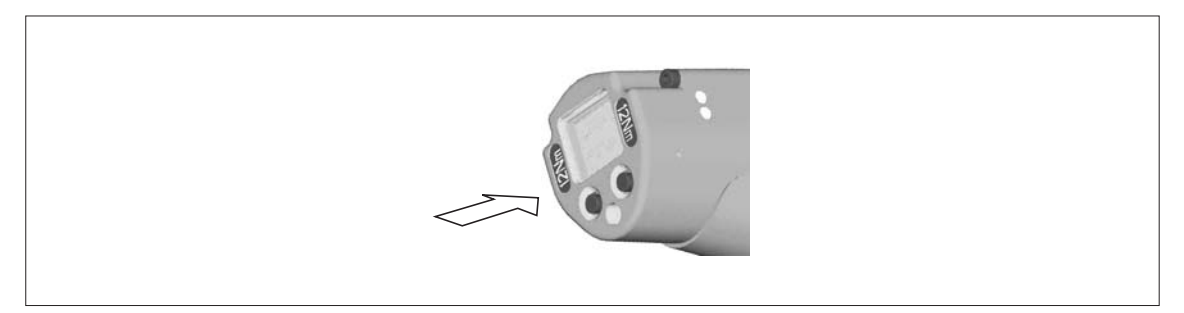

### **4.2.7 LED-es megvilágítás**

A LED-megvilágítás lehetővé teszi a csavarozási hely gyors megtalálását. Az aktiválás háromféleképpen történhet. A rögzítés a vezérlésben a megfelelő paraméterezéssel történik:

- Nyomja le a Start gombot félig (lásd [4.2.3 Indító gomb, 12. oldal\)](#page-11-0).
- Idővezérlés a Start-tól kezdve
- Ezenfelül fennáll a deaktiválás lehetősége.

A LED-es megvilágítás hatósugara 500 mm.

### **4.2.8 Energiaellátás (EV)**

Lásd: Akkuegység kezelési útmutatója / Power Modul (PM48) kezelési útmutatója

## **4.2.9 LCD-kijelző**

Lásd: [8 LCD-kijelz](#page-20-2)ő, 21. oldal

## **4.2.10 Vonalkódolvasó**

A (…)S sorozat szerszámaiba beszerelt vonalkódolvasó egy 2. osztályú, 650 nm hullámhosszon működő lézeres szkenner.

#### **VIGYÁZAT!**

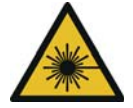

- A 2. osztályú lézersugár károsítja a szemet
	- Aktivált lézersugár esetén nem szabad a lézersugár ablakába nézni.
	- $\rightarrow$  A sérüléseket azonnal meg kell javítani.
		- Az optikai alkatrészek sérülése lézersugár kilépését okozhatja.
	- → Szigorúan tilos változtatásokat eszközölni a vonalkódolvasón, és a jelen kezelési útmutatóban leírtaktól eltérő eljárásmódot követni.
	- A meghibásodott eszközöket azonnal helyezze üzemen kívül.

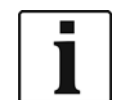

Az ablakot tisztán kell tartani.

Az ablak elszennyeződése kihatással van a szkenner felismerési sebességére.

A vonalkódolvasó egydimenziós lineáris vonalkódokat olvas:

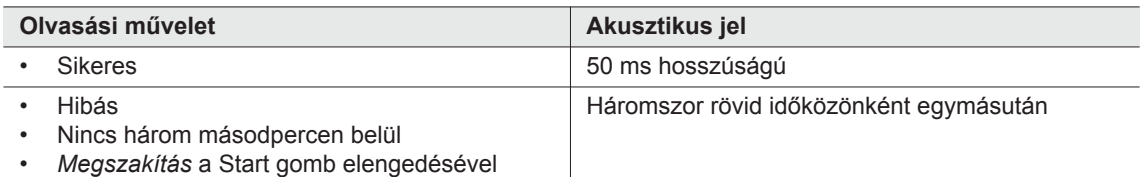

A vezérlésen eszközölt paraméterezéstől függően két üzemmódot különböztetünk meg:

#### **Vonalkód további csavarozások engedélyezéseként**

- $\rightarrow$  A szerszámon nyomia meg a Start gombot, és ezzel aktivália a vonalkódolvasót. A sikeres leolvasást akusztikai jel hagyja jóvá.
- $\rightarrow$  A szerszámon újra nyomja meg a Start gombot, és indítsa el a csavarozást.

Ha megint szükséges a vonalkódolvasás, járjon el az alábbiakban leírt módon.

#### **Vonalkód nem szükséges további csavarozások engedélyezéseként**

- Válassza a *Scanner* szerszámmenüben a *Vonalkód olvasása* lehetőséget.
- $\rightarrow$  A szerszámon nyomja meg a Start gombot, és ezzel aktiválja a vonalkódolvasót. A sikeres leolvasást akusztikai jel hagyja jóvá.
- → A szerszámon újra nyomja meg a Start gombot, és indítsa el a csavarozást.

Másik lehetőség: társítsa a szerszámon az <F1> bal funkciógombhoz a *Vonalkód olvasása* funkciót.

- → Nyomja meg egyszer a szerszámon az <F1> bal funkciógombot.
- A szerszámon újra nyomja meg a Start gombot, és aktiválja a vonalkódolvasót.

A vonalkódolvasó paraméterezésének leírása megtalálható a vezérlés programozási kézikönyvében.

### **4.2.11 RF interfész**

A szerszámok az IrDA-interfészen kívül – típustól függően – rádiófrekvenciás interfésszel is fel vannak szerelve Ezen a rádiófrekvenciás interfészen keresztül a szerszám folyamatosan kommunikál a vezérléssel.

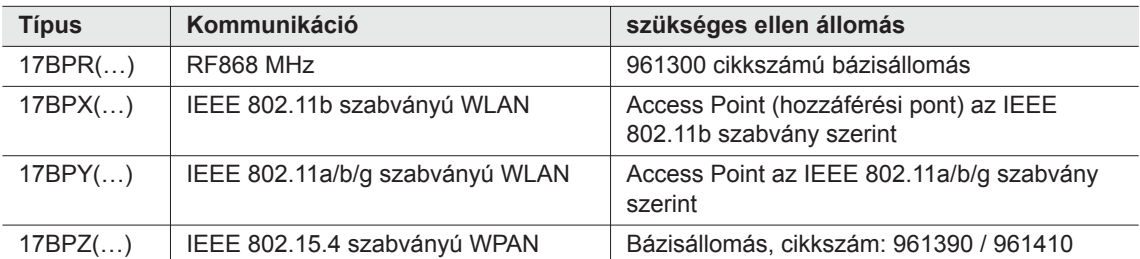

Ez az interfész használható a paraméterek átvitelére, valamint a csavarozási eredmények átvitelére is. Az adatátvitel *aktív*, *energiatakarékos* és *Stand-by* (készenléti) üzemmódban lehetséges, de *Sleep* (alvó) üzemmódban nem (lásd: [7.2 Üzemállapot, 20. oldal\)](#page-19-2). A rádiófrekvenciás interfész paraméterezése és beállítása a vezérlés programozási útmutatójában van leírva.

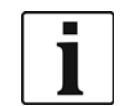

A szerszám bekapcsolása után akár 35 másodperc is eltelhet az aktív kommunikáció létrejöttéig.

### **4.2.12 LiveWire Memory Chip (LMC), csak 17BPYP(…)**

A gyártás során a szerszámok egyszerű cseréjének lehetővé tételéhez cserélhető LMC memóriaegység van beépítve. A szerszám bekapcsolásakor az LMC-ből a hálózati beállításokat kiolvassa, és ezt alkalmazza a WLAN kapcsolat felépítéséhez. Szerszámcsere esetén az LMC-t az újonnan használandó szerszámba be kell építeni. Ennek leírása: [6.3 LMC cseréje, 18. oldal.](#page-17-0) Az LMC-n a következő adatok vannak tárolva:

- MAC cím DHCP szerver alkalmazása Országfüggő beállítások
- Hálózatnév (SSID) IP-cím
	- Kódolás Alhálózati maszk
- Hálózati kód Gateway

A MAC címet a *Cleco* definiálja, és nem módosítható. A többi adat a szerszám és a vezérlés infravörös kapcsolatán keresztül módosítható.

### **4.2.13 Platform, csak a 17BPYP(…)**

A platformmal rendelkező szerszámok alapszerszámok, amelyek különböző rászerelhető elemekkel szerelhetők fel. Szkenner és címke külön rendelhető.

# <span id="page-14-0"></span>**5 Tartozékok**

**LiveWire 1/2**

Akkuegység, Li-ion, 26 V Cikksz. 935377

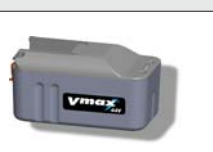

Akkuegység, Li-ion, 44 V Cikksz.: 936400PT

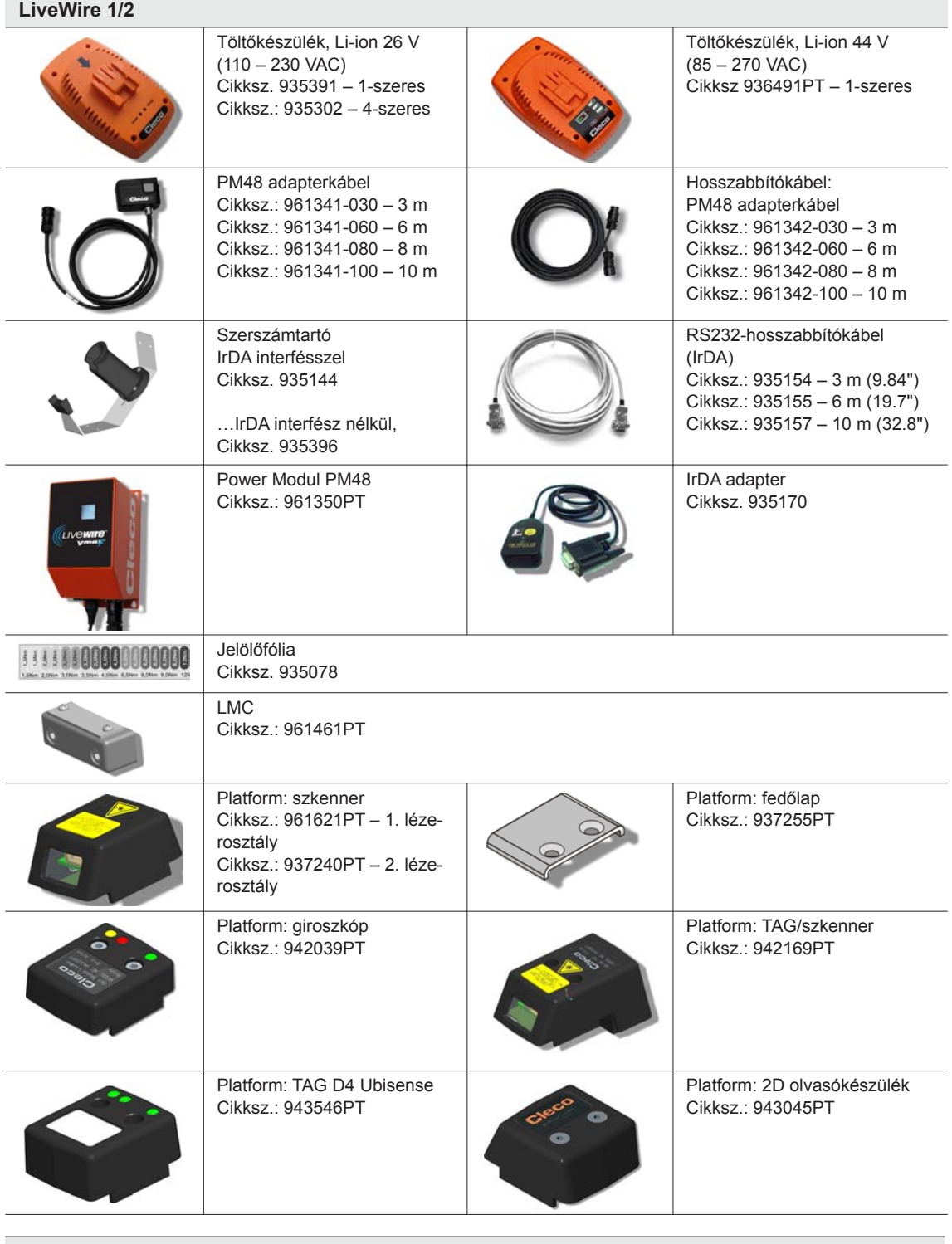

#### **Csak LiveWire 1 típushoz**

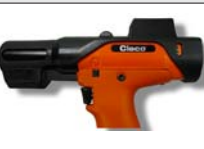

Szkenner karcolás elleni védelem (nem 17BPYP-hez (…) platformmal) fekete: cikksz.: 936489PT zöld: cikksz.: 942182PT

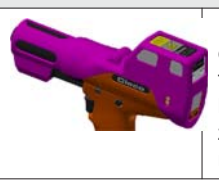

Platform: TAG szkenner karcolás elleni védelme fekete: cikksz.: 942336PT barna: cikksz.: 942337PT zöld: cikksz.: 942338PT rózsaszín: cikksz.: 942339PT

# <span id="page-16-0"></span>**6 Üzembe helyezés előtt**

A szerszámot a Apex Tool Group előre beállította. A csavarozás beállítását szakképzett személynek kell elvégeznie a vezérlés vagy PC segítségével. Lásd a vezérlés programozási kézikönyvét.

## <span id="page-16-1"></span>**6.1 A szerszámtartó felállítása**

 $\rightarrow$  A szerszámtartót stabil alapra kell szerelni.

IrDA interfésszel ellátott szerszámtartó esetén:

- $\rightarrow$  Úgy kell elhelyezni, hogy idegen fény ne sugározzon közvetlenül a szerszámtartóba. Ez megzavarhatja az adatátvitelt.
- $\rightarrow$  A csatlakozókábelt úgy kell vezetni, hogy a személyek ne botolhassanak meg benne.

## <span id="page-16-2"></span>**6.2 Akkuegység feltöltése**

Az akkuegység a kiszállításkori állapotában csak részben van feltöltve.

 $\rightarrow$  Az első használat előtt teljesen töltse fel. Lásd az akkuegység kezelési útmutatóját.

# <span id="page-17-0"></span>**6.3 LMC cseréje**

**TUDNIVALÓ** Elektrosztatikusan érzékeny alkatrész. Vegye figyelembe a kezelési előírásokat.

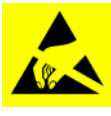

A vezeték nélküli EC szerszám elektronikus alkatrészeit egy elektrosztatikus kisülés (electrostatic discharge – ESD) tönkre teheti vagy károsíthatja, ami azonnali vagy későbbi leállást okozhat. Az LMC cseréjekor a károk megelőzése érdekében ügyeljen arra, hogy potenciálkiegyenlítés legyen a cserét végző személy és a szerszám között.

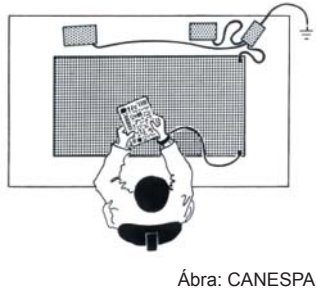

Adott esetben ESD ellen védett környezetben végezze a szerelést. Ajánlások ESD munkahelyhez: elektromosan vezető munkafelületek, antisztatikus szalagok, megfelelő bútorzat, ruházat, cipő, padlóburkolat és minden komponens földelése.

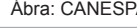

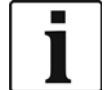

Az LMC-t csak az akkuegység kiiktatása után szabad cserélni.

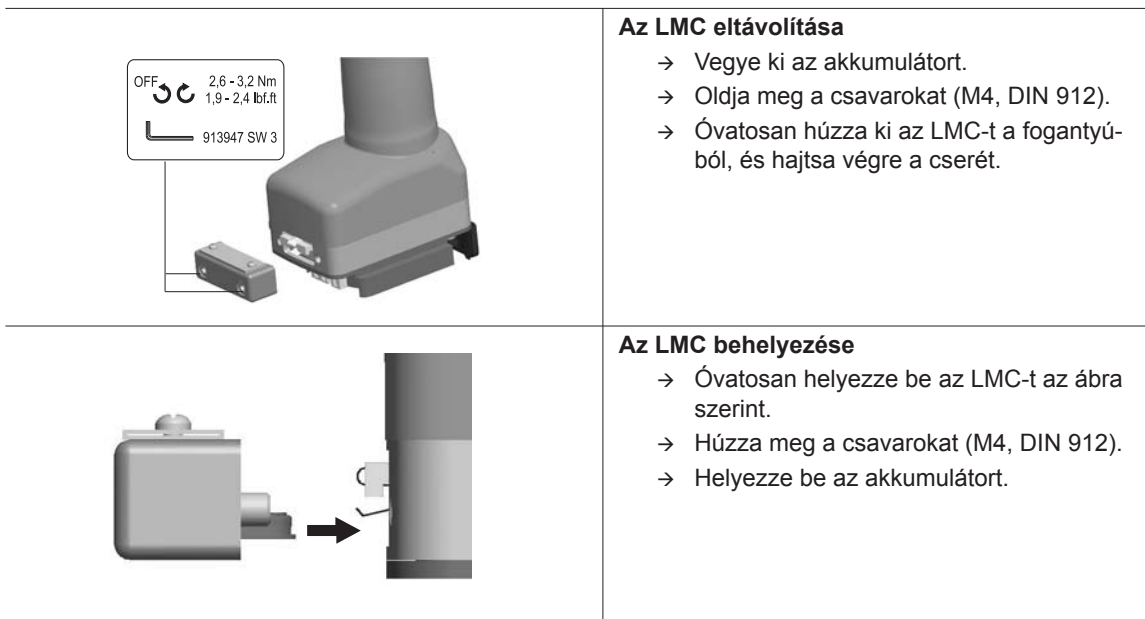

 *6-1 ábra: : LMC cseréje*

# <span id="page-18-0"></span>**6.4 Szkenner/TAG aktiválása**

Ehhez kapcsolódóan lásd a megfelelő szerelési útmutatót[: További információk, 7. oldal](#page-6-1)

- $\rightarrow$  Aktiválja az LCD kijelzőt a Start gombbal.
- Válassza az *Adminisztráció* > *Platform* lehetőséget. Ehhez válassza az <F1>/<F2> gombbal a menüpontot, majd start billentyűvel hagyja jóvá.

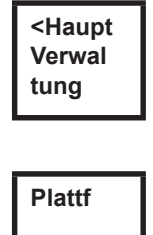

**Kein**

Írja be: *Pin 254* . Ezt az <F1> gombbal adhatja meg, majd a Start gombbal hagyja jóvá..

**Pin 000**

Válassza ki a *Barcod* vagy *TAG* lehetőséget (firmware-függő), majd a Start gombbal hagyja jóvá

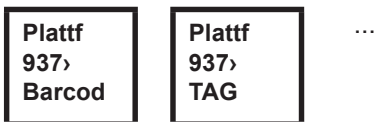

## <span id="page-18-1"></span>**6.5 A csavarozóbetétek cseréje**

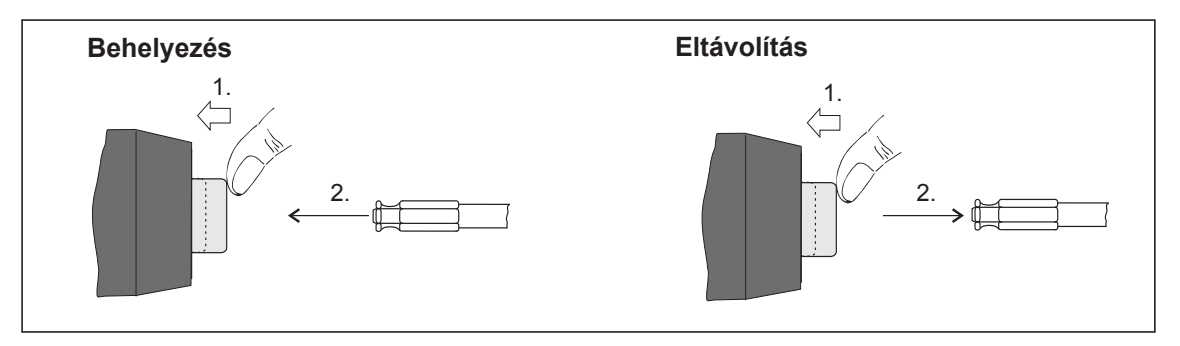

 *6-2 ábra:* 

Csavarozóbetétek (GETA / APEX ajánlás): Befogó csatlakoztatás DIN 3126 szerint, forma: E 6,3 (külső hatlapú ¼").

# <span id="page-19-0"></span>**7 Üzembe helyezés**

#### **FIGYELEM!**

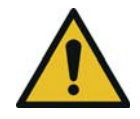

A kesztyű behúzásának veszélye a forgó géprészek miatt.

Ujjak elvesztése vagy roncsolása.

A szerszámmal történő munkavégzés során ne viseljen kesztyűt.

# <span id="page-19-1"></span>**7.1 Végezze el a csavarozási műveletet**

A szerszám üzembe helyezése előtt ügyeljen a tápellátás (EV) biztonságos illeszkedésére. A szerszám ekkor használatra kész.

 $\rightarrow$  Nyomja meg a Start gombot, majd engedje el: megtörténik a csavarozás, az LCD kijelzőn az látható, hogy *Kész.*

A rádiófrekvenciás átvitellel rendelkező típusok folyamatosan kommunikálnak a vezérléssel. Az RF-átvitellel rendelkező típusok állandóan kommunikálnak a vezérléssel. A rádiófrekvenciás interfész paraméterezése és beállítása a vezérlés programozási útmutatójában van leírva.

Az RF-átvitel nélküli típusokat a csavarozás végrehajtása után be kell helyezni a szerszámtartóba. A csavarozási eredmények átadásra kerülnek, és a vezérlésben a *Folyamatkijelzés* menüpontban láthatók.

# <span id="page-19-2"></span>**7.2 Üzemállapot**

Az üzemmódok átváltása a következő sorrendben történik. A megjelenítéstől függően különböző funkciók érhetők el:

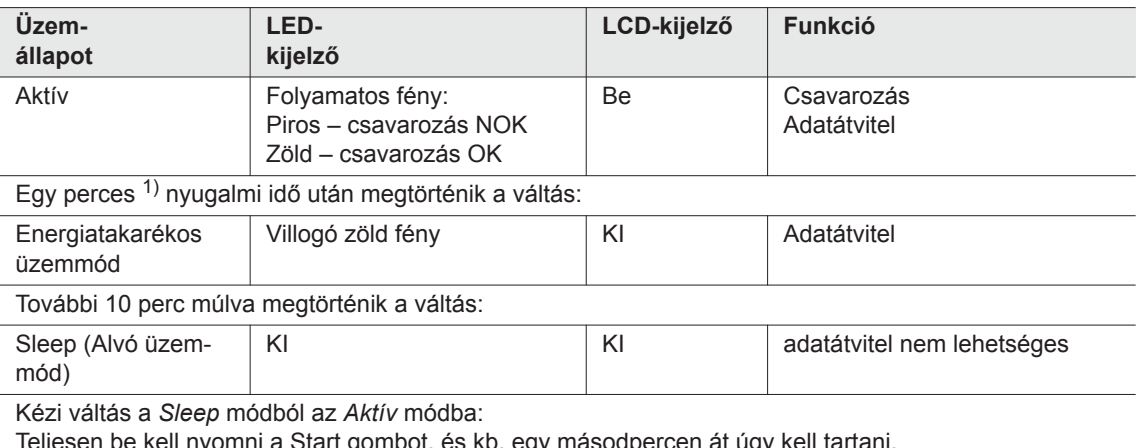

Teljesen be kell nyomni a Start gombot, és kb. egy másodpercen át úgy kell tartani. A szerszám kézi kikapcsolásához ki kell iktatni az energiaellátást.

1) Az idők alapértelmezett értékek és a vezérlésben paraméterezhetők.

# <span id="page-20-0"></span>**8 LCD-kijelző**

<span id="page-20-2"></span>A szerszámon az LCD-kijelző tagozódása: eredménykijelző, állapotkijelző, a kezelőmenü és rendszerüzenetek.

# <span id="page-20-1"></span>**8.1 Eredménykijelző**

**OK T12.00 A100**

Az LCD-kijelző háromsoros, soronként 6 karakterrel az állapot, nyomaték és szög adatok megjelenítéséhez. A megjelenített eredmény a csavarozás befejezésekor aktualizálásra kerül.

#### **Első sor – eredmény:**

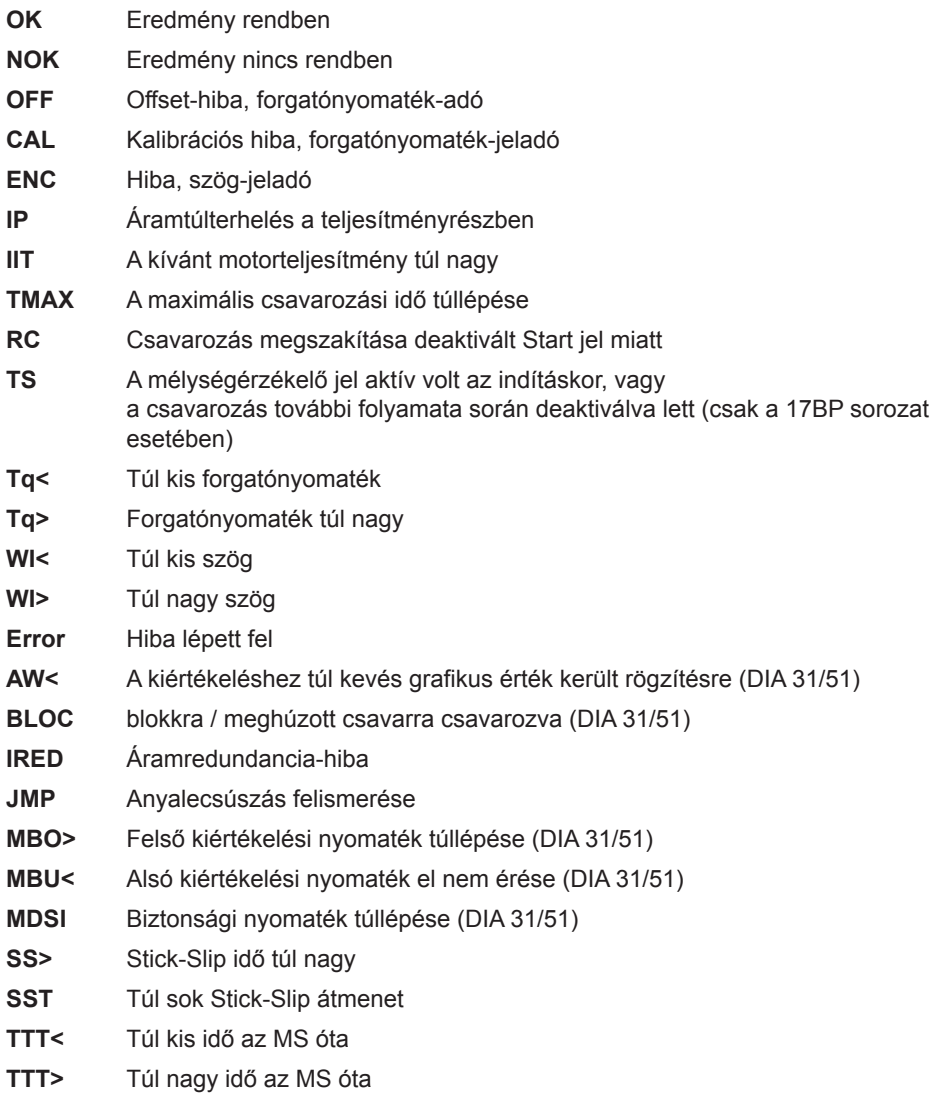

Az állapot az alkalmazott termékcsoporttal váltakozva kerül kijelzésre. **Második sor – kikapcsolási nyomaték Nm-ben:**

**T** Kikapcsolási nyomaték

**Harmadik sor – kikapcsolási nyomaték fokban:**

**A** Lekapcsolási szög

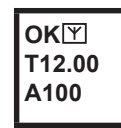

A jobboldalt alul megjelenő karakter <a>[Y]</a> megszakítás nélküli adatkapcsolatot jelez a vezérléssel.

# <span id="page-21-0"></span>**8.2 A kijelzés állapota**

A kijelzés állapota lehet »Standard« módú és »Csatolás« módú. »Standard« akkor kerül kiválasztásra, ha a vezérlésen a »Csatolás« nincs aktiválva

Lásd **Bővített folyamatprogramozás\Csatolás**. A termékcsoport kiválasztása a <Folyamatkijelzés> elemben vagy az Alk. választása bemenetekkel történik.

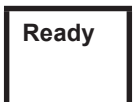

Más állapotüzeneteknek nincs elsőbbségük. A szerszám üzemkész.

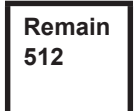

Azon csavarozások száma, amelyek még nem hajthatók végre, amíg a csavarozási eredmények memóriája megtelik, és a csavarozási eredményeket a vezérlésnek át kell adni.

**Job comple Sync**

Miden csavarozási művelet végrehajtásra került. → Szinkronizálja a szerszámot a vezérléssel.

**No**

**Job Sync** Nem kerültek inicializálásra csavarozási műveletek.

→ Szinkronizálja a szerszámot a vezérléssel.

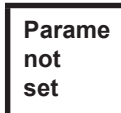

Nem kerültek paraméterezésre a csavarozási műveletek paraméterei.

 $\rightarrow$  A vezérlésen ellenőrizze a kiválasztott termékcsoportot, illetve meghúzási csoportot, hogy végrehajtásra kerültek-e a szerszámbeállítások és a folyamatprogramozás.

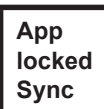

A termékcsoport le van tiltva.

→ Szinkronizálja a szerszámot a vezérléssel.

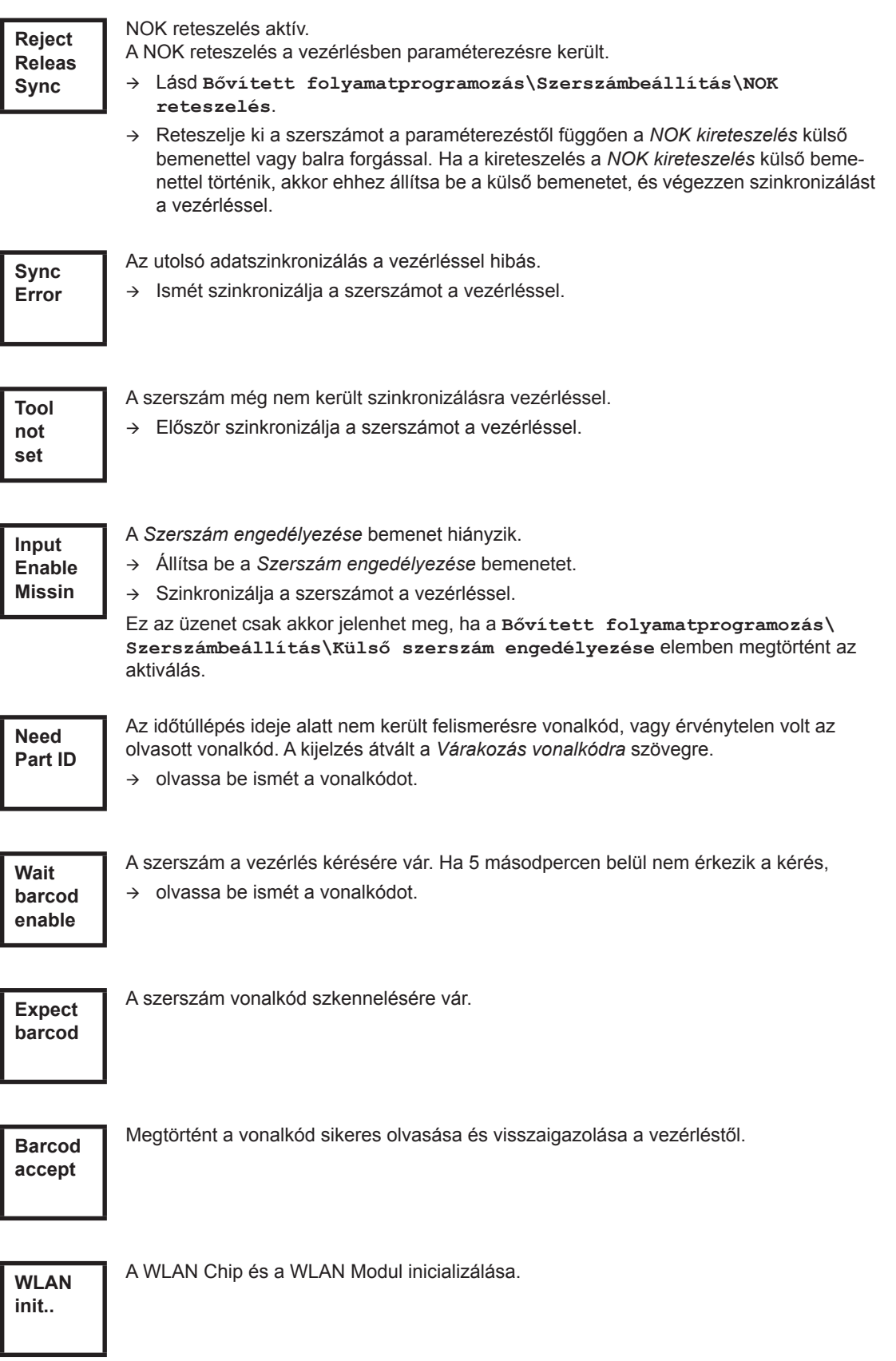

ш

Opcionális – Még XXXXXX csavarozás a következő karbantartásig. **Service in XXXXXX**

Opcionális –

Karbantartási intervallum – a szerszám blokkolva van. Csavarozás nem lehetséges.

Küldje el karbantartásra a szerszámot a *Sales & Service Centers* céghez.

### **További üzenetek a »Csatolás« módban**

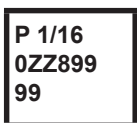

**Serv. Interv**

> Csatolás megjelenítése, ha a feladatban az paraméterezve van, itt az 1-től 16-ig terjedő ütempozíció a 0ZZ89999 számú WK azonosítóhoz.

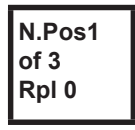

Első sor: A következő csavarozandó pozíció. Második sor: a pozíciók száma. Harmadik sor: ismétlések száma NOK csavarozás esetén, ennél a pozíciónál.

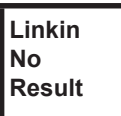

A csatolás összesített eredmény nélkül megszakadt. Nincs a meghúzási csoport minden üteme paraméterezve.

A vezérlésen ellenőrizze a kiválasztott termékcsoportot, illetve meghúzási csoportot, hogy végrehajtásra kerültek-e a szerszámbeállítások és a folyamatprogramozás.

**Linkin OK**

Eredmény csatolás OK

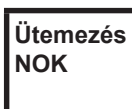

Eredmény csatolás NOK

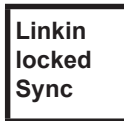

Csatolás reteszelve.

→ Szinkronizálja a szerszámot a vezérléssel.

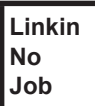

Várja meg az átvitel befejezését.

→ Szinkronizálja a szerszámot a vezérléssel.

# <span id="page-24-0"></span>**8.3 Kezelőmenü**

### **8.3.1 Általános**

A szerszám kezelőmenüje egy főmenüből és almenükből áll. A menükben az LCD-kijelző alatt található két funkciógombbal lehet navigálni. A következő leírásban a bal funkciógomb az <F1>, és a jobb funkciógomb az <F2>. A menü a jobb oldali, <F2> jelű funkciógomb lenyomásával aktiválható. A menüket megfelelő paraméterbeállítással a vezérlésben le lehet tiltani.

Alapvető működésmód:

- <F2>: főmenü aktiválása.
- <F1>: váltás az előző menübejegyzésre.
- <F2>: váltás a következő menübejegyzésre.
- Az <F1> 2 másodpercnél hosszabb idejű lenyomása esetén: megtörténik az átváltás a hierarchiában közvetlenül következő magasabb menüszintre. Ha a főmenü aktiválva van, megtörténik a váltás a termelési módba.
- → Start gomb vagy az <F2> 2 másodpercnél hosszabb lenyomása esetén: megtörténik a bejelölt bejegyzés aktiválása, illetve a bejelölt művelet végrehajtása. A szerszámot indító akciók csak a Start gomb lenyomásával végezhetők.
- Aktivált menü esetén a csavarozások nem lehetségesek.
- Minden almenü végén található bejegyzés a für *Vissza* számára.

Aktiválja a főmenüt. **Back**

### **8.3.2 Struktúra**

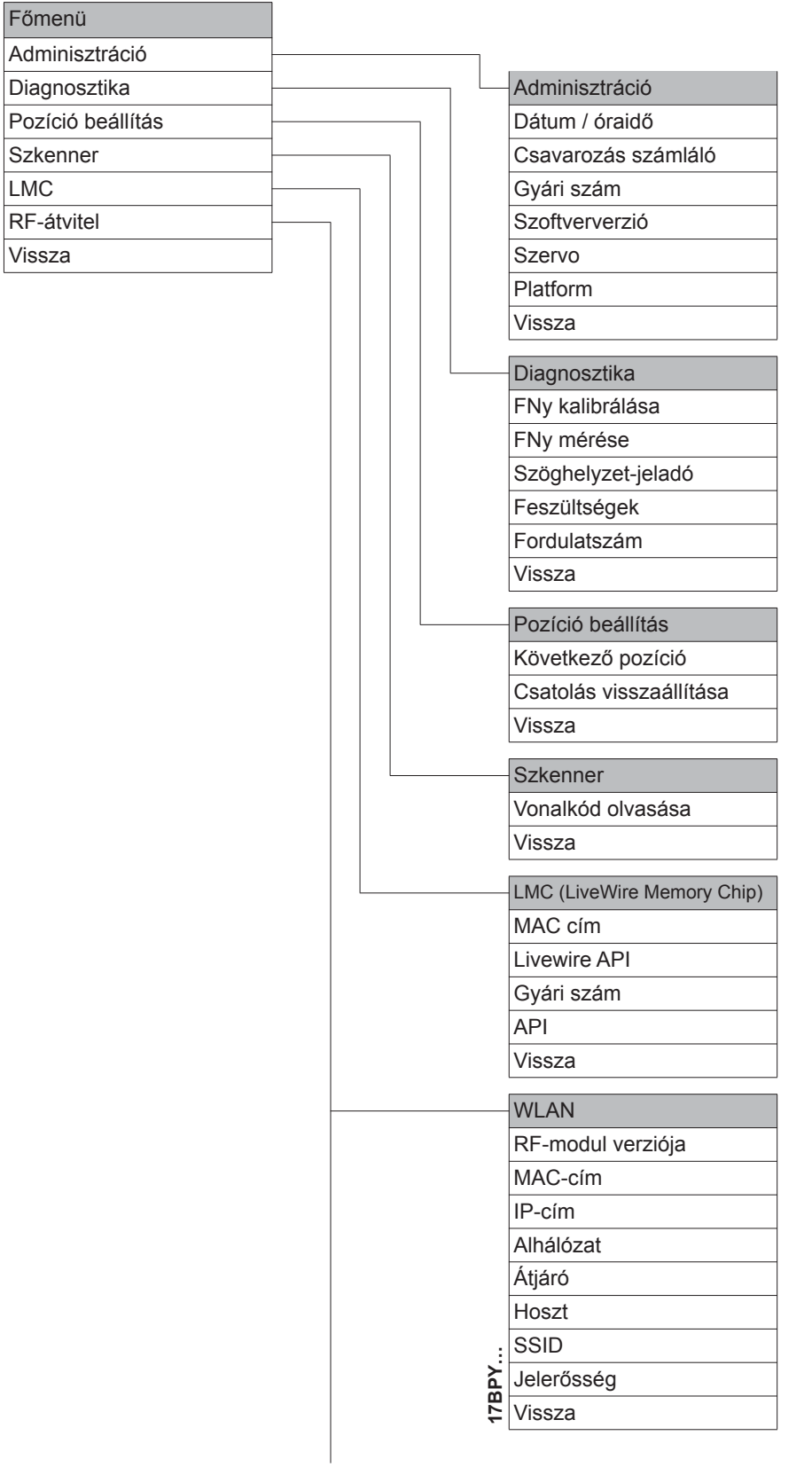

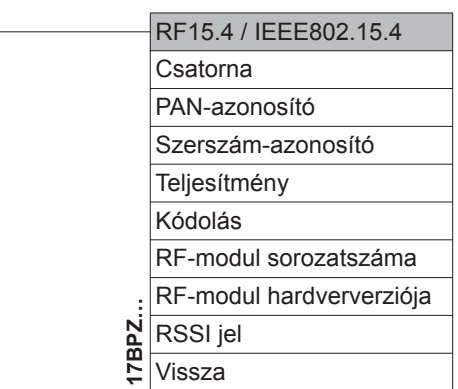

### **8.3.3 Főmenü**

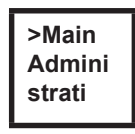

Olyan általános pontokat mutat, mint a dátum/óraidő, csavarozásszámláló ….

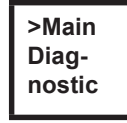

A szerszám diagnózisfunkciói.

 $\lfloor$ 

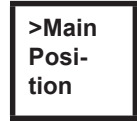

*Pozíció* – kiválasztja a következőként alkalmazandó pozíciót.

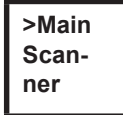

Töröl egy az előzőleg olvasott vonalkódot, és aktivál egy új olvasási ciklust.

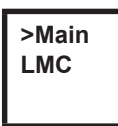

A *LiveWire Memory Chip* beállításait mutatja.

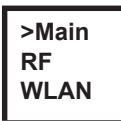

Az RF-átvitel beállításait mutatja.

<span id="page-27-0"></span>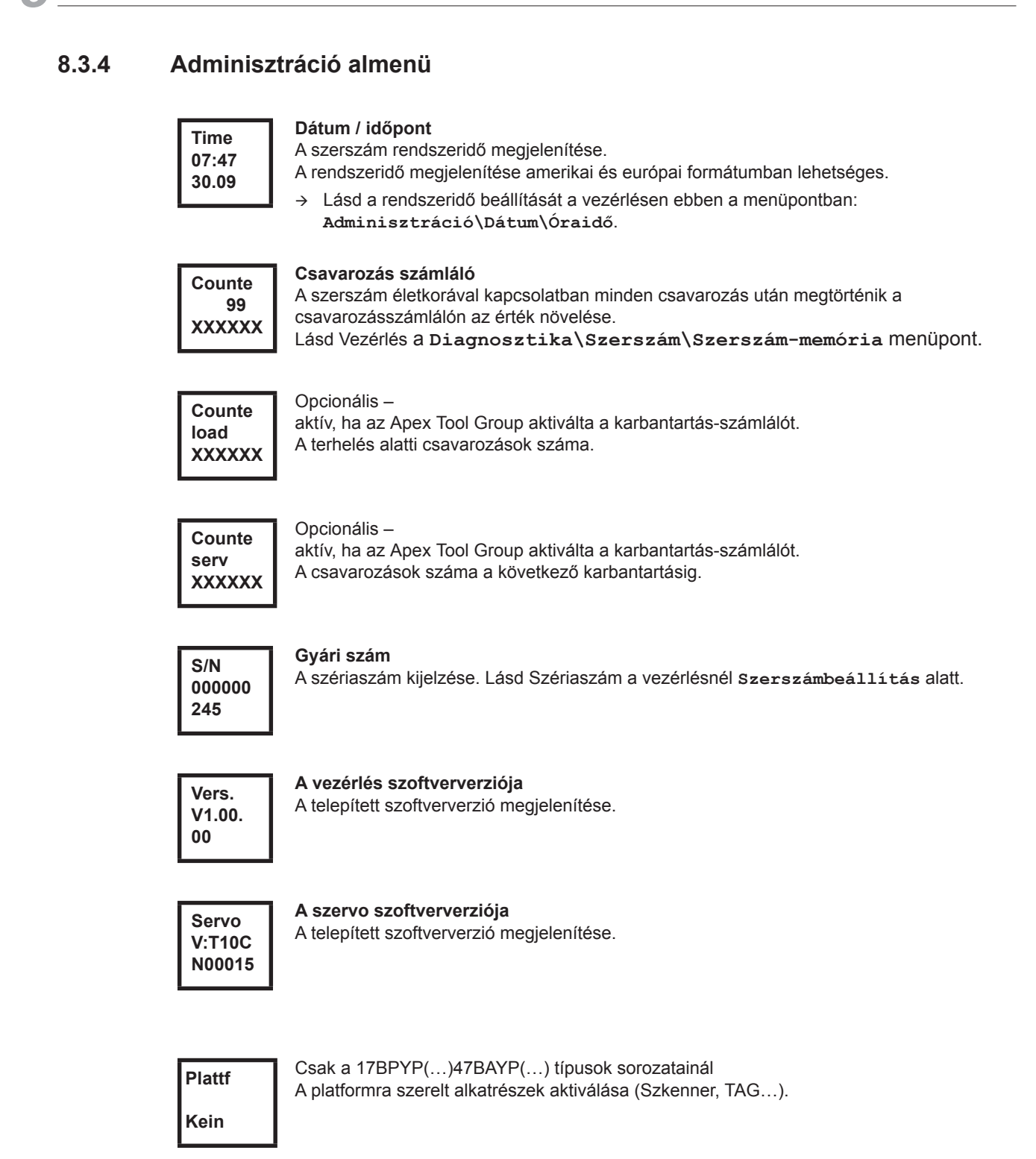

## **8.3.5 Diagnosztika almenü**

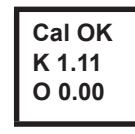

#### **FNy kalibrálása**

Tesztfunkció – ugyanaz a kalibráció kerül ciklikusan végrehajtásra, mint amelyik közvetlenül a csavarozás indítása előtt. Ehhez a szerszámnak elengedett állapotban kell lennie! Első sor: Kalibrációs teszt és állapot.

Második sor: FNy kalibrációs feszültség.

Harmadik sor: Offset-feszültség. A feszültségértékek Voltban kerülnek kijelzésre. Ha valamelyik érték a tűrésen kívül van, akkor megjelenítésre kerül a megfelelő hiba.

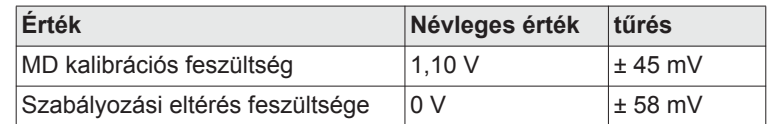

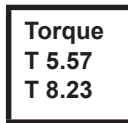

#### **FNy mérése**

Tesztfunkció – a Start gomb megnyomása után ugyanaz a kalibráció kerül végrehajtásra, mint közvetlenül a csavarozás indítása előtt. Ehhez a szerszámnak elengedett állapotban kell lennie!

Ezt követően a szerszám "0" fordulatszámmal indul. A Start gomb elengedéséig tartósan folyamatban van a fogatónyomaték mérése és megjelenítése.

Második sor: aktuális forgatónyomaték, az aktuális forgatónyomatékot mutatja. Harmadik sor: Csúcsérték, a Start gomb megnyomása óta a legnagyobb érték.

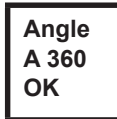

#### **Szöghelyzet-jeladó**

A Start gombbal a szerszám a maximális fordulatszám 30%-ával indul. A hajtás egy fordulata után (névleges szög 360°), a rezolverrel mérve, a szerszám megállításra kerül. A fixen beállított 200 ms utánafutási idő alatt továbbra is rögzítésre kerülnek az esetlege szögimpulzusok. Az összesített eredmény tényleges szögként kerül megjelenítésre. Ha a

teszt futását nem szakítja meg ellenőrzési kritérium, és az összesített eredmény nagyobb mint 360° vagy azzal egyenlő, akkor az eredmény az értékeléskor rendben lévőnek (OK) minősül és ennek megfelelően kerül kijelzésre. Ellenőrzési kritériumként szolgál a forgatónyomaték és egy ellenőrzési idő.

Ha a forgatónyomaték túllépi a kalibrációs érték 15 %-át (ez előfordulhat az utánafutási idő alatt is),vagy a 4 másodperces ellenőrzési idő letelik, akkor a teszt futása *FNy>*, ill. *TMAX*értékeléssel megszakításra kerül. Emellett azonban saját magának is ellenőriznie kell, hogy a meghajtás a megjelenített értékkel fordult-e el (pl. jelöléssel). Ha a meghajtás által elért szög nem egyezik meg a megjelenített értékkel, akkor vagy helytelen szögtényező van megadva, vagy a rezolver hibás.

#### **Voltage V26.40 U19.00**

#### **Feszültségek**

Második sor: Aktuális telepfeszültség. A magas fokú használhatóság biztosítása végett a csavarozás alatt ez a feszültség folyamatos ellenőrzés alatt áll. Az alsó határfeszültség alá csökkenés esetén figyelmeztetés kerül kiadásra a szerszámon. Harmadik sor: Paraméterezett érték.

Ezt a vezérlés segítségével (a *Szerszám* menüben) lehet megváltoztatni.

**Fordulatszám** A Start gombbal a szerszám maximális fordulatszámmal indul. Második sor: Aktuális hajtásfordulatszám. Harmadik sor: Aktuális forgatónyomaték. A fordulatszámmérés a rezolver szöginformációin alapul. Ha elengedi a Start gombot, a szerszám leáll. Biztonsági funkcióként a szerszámérzékelő felügyeli a forgatónyomatékot. **Speed RPM466 T 0.02**

### **8.3.6 Pozíció beállítása almenü – csak aktív csatolás esetén**

Kiválasztja a következőként alkalmazandó pozíciót.

**>Posit Change Positi**

**Select Positi 2/6**

A pozíció átugorható.

A funkciógombokkal kiválasztható a következőként alkalmazandó pozíció:

Ha túllépi a kalibrációs érték 15 %-át, a fordulatszámmérés megszakításra kerül.

- <F1>: az előző pozíció aktiválása.
- <F2>: a következő pozíció aktiválása.
- A Start gomb vagy az <F2> lenyomása 2 másodpercnél hosszabb ideig: a kiválasztás átvételre kerül, és megjelenik a következő menübejegyzés.
- <F1> lenyomása 2 másodpercnél hosszabb ideig: Kilépés a menüből a választott tétel megtartása nélkül.

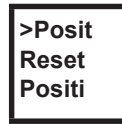

Csatolás visszaállítása az 1. pozícióba. A dolgozó megszakíthatja a csatolást.

### **8.3.7 Szkenner almenü – csak a 17BP(…)S**

**>Scann Activa Scanne** Töröl egy az előzőleg olvasott vonalkódot, és aktivál egy új olvasási ciklust. A Start gomb vagy az <F2> lenyomása 2 másodpercnél hosszabb ideig.

### **8.3.8 WLAN rádiós átviteli almenü – csak a 17BPX(…)/17BPY(…)**

Az RF-átvitel WLAN almenüben láthatók az alkalmazott beállítások. Ha nincs művelet, a menü 60 másodperc múlva automatikusan bezárul. A WLAN-adatátvitel RF-beállításainak paraméterezése a vezérlés programozási kézikönyvében van leírva.

Az RF-modul telepített szoftververziójának kijelzése.

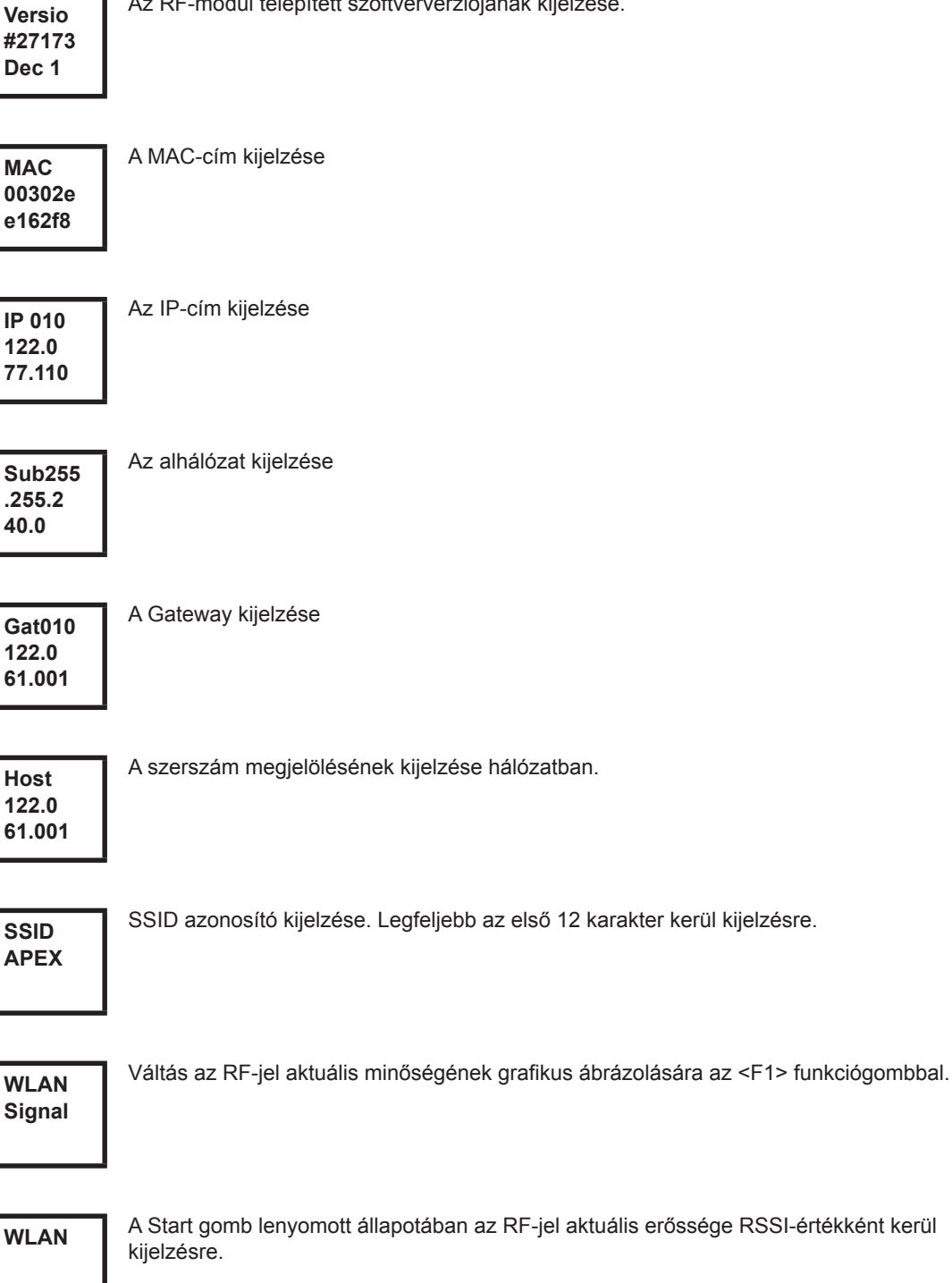

A Start gomb lenyomott állapotában az RF-jel aktuális erőssége RSSI-értékként kerül

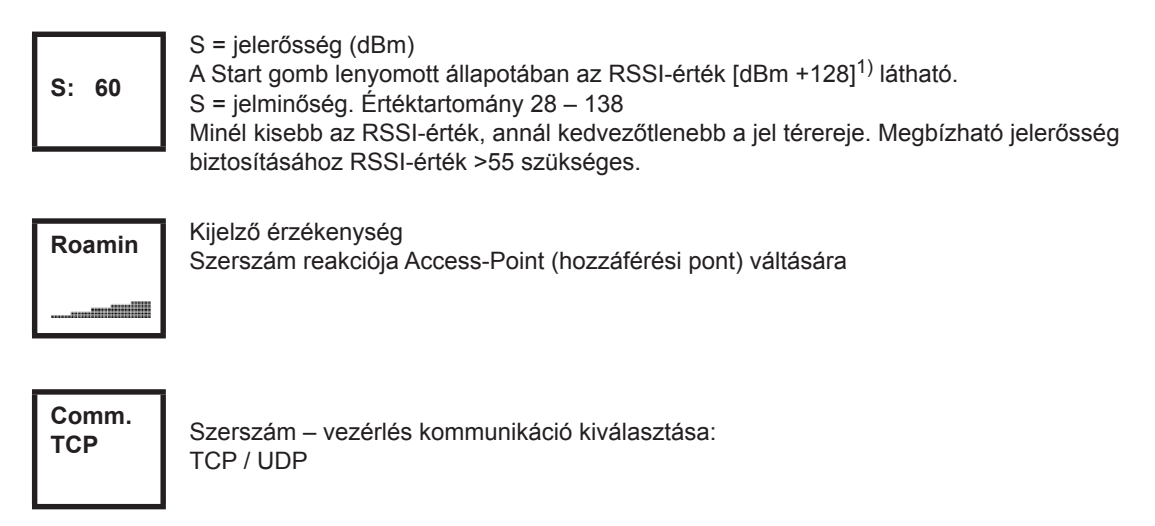

1) RSSI (Received Signal Strength Indication) A vezeték nélküli kommunikációs rendszerek vételi térerejének indikátora.

### **8.3.9 RF15.4 RF-átvitel almenüje csak a 17BPZ(…)**

A RF15.4-es RF-átvitel almenüjében láthatók az alkalmazott beállítások. Ha nincs művelet, a menü 60 másodperc múlva automatikusan bezárul.

Az RF-beállítások paraméterezésének leírása megtalálható a vezérlés programozási kézikönyvében.

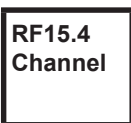

A használt RF-csatorna kijelzése és beállítása.

Az IEEE802.15.4 szerinti 11 – 26 sz. csatornák választhatók (2,4 GHz-es sáv).

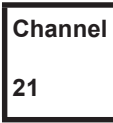

A használt RF-csatorna kijelzése és beállítása.

- → Start gomb>: csatorna megjelenítése (alapértelmezés: 21).
- <F1>: az alacsonyabb csatorna aktiválása.
- <F2>: a magasabb csatorna aktiválása.
- A Start gomb vagy az <F2> lenyomása 2 másodpercnél hosszabb ideig: a kiválasztás átvételre kerül, és megjelenik a következő menübejegyzés.
- <F1> lenyomása 2 másodpercnél hosszabb ideig: Kilépés a menüből a választott tétel megtartása nélkül

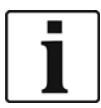

A csatornának meg kell egyeznie a bázisállomás beállított csatornájával.

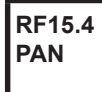

A hálózatazonosítót adja meg. PAN-azonosítónként legfeljebb 4 szerszám üzemeltethető. → Start gomb>: PAN-azonosító megjelenítése (alapértelmezés: C007).

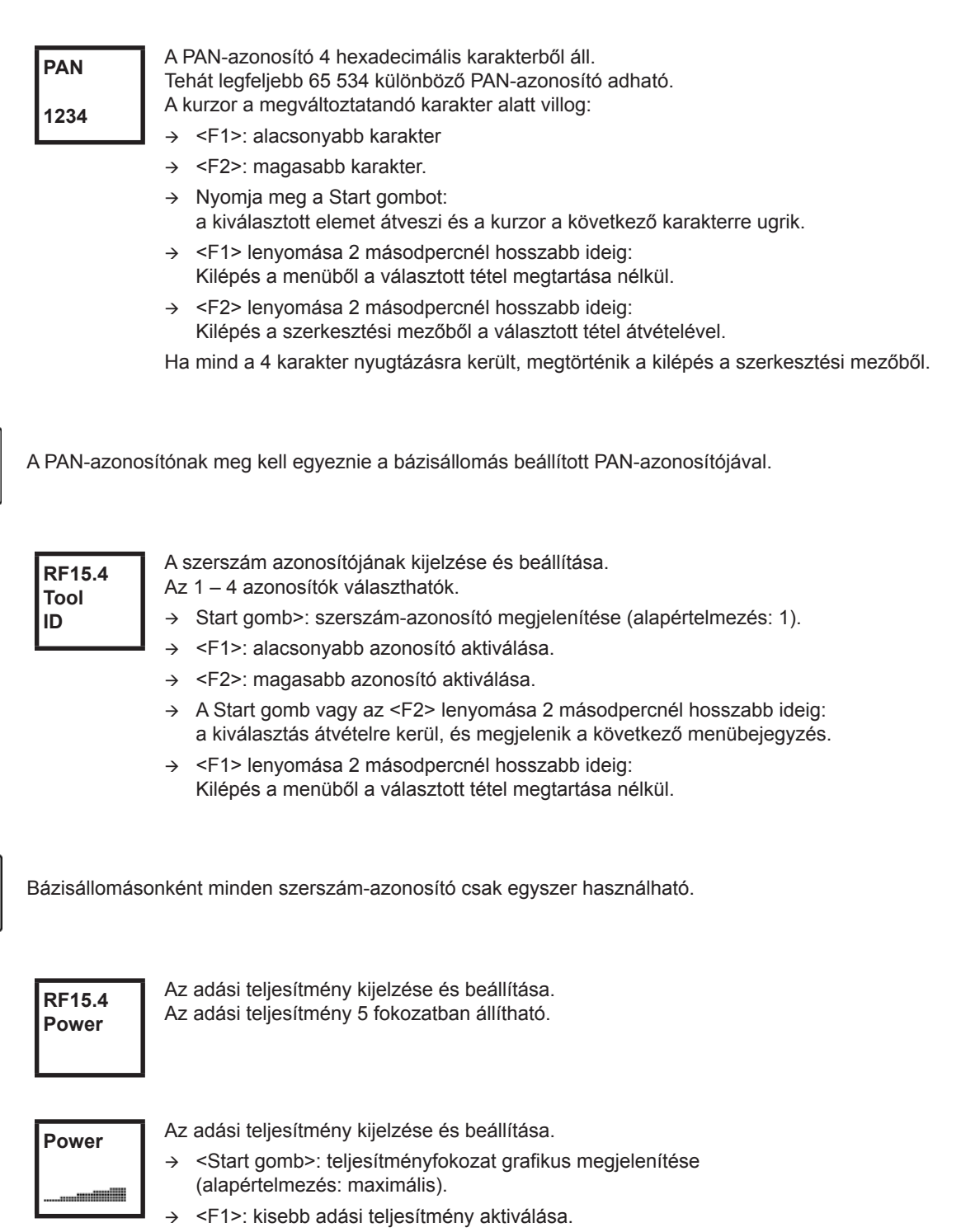

- <F2>: nagyobb adási teljesítmény aktiválása.
- A Start gomb vagy az <F2> lenyomása 2 másodpercnél hosszabb ideig: a kiválasztás átvételre kerül, és megjelenik a következő menübejegyzés.
- <F1> lenyomása 2 másodpercnél hosszabb ideig: Kilépés a menüből a választott tétel megtartása nélkül.

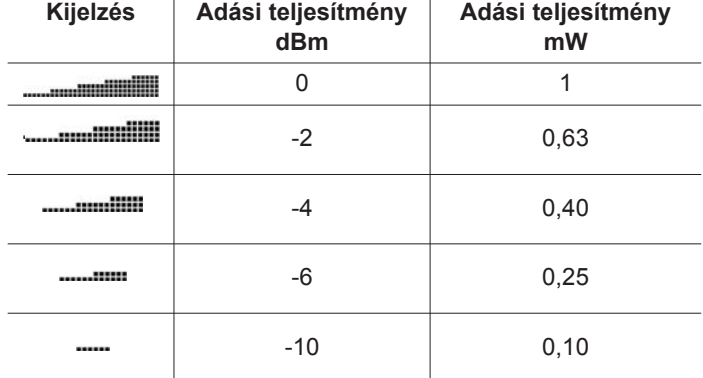

**RF15.4 AES**

Az adatátvitel kódolásának kijelzése.

AES = Advanced Encryption Standard, kódolási hossz = 128 Bit.

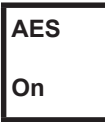

A *Be* és a *Ki* választható.

- Start gomb>: kódolás megjelenítése (alapértelmezés: Ki).
- <F1>: *Be* aktiválása.
- A Start gomb vagy az <F2> lenyomása 2 másodpercnél hosszabb ideig: a kiválasztás átvételre kerül, és megjelenik a következő menübejegyzés.
- <F1> lenyomása 2 másodpercnél hosszabb ideig: Kilépés a menüből a választott tétel megtartása nélkül.

A *Be* / *Ki* beállításnak meg kell egyeznie a bázisállomás beállított PAN-azonosítójával.

**S:0013 A20××× ××××××**

Az RF-modul sorozatszámának kijelzése.

**Verz. 10A5 1707**

Az RF15.4 modul firmware- és hardververziójának kijelzése.

# **RF15.4 Signal**

Az aktuális RSSI-érték kijelzése.

RSSI = Received Signal Strength Indication, a vezeték nélküli kommunikációs rendszerek vételi térerejének indikátora.

Minél negatívabb az RSSI-érték, annál kedvezőtlenebb a jel térereje.

Értéktartomány: 0 (nagyon jó) – 100 (nincs vétel).

Ha a szerszám a bázisállomás közvetlen közelében található, és maximális adási teljesítmény került paraméterezésre, akkor az RSSI-értéknek -30 és -55 között kell lennie. Az adatátvitel megbízhatóságának érdekében az RSSI-érték nem lehet -85 alatt.

### **8.3.10 LMC almenü**

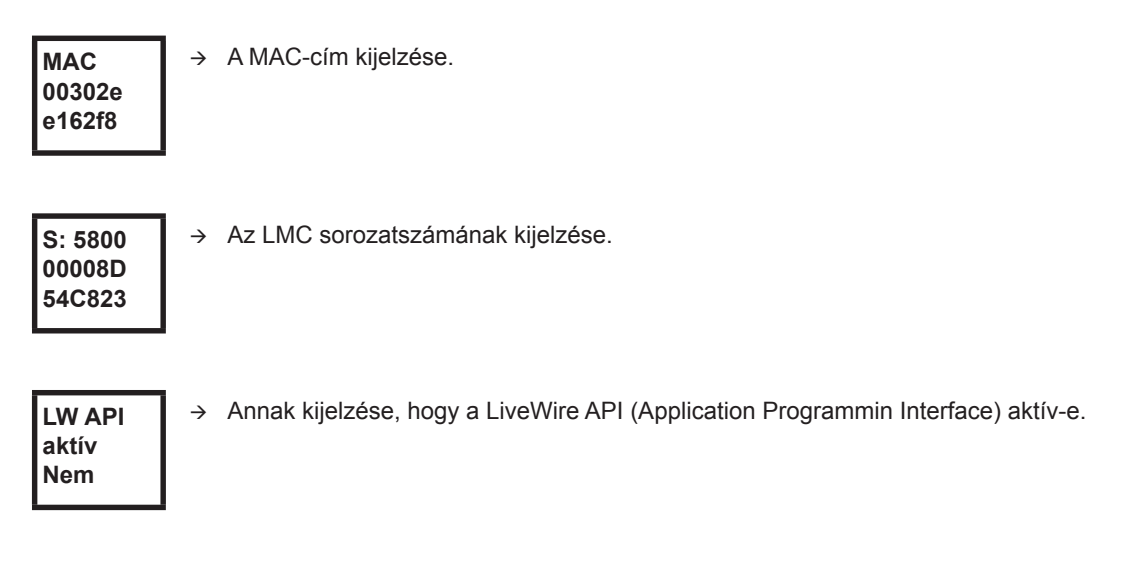

# <span id="page-34-0"></span>**8.4 Rendszerhiba üzenetek**

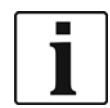

Hibajelzéskor a csavarozó üzemelése letiltásra kerül a hiba nyugtázásáig a szerszám bal oldali funkciógombjával. Súlyos hardverhiba esetén a szerszám üzemelése már nyugtázással sem engedélyezhető, és a szerszámot el kell küldeni javításra a gyártóhoz.

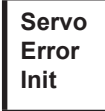

Szerszámszervo inicializálási hibája.

- → Távolítsa el az akkut, majd helyezzen be egy újat. Ha ez az eljárás nem jár eredménnyel
- Küldje el javításra a szerszámot a *Sales & Service Centers* céghez.

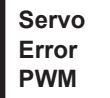

A mérőkártya szervo-hoz továbbított fordulatszám-alapértékei hibásak.

- → Távolítsa el az akkut, majd helyezzen be egy újat. Ha ez az eljárás nem jár eredménnyel,
	- Küldje el javításra a szerszámot a *Sales & Service Centers* céghez.

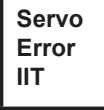

A szerszámtól nagy munkateljesítményt követelnek.

- Egy időre kapcsolja ki a szerszámot, hogy az lehűlhessen.
- → Hosszabbítsa meg az ütemidőt, csökkentse a behajtási időt vagy a forgatónyomatékot.

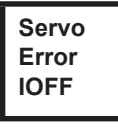

A szervo áramérzékelője ofszethibát érzékel.

Küldje el javításra a szerszámot a *Sales & Service Centers* céghez.

```
Servo
Error
Other
```
A szervo hardver miatti gyűjtőhibája.

Küldje el javításra a szerszámot a *Sales & Service Centers* céghez.

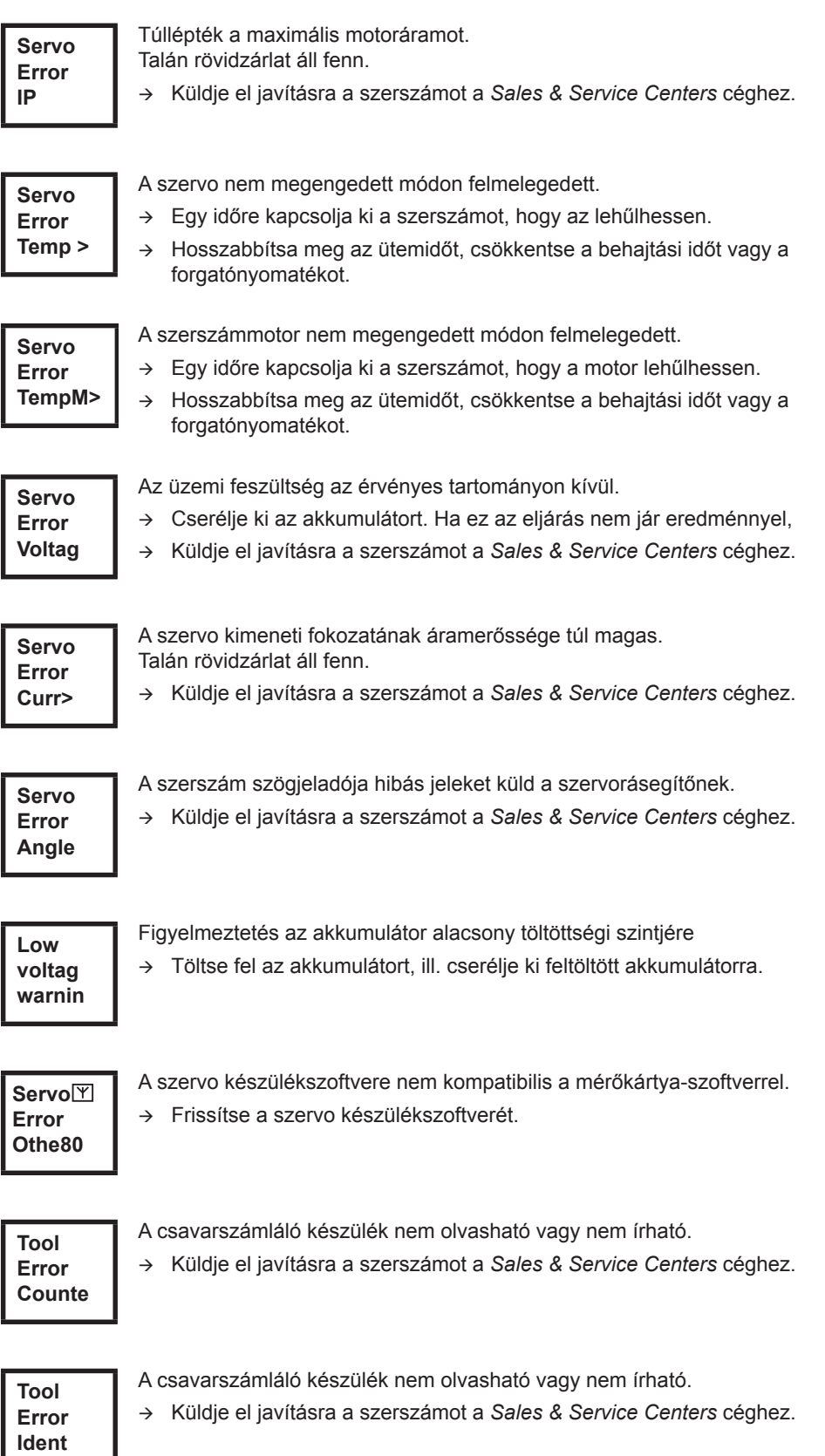

## Cleco®

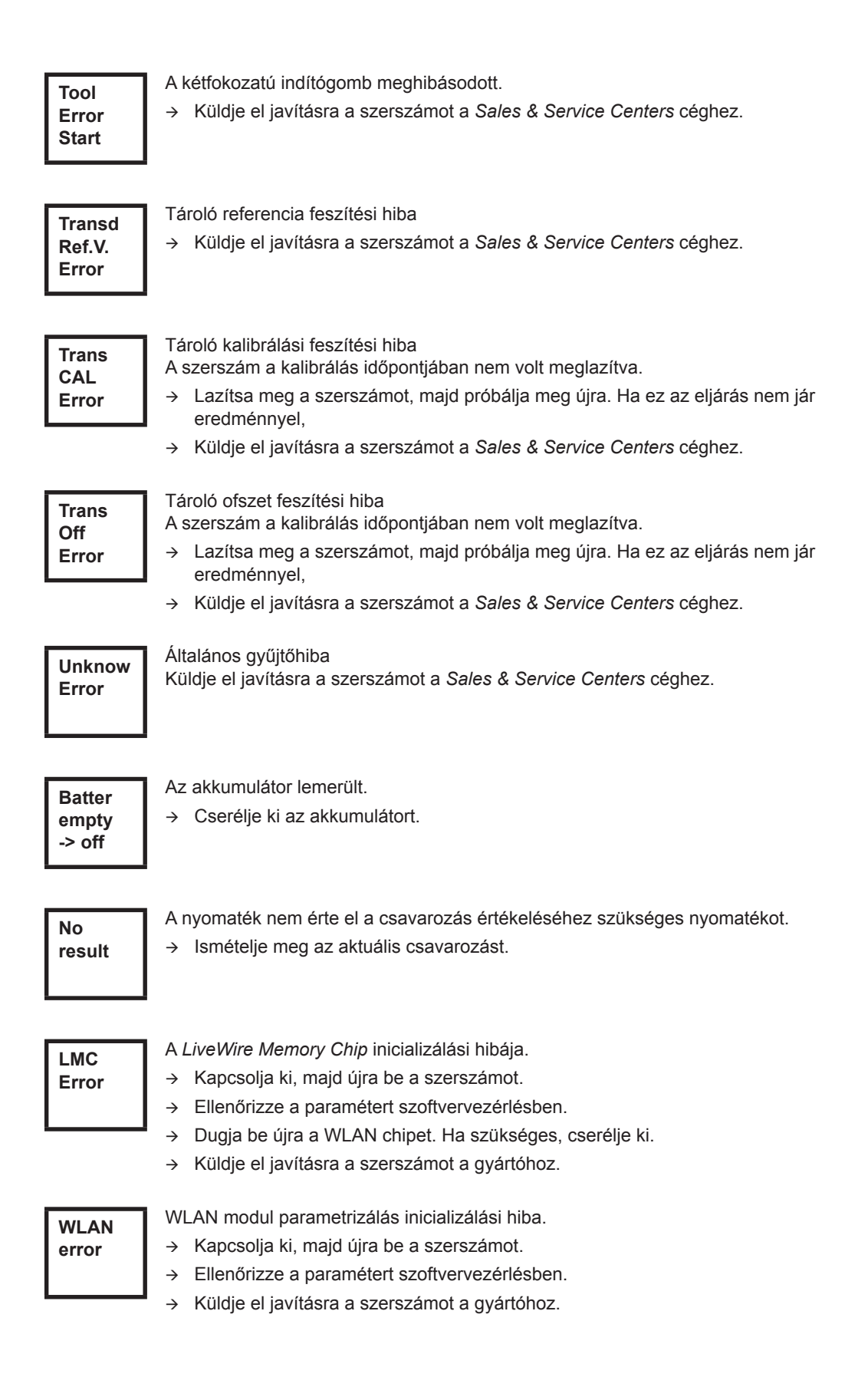

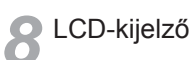

# <span id="page-38-0"></span>**9 Karbantartás**

## <span id="page-38-1"></span>**9.1 Tájékoztatás a tisztítással kapcsolatban**

A beépített vonalkód-olvasóval rendelkező szerszámok esetében az ablaknak mentesnek kell lennie a szennyeződésektől. Ha az ablak elszennyeződött, a szkenner nem képes leolvasni a vonalkódokat.

- $\rightarrow$  Rendszeresen, illetve szennyeződés keletkezésekor azonnal tisztítást kell végezni nedves kendővel és kereskedelmi forgalomban kapható ablaktisztítószerrel. A tisztításhoz nem szabad acetont alkalmazni.
- $\rightarrow$  A műanyagház (47BA(...)L) szennyeződéseit el kell távolítani kereskedelmi forgalomban kapható tisztítószerrel. Nem szabad savat tartalmazó tisztítószert vagy acetont használni. Ezek oldhatják a műanyagot.

## <span id="page-38-2"></span>**9.2 Karbantartási terv**

Javítást csak az Apex Tool Group által felhatalmazott személy végezhet. A rendszeres karbantartás csökkenti az üzemzavarok számát, a javítási költségeket és az állásidőt. Az alábbi karbantartási terven túlmenően vezessen be a biztonság követelményeinek megfelelő olyan karbantartási programot, amely figyelembe veszi az állagmegőrzésre és a karbantartásra vonatkozó helyi előírásokat a szerszám összes üzemeltetési fázisának tekintetében.

### **VIGYÁZAT!**

Fennáll az üzemelés szándékolatlan beindítása miatti sérülés veszélye – a karbantartási munkák előtt a 47BA szerszámot le kell választani az elektromos táplálásról.

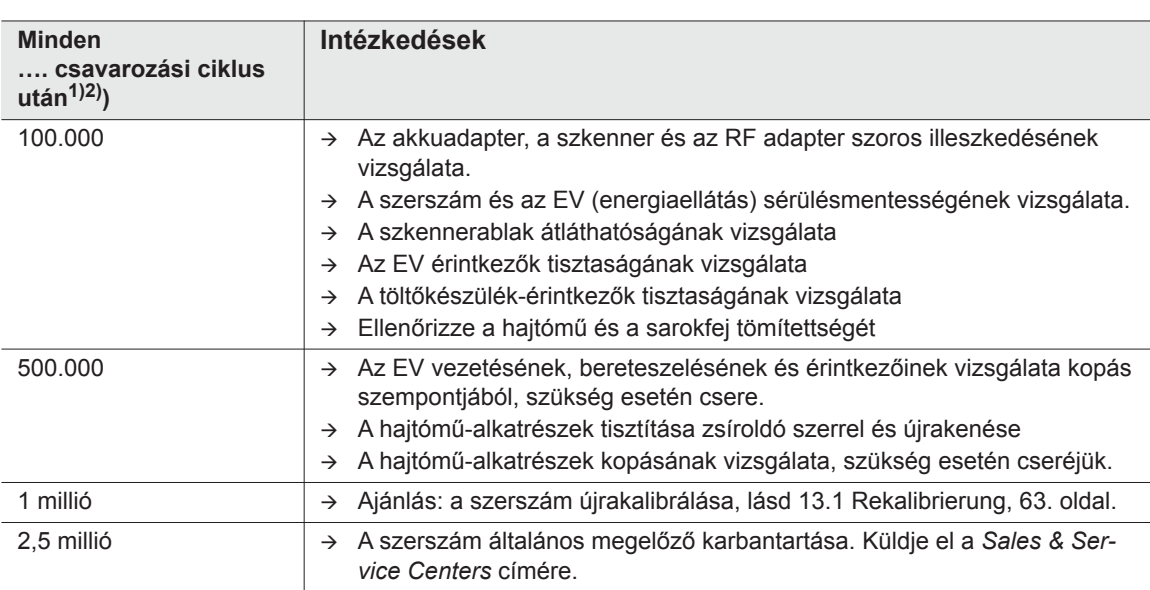

1) Csavarozási ciklusok száma, lásd csavarozásszámláló, itt: [8.3.4 Adminisztráció almenü, 28. oldal](#page-27-0)

2) Alkalmazás a maximális nyomaték 80%-ánál

# <span id="page-39-0"></span>**9.3 Kenőanyag**

<span id="page-39-2"></span> $\rightarrow$  A kifogástalan működés és a hosszú élettartam érdekében megfelelő zsírfajtát használjon.

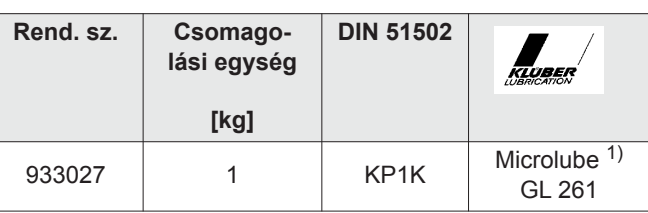

#### **Zsírfajták a DIN51502/ISO3498 szabvány szerint**

1) Első kenés Apex Tool Group

# <span id="page-39-1"></span>**9.4 A hajtómű kiszerelése**

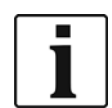

A szerszám felnyitása a szavatosság elvesztését vonja maga után. A hajtóművet karbantartáshoz csak oktatásban részesített szakszemélyzet nyithatja ki.

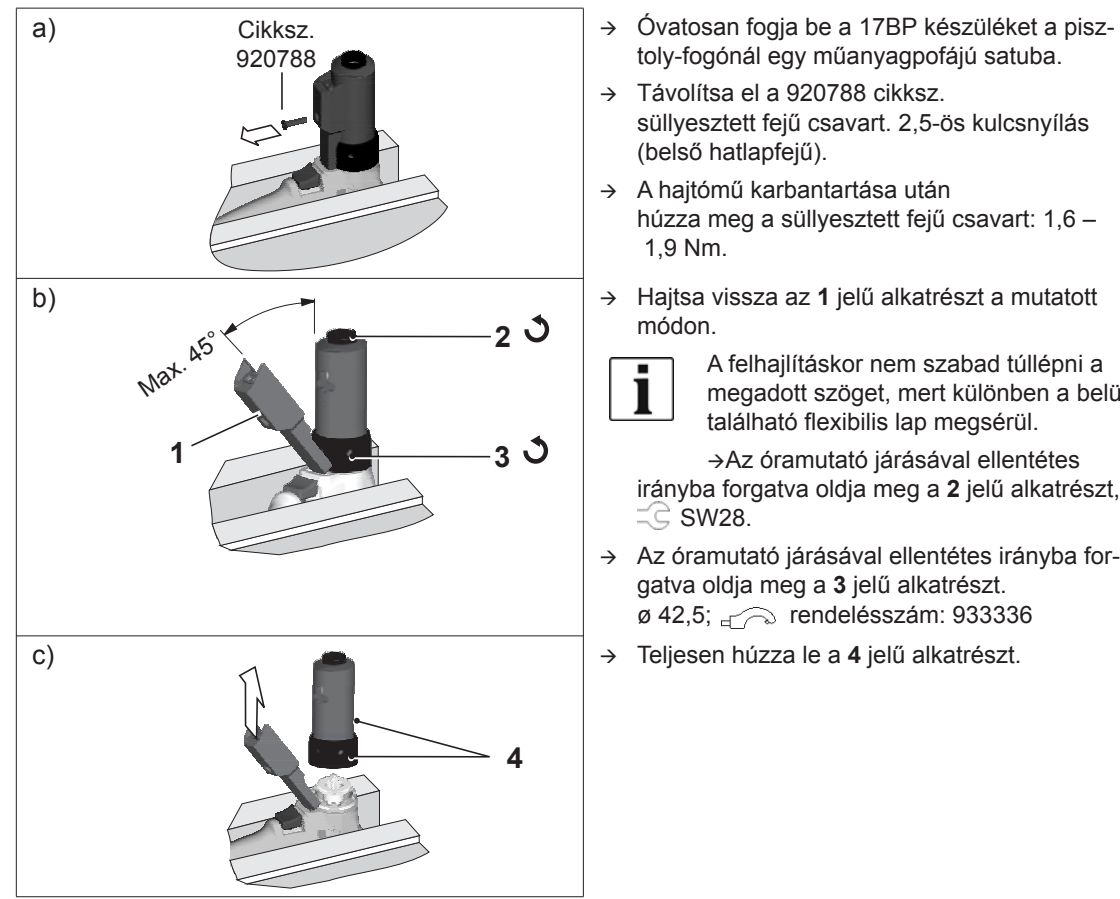

toly-fogónál egy műanyagpofájú satuba.

 Távolítsa el a 920788 cikksz. süllyesztett fejű csavart. 2,5-ös kulcsnyílás (belső hatlapfejű).

- $\rightarrow$  A hajtómű karbantartása után húzza meg a süllyesztett fejű csavart: 1,6 – 1,9 Nm.
- módon.

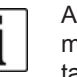

A felhajlításkor nem szabad túllépni a megadott szöget, mert különben a belül található flexibilis lap megsérül.

Az óramutató járásával ellentétes irányba forgatva oldja meg a **2** jelű alkatrészt,  $\equiv$  SW28.

- $\rightarrow$  Az óramutató járásával ellentétes irányba forgatva oldja meg a **3** jelű alkatrészt. ø 42,5; <sub>re</sub> rendelésszám: 933336
- 

# <span id="page-40-0"></span>**10 Hibakeresés**

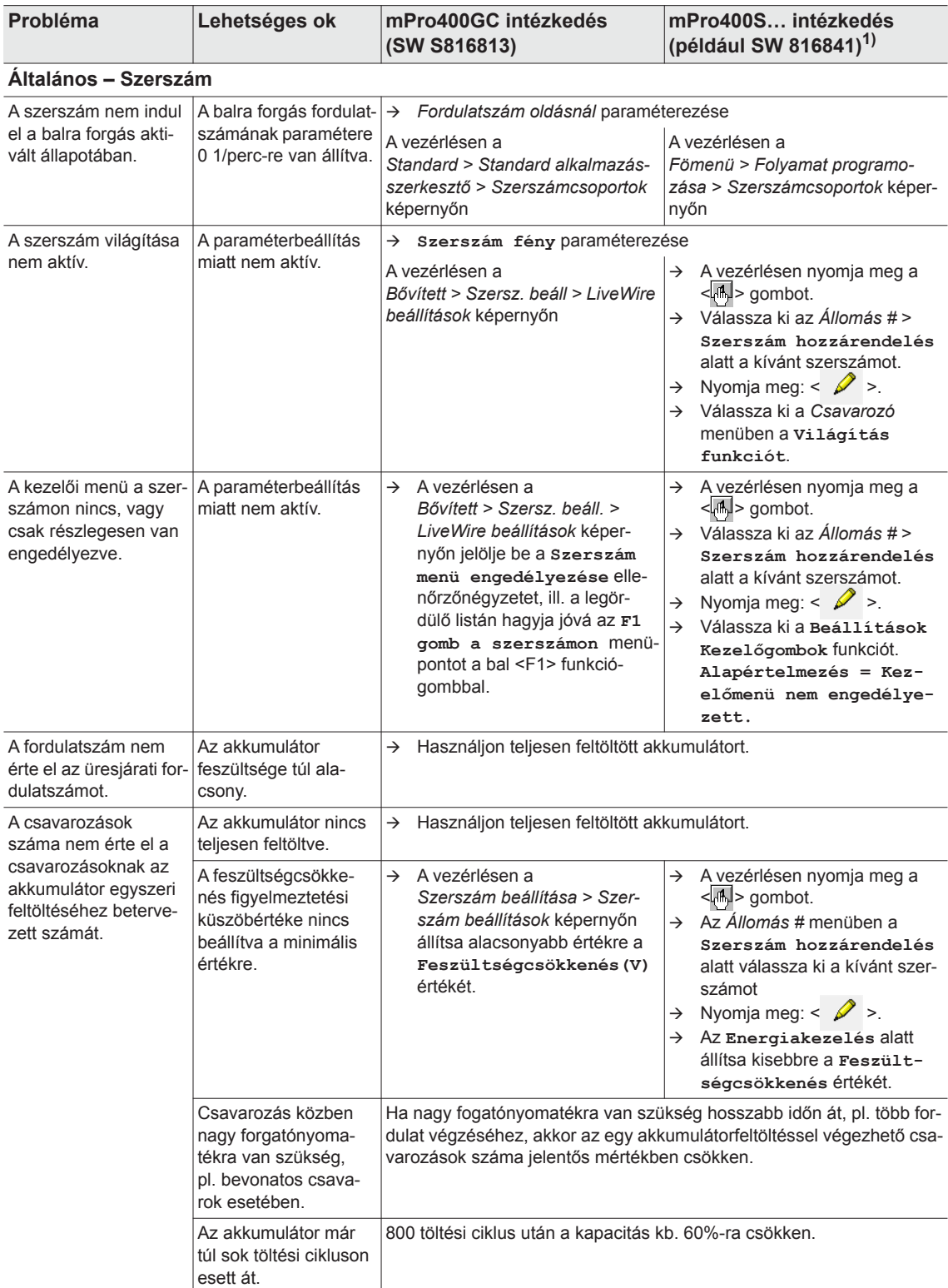

1) Szoftverfüggő alkalmazás. Eltérések egyedi szoftver használatakor lehetségesek.

2291e-hu\_TroubleShooting\_bedingt.fm, 28.08.2017 P1890E/HU 2017-06 41

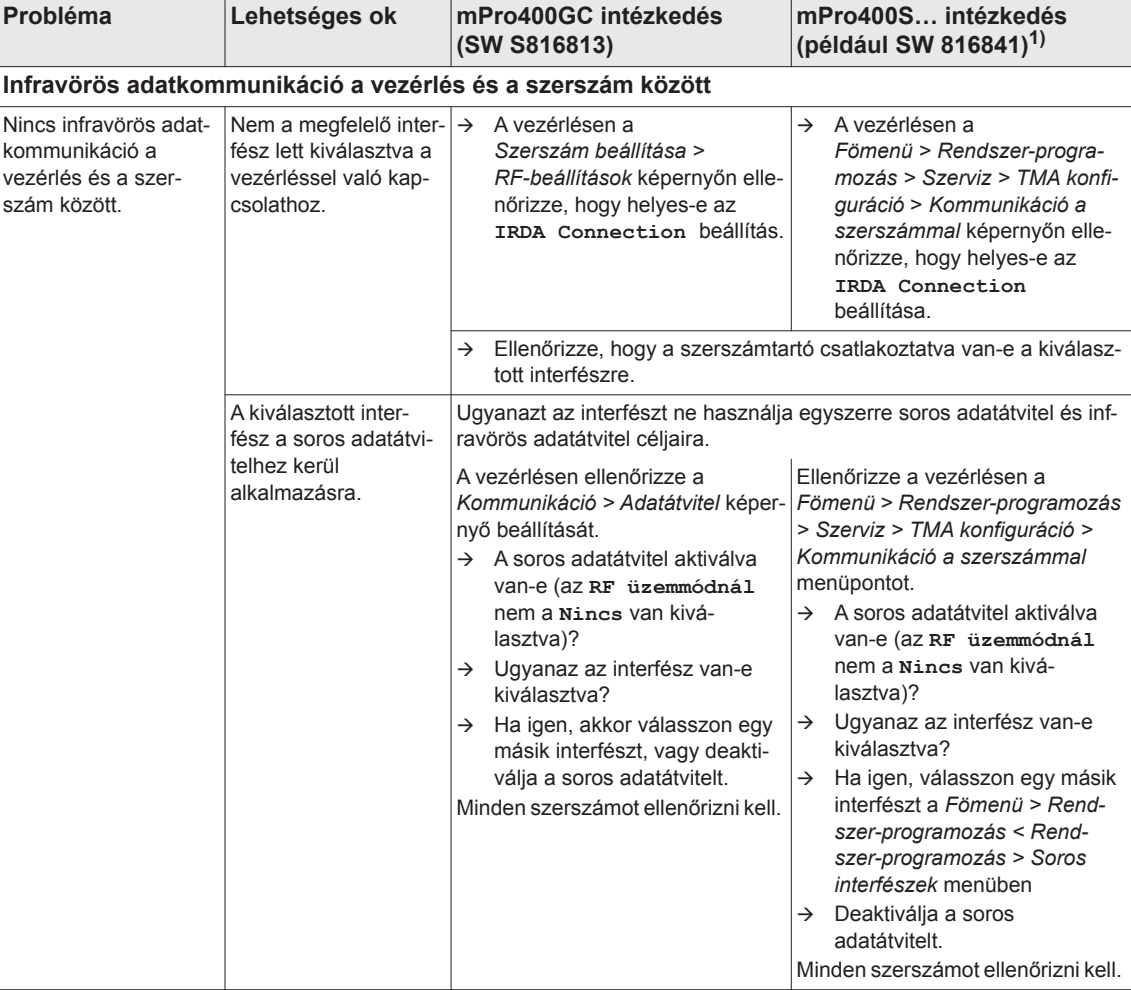

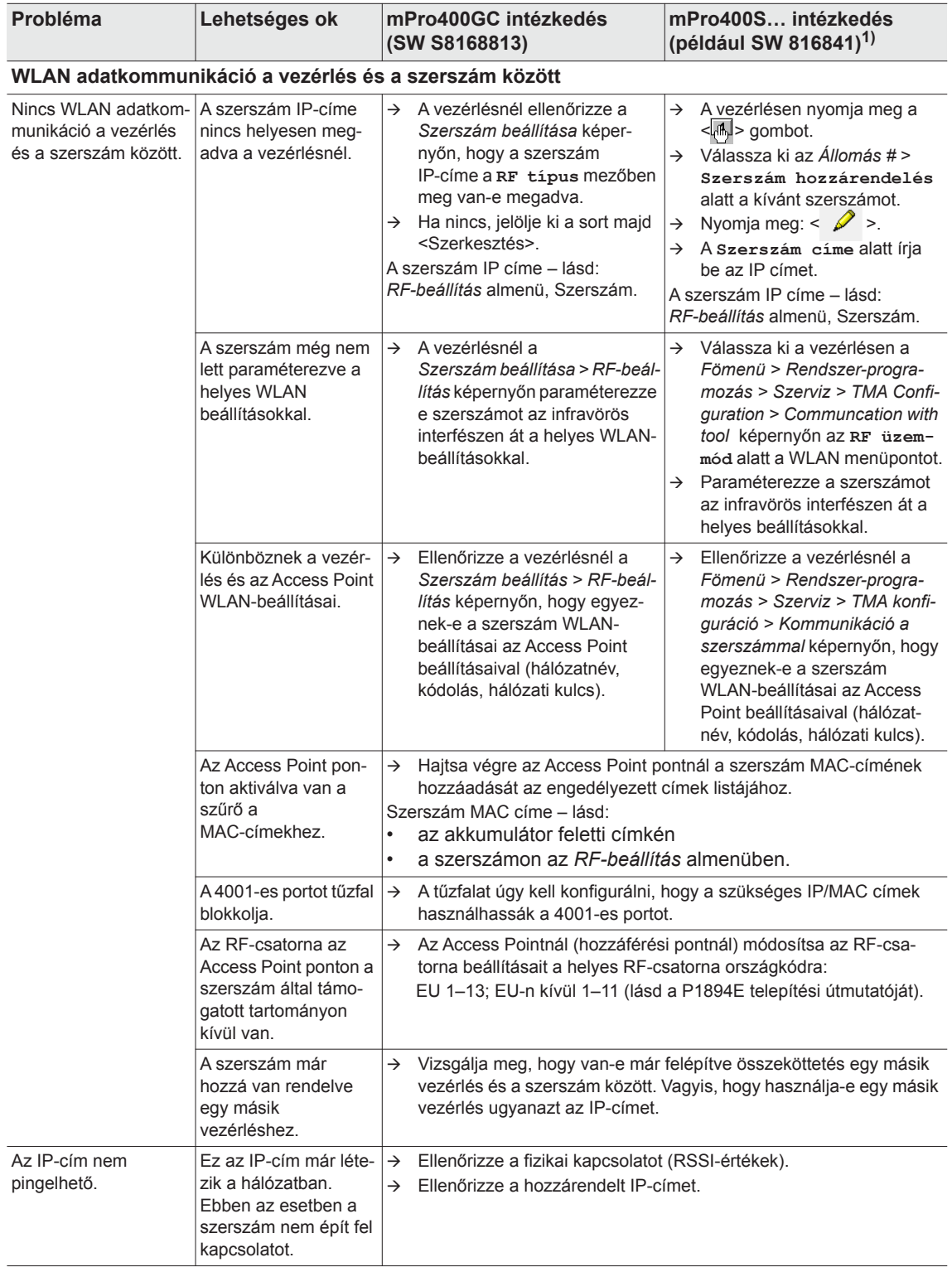

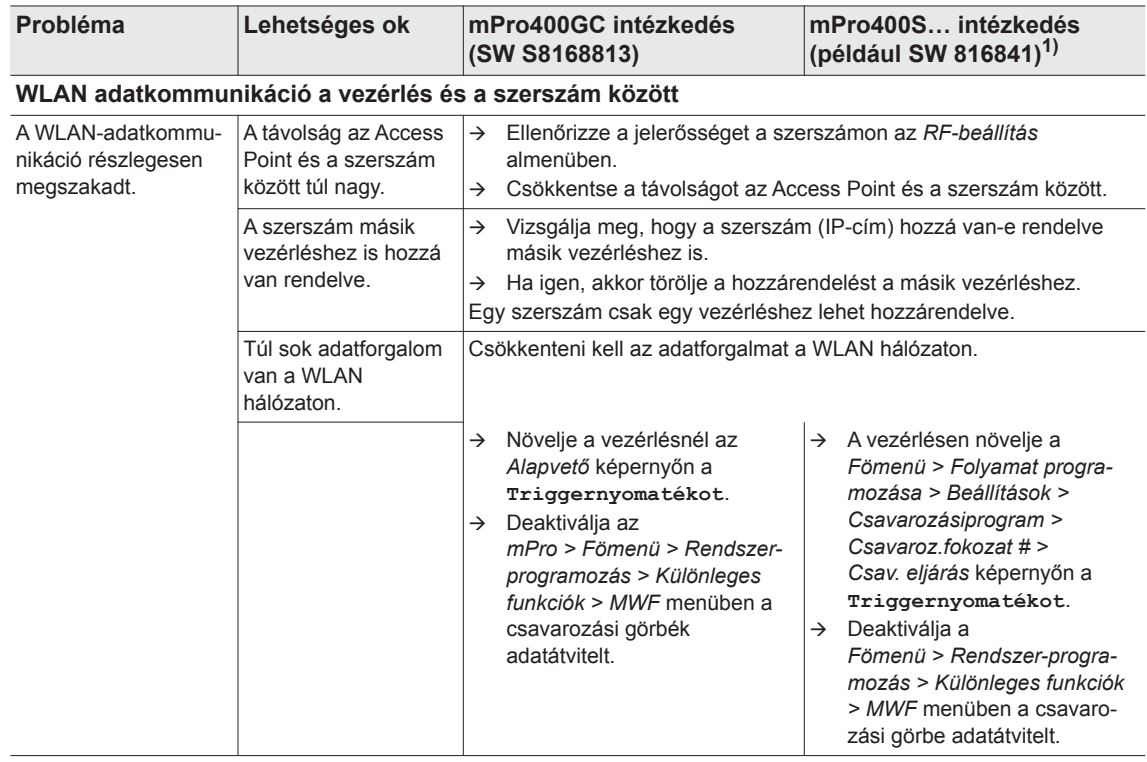

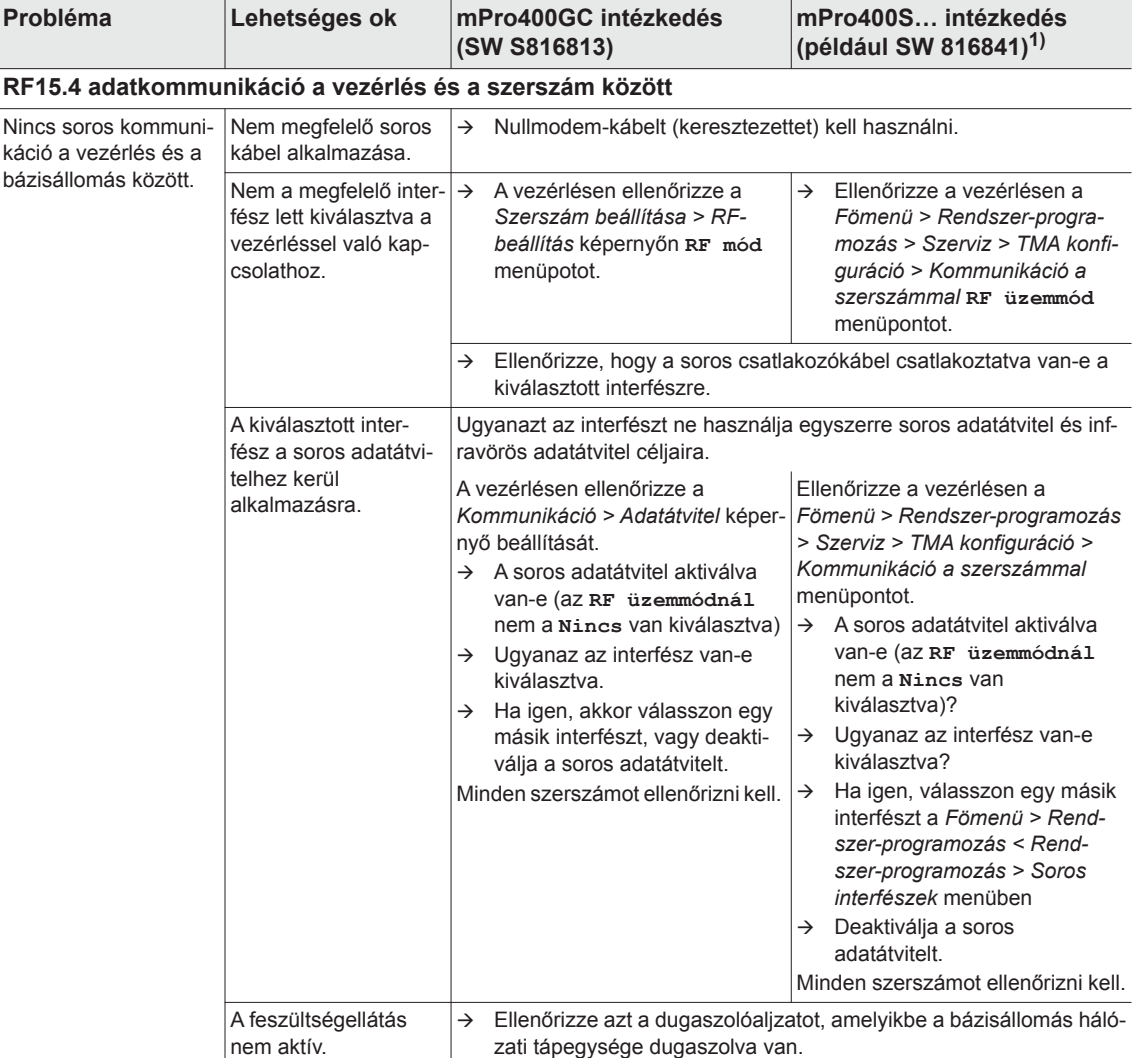

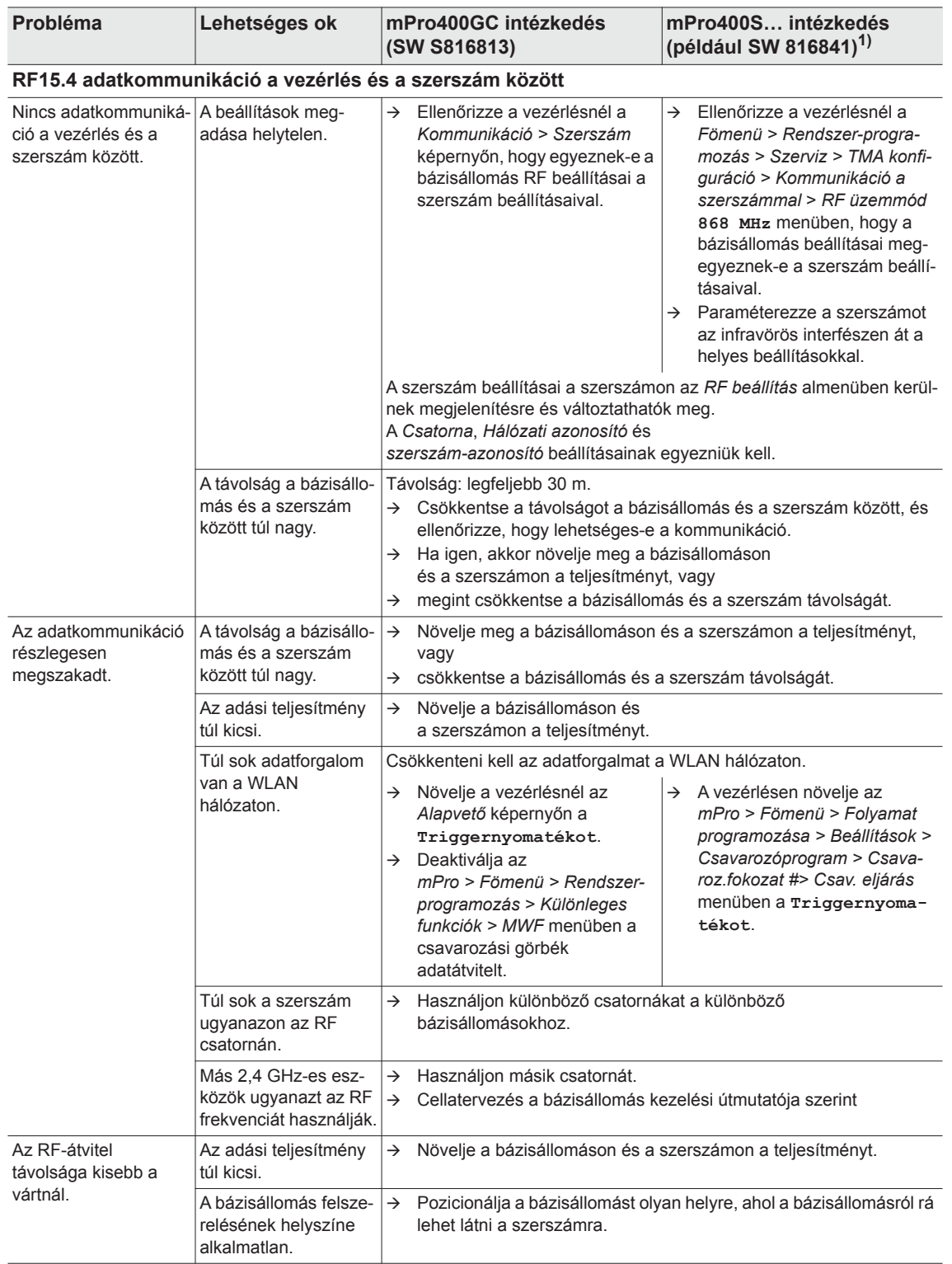

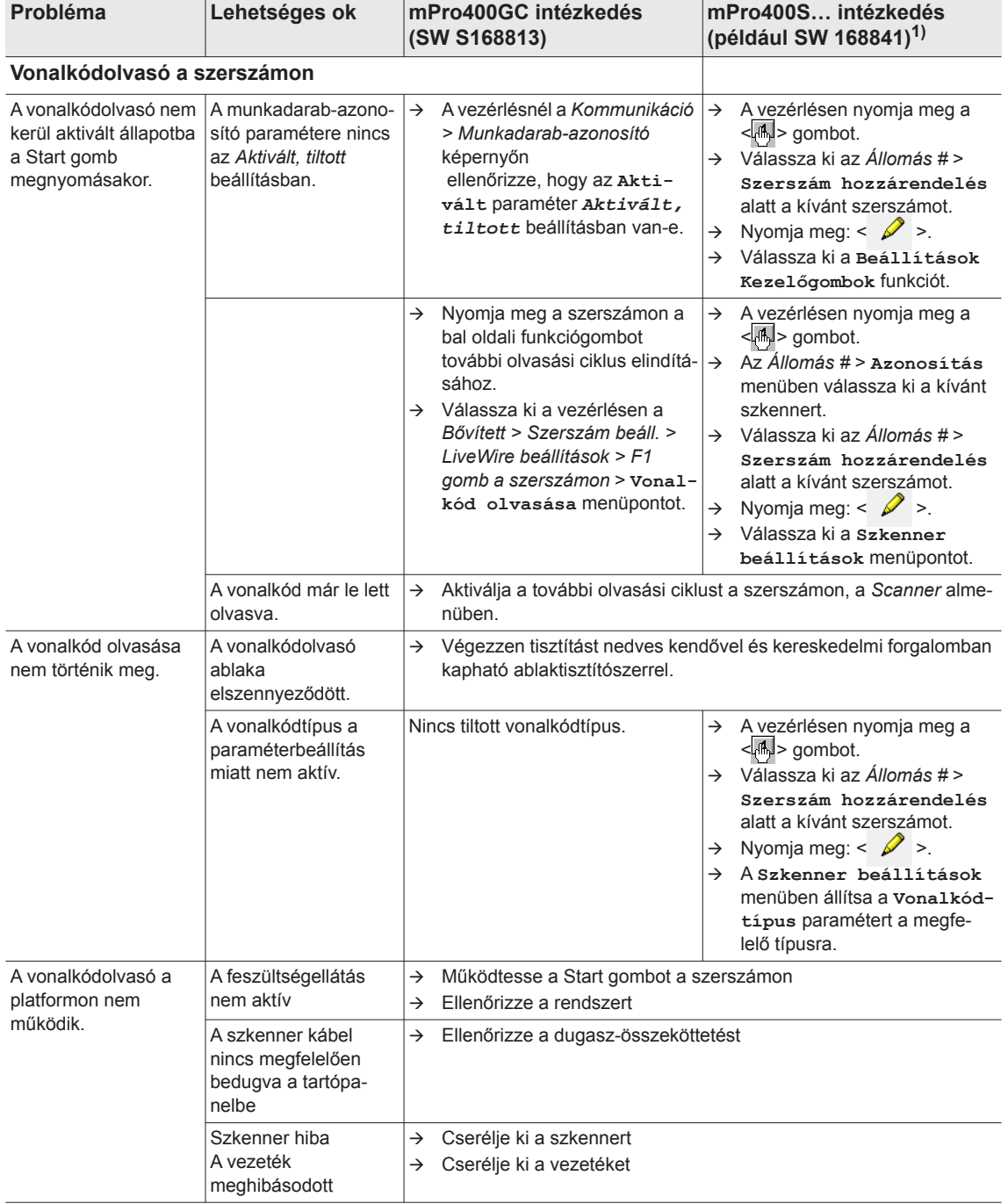

# <span id="page-47-0"></span>**10.1 Szerszám visszaállítás (reset)**

Ez a billentyűkombináció aktiválja a *Szerviz* menüt. A szerszám itt kikapcsolható vagy a szállításkori állapotba visszaállítható.

**FIGYELEM!**

Ekkor a törlésre kerülnek a következők:

- a belső memória (paraméterezés)
- az aktuális csavarozási feladat
- a vezérlésre még át nem vitt csavarozási eredmények

Ha megtörtént ennek a kiválasztása, akkor utána már nem lehet visszaváltani az aktuális csavarozási feladatra.

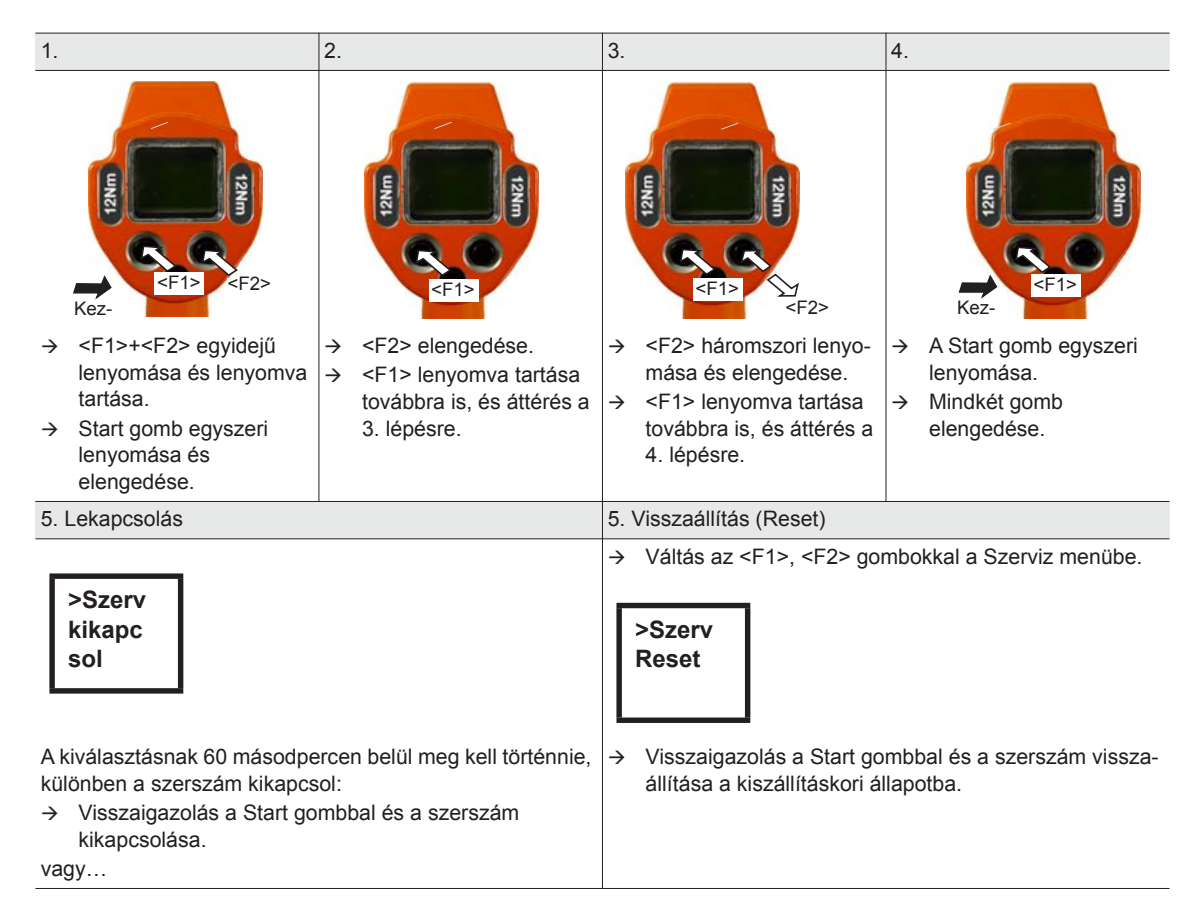

П

# <span id="page-48-0"></span>**11 Tartalék alkatrészek**

#### Általánosságban csak eredeti *Cleco* pótalkatrészeket használjon. Ennek figyelmen kívül hagyása csökkent teljesítményhez és növekvő karbantartási költségekhez vezethet. Nem eredeti alkatrészek használatakor a szerszám gyártója fenntartja magának a jogot, hogy az összes garanciális kötelezettségét semmisnek nyilvánítsa. Információk, de nem veszélyre utaló figyelmeztetések.

# <span id="page-49-0"></span>**11.1 Hajtómű**

#### <span id="page-49-1"></span>**TAB 10.4**

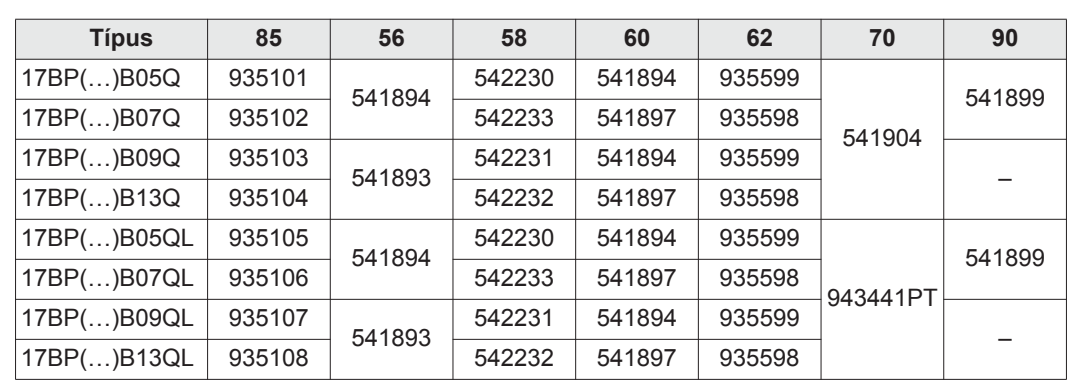

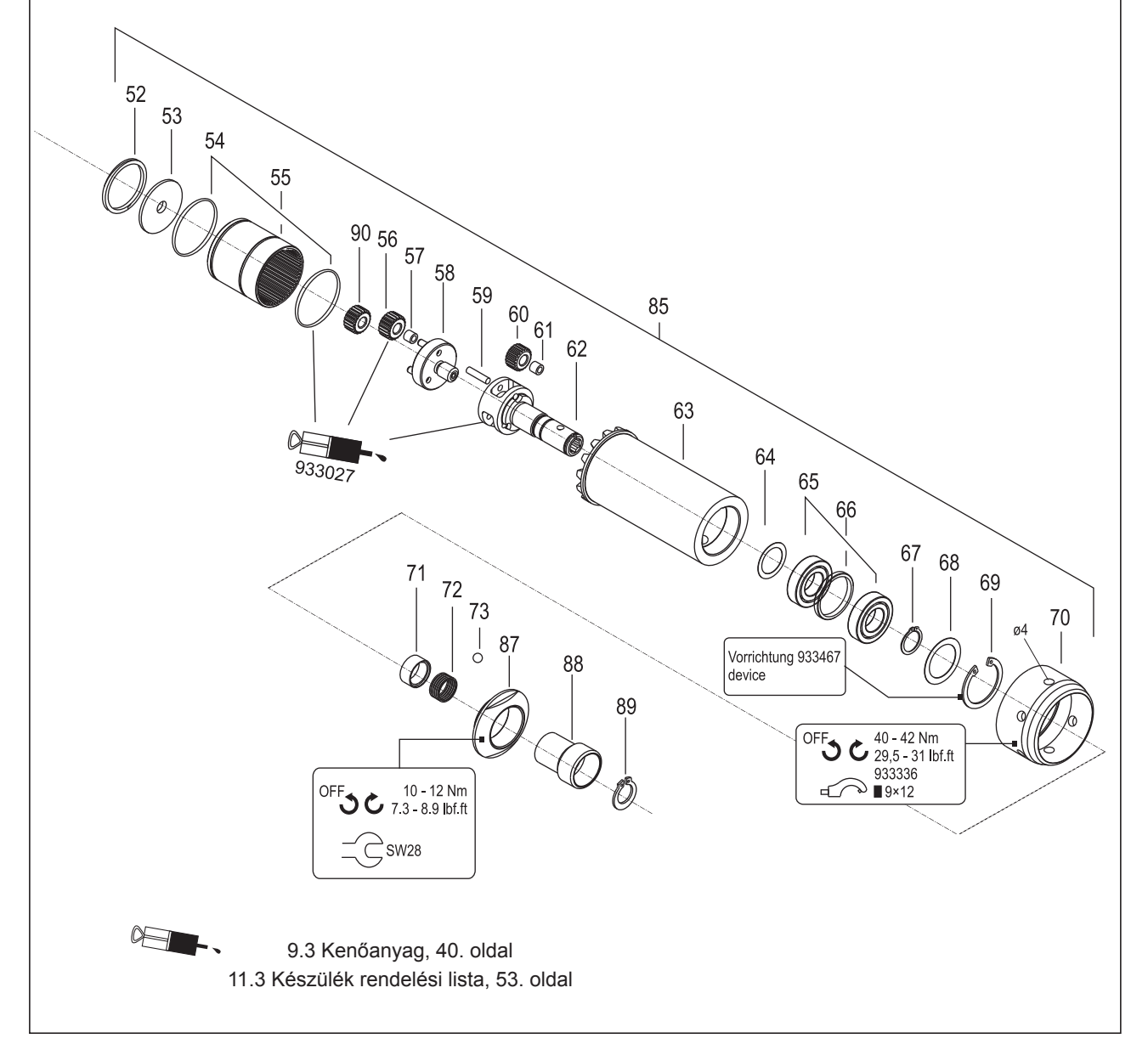

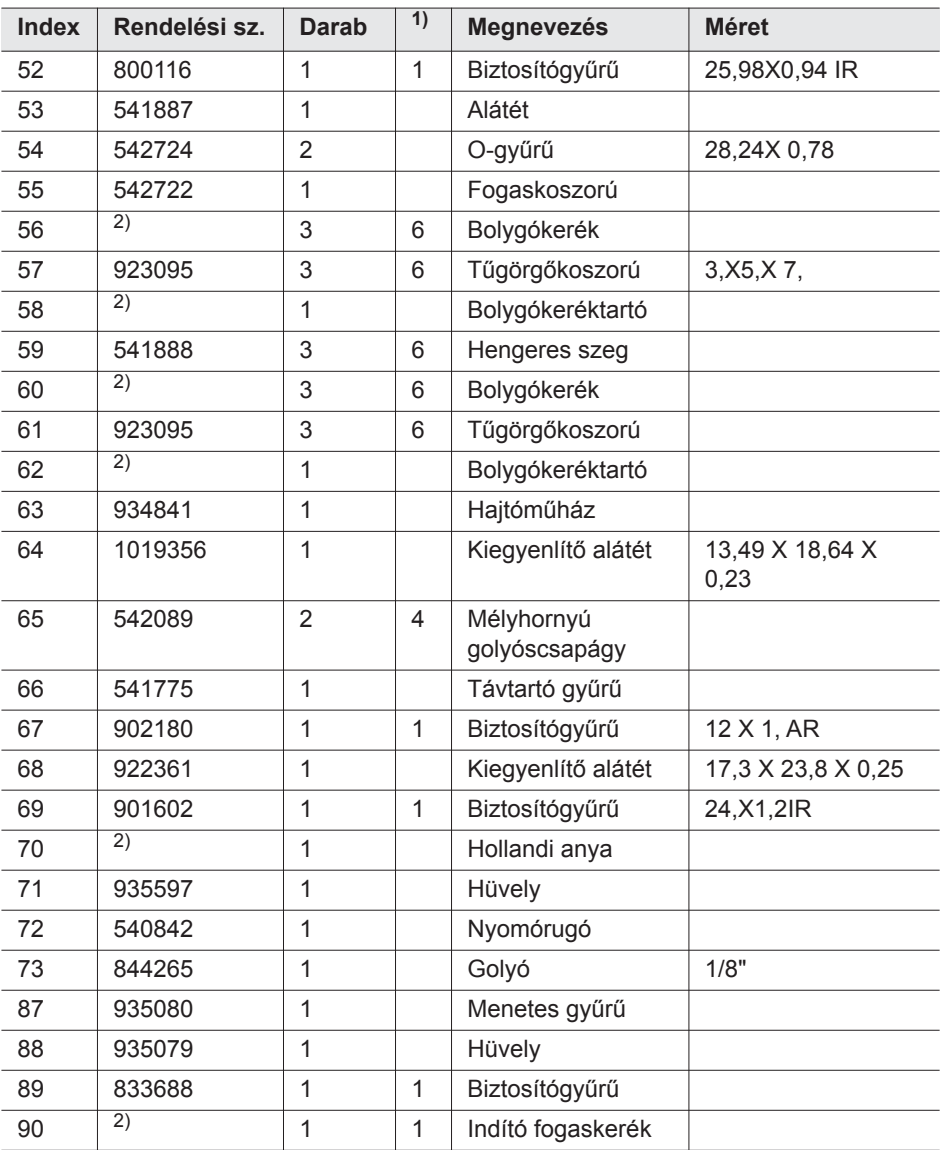

1) Ajánlott pótalkatrész öt-öt szerszámhoz

2) lásd a táblázatot*TAB 10.4* [a\(z\) 50. oldalon](#page-49-1)

# <span id="page-51-0"></span>**11.2 Szerszámtartó (opció)**

<span id="page-51-1"></span>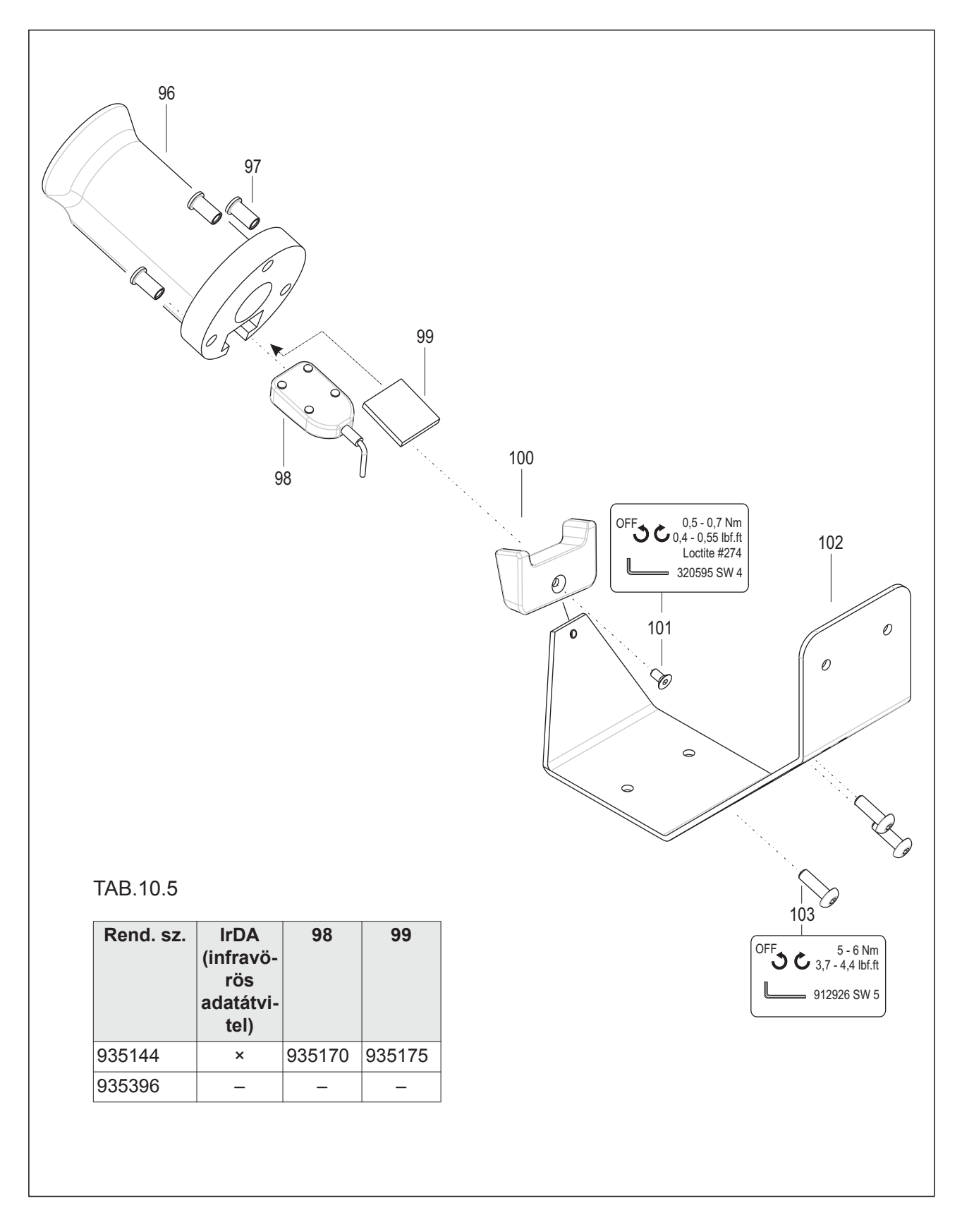

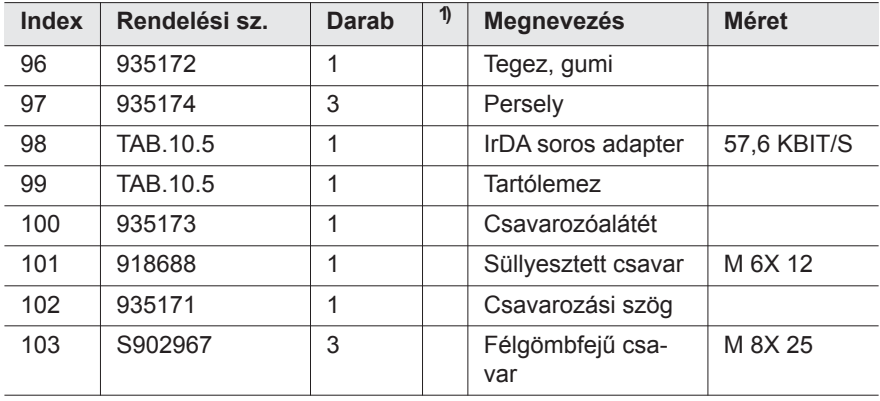

1) Ajánlott pótalkatrész öt-öt szerszámhoz

TAB.10.5 lásd a táblázatot*TAB.10.5* [a\(z\) 52. oldalon](#page-51-1)

# <span id="page-52-0"></span>**11.3 Készülék rendelési lista**

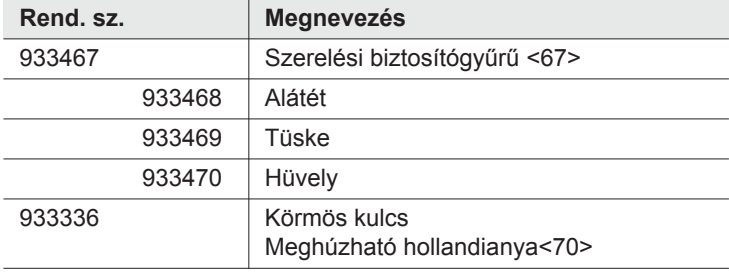

# <span id="page-54-2"></span><span id="page-54-0"></span>**12 Műszaki adatok**

# <span id="page-54-1"></span>**12.1 Méretek: 5 Nm – 13 Nm • LiveWire 1 • Standard**

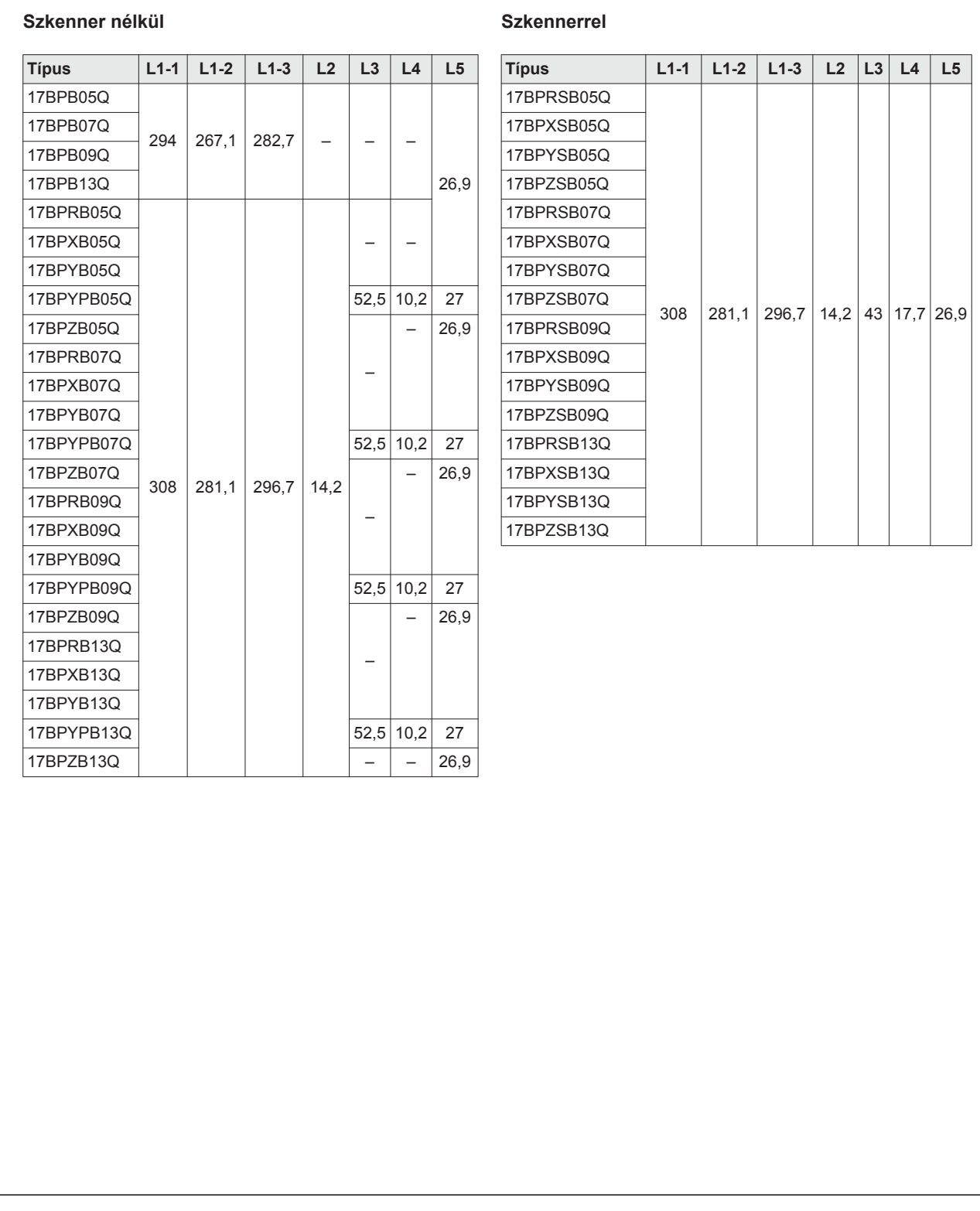

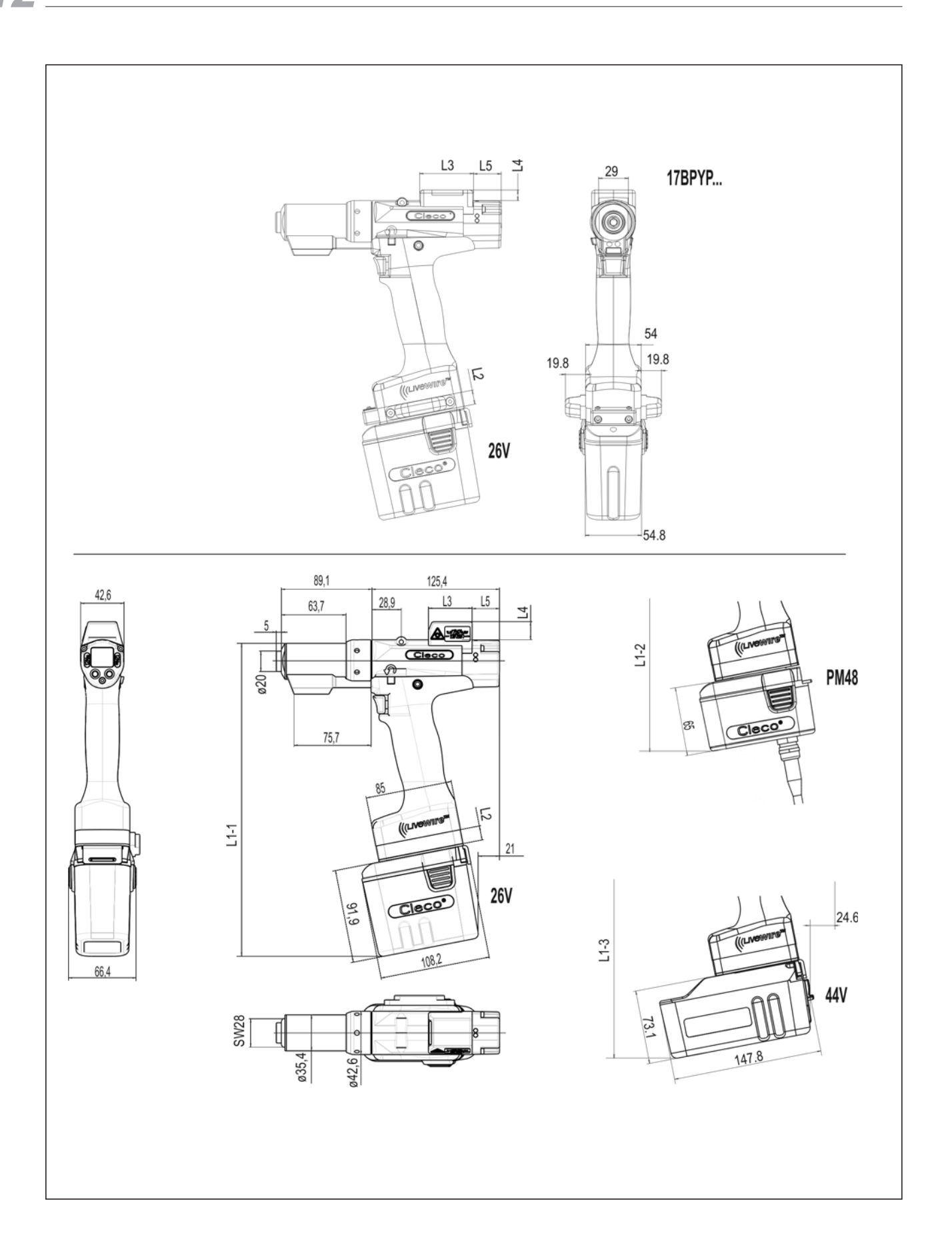

# <span id="page-56-0"></span>**12.2 Méretek: 5 Nm – 13 Nm • LiveWire 2 • Platform**

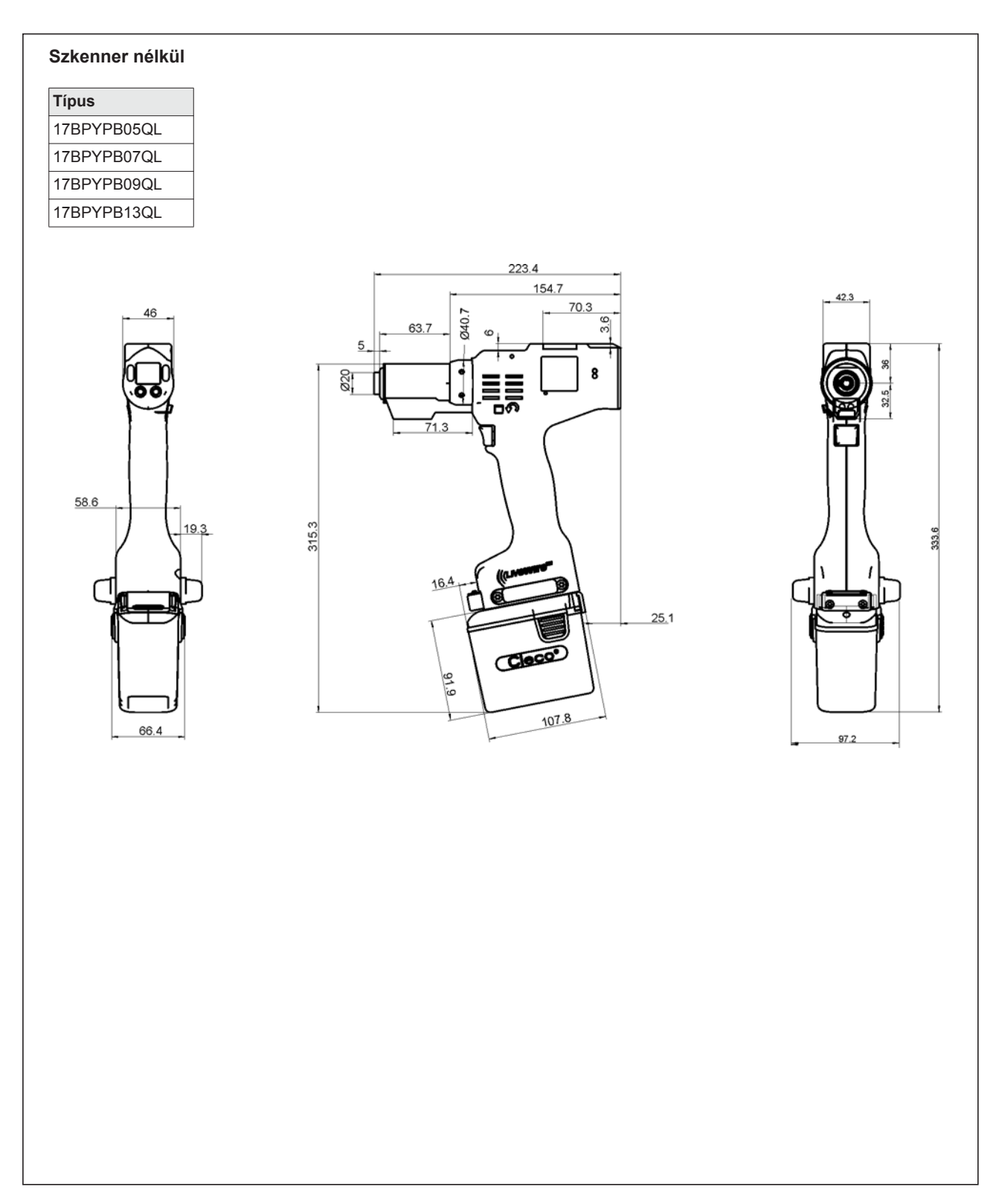

# <span id="page-57-0"></span>**12.3 Opciók méretei**

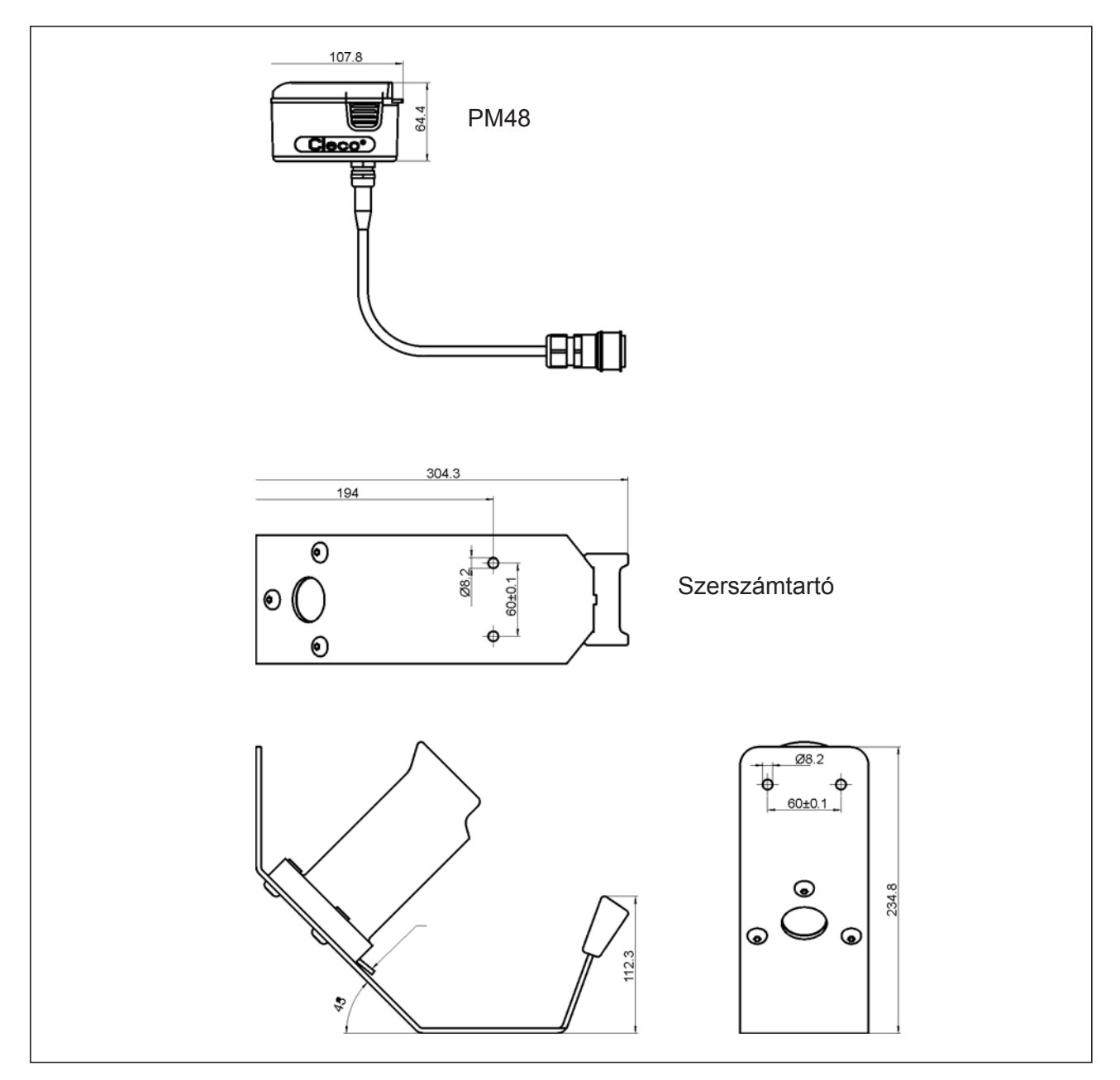

 *12-1 ábra: Opciók méretei (mm)*

# <span id="page-58-0"></span>**12.4 Teljesítményadatok: 5 Nm – 13 Nm • LiveWire 1**

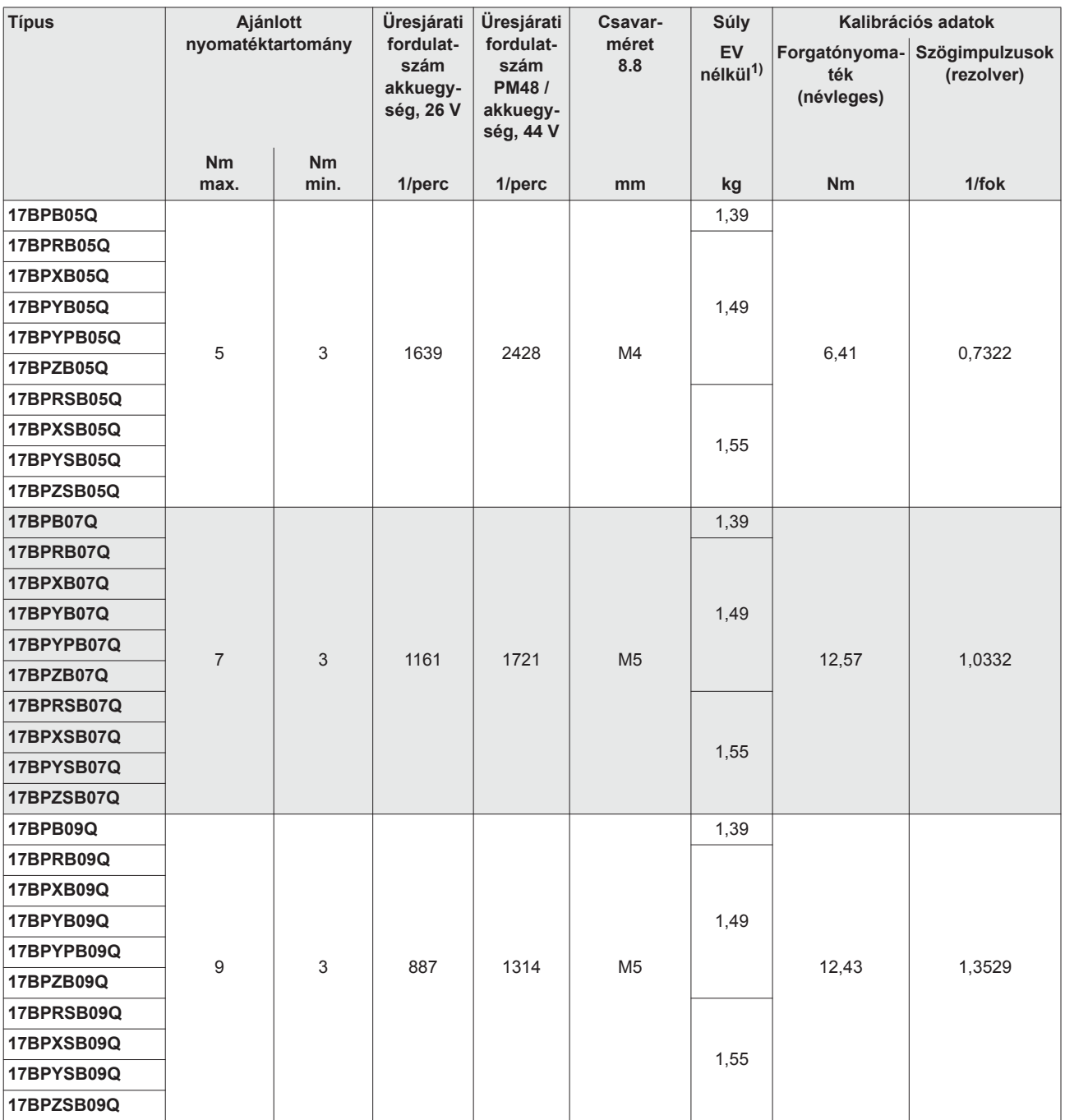

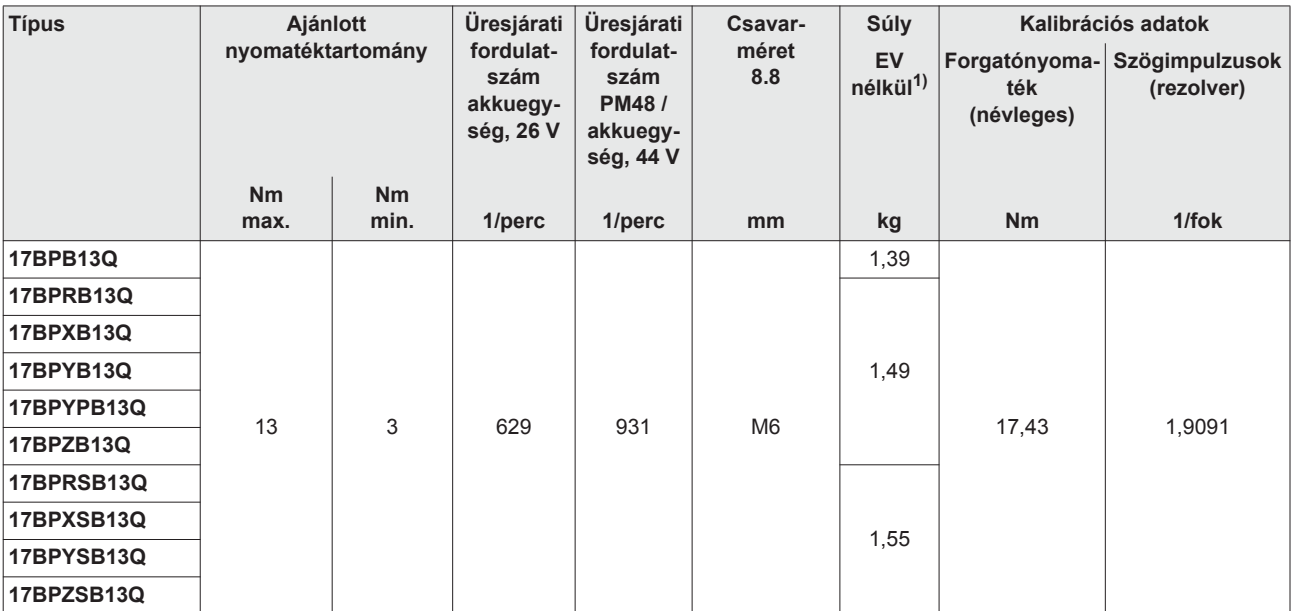

1) Az EV súlya: akkuegység, 26 V, 935377 0,50 kg, akkuegység, 44 V, 936400PT, 0,85 kg

# <span id="page-59-0"></span>**12.5 Teljesítményadatok: 5 Nm – 13 Nm • LiveWire 2**

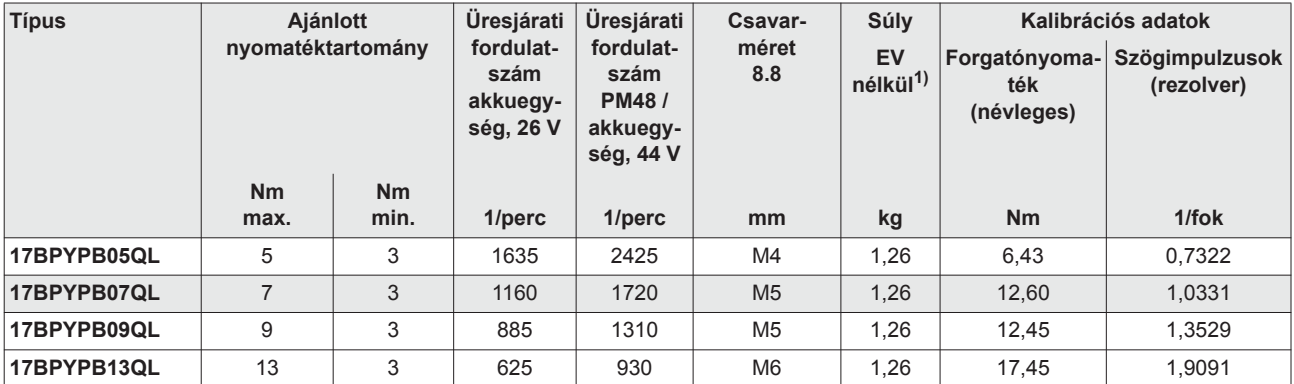

1) Az EV súlya: akkuegység, 26 V, 935377 0,50 kg, akkuegység, 44 V, 936400PT, 0,85 kg

# <span id="page-59-1"></span>**12.6 Elektromos adatok**

#### **Szerszám**

Védettségi osztály: III, DIN EN 61 140 (VDE 0140-1) szerint Védelmi mód: IP40 a DIN EN 60529 (IEC 60529) szerint

#### **Szerszámtartó**

Védettségi osztály: III, DIN EN 61 140 (VDE 0140-1) szerint Védelmi mód: IP40 a DIN EN 60529 (IEC 60529) szerint

### **12.6.1 Szervoelektronika végfokozata**

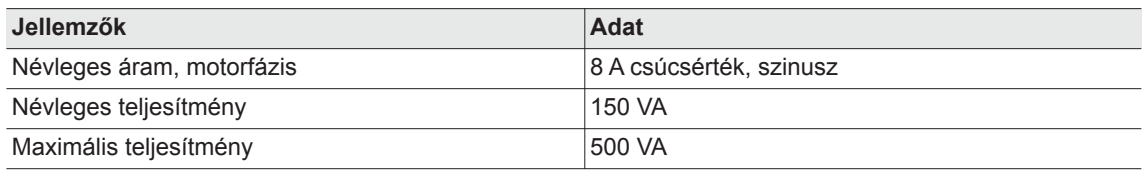

### **12.6.2 Vezérlőelektronika**

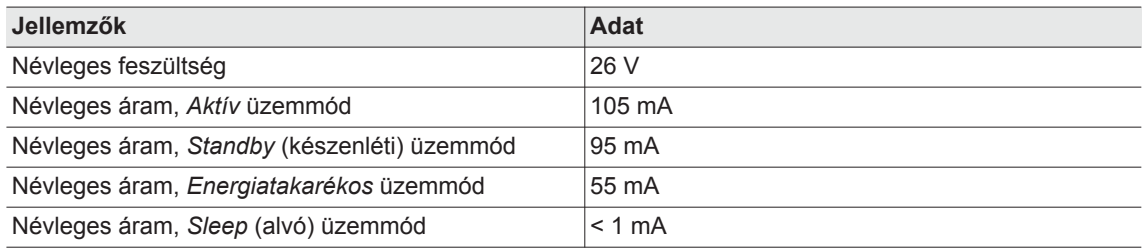

### **12.6.3 IrDA-interfész**

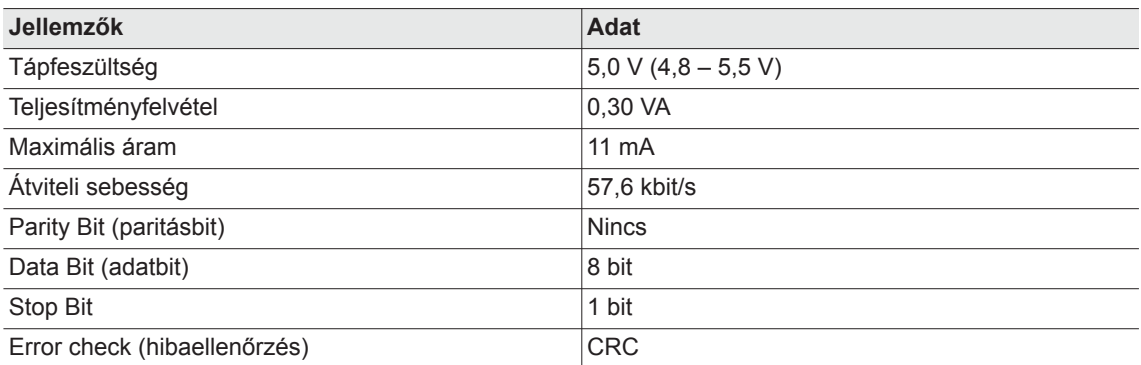

### **12.6.4 Szkenner**

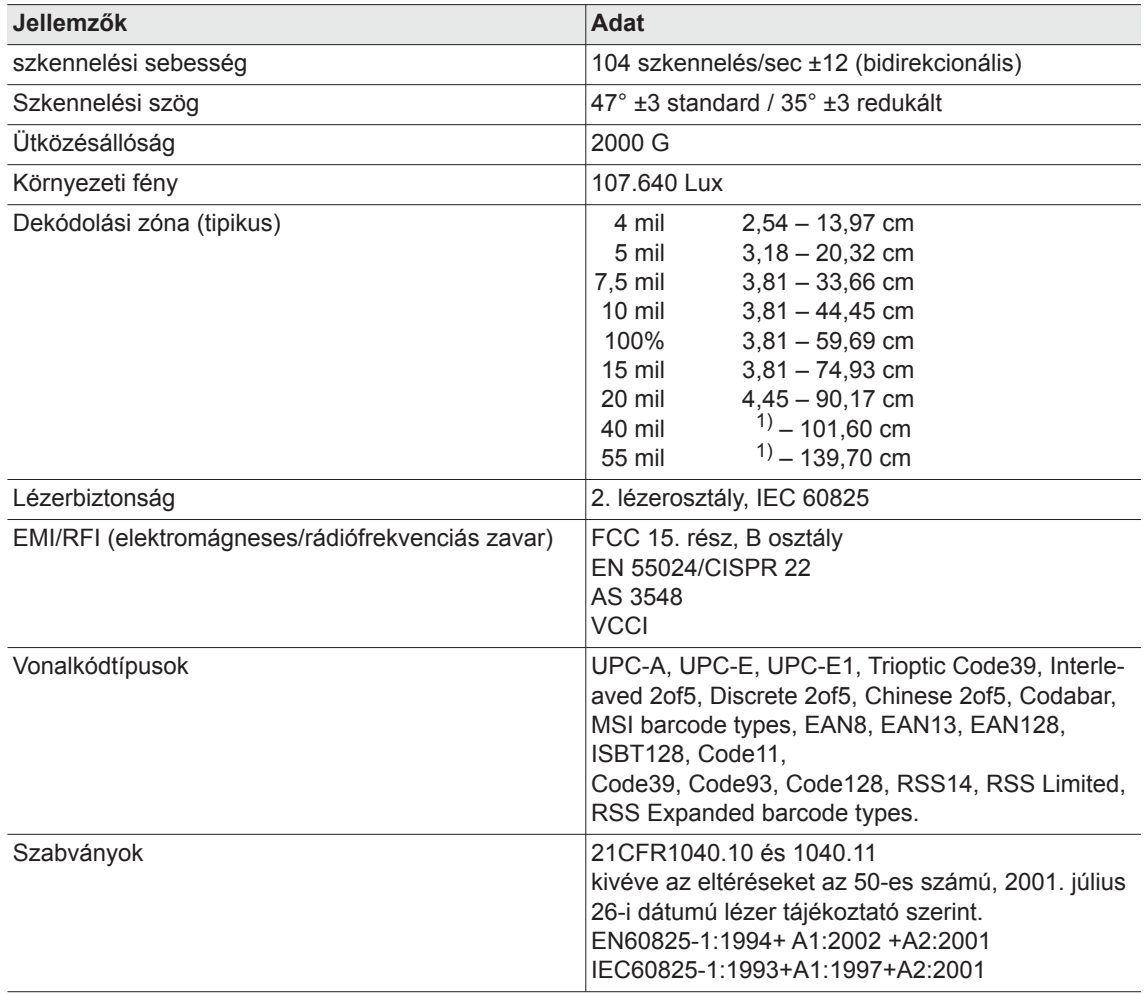

1) a vonalkód szélességétől függően

### **12.6.5 RF15.4 adatátvitel**

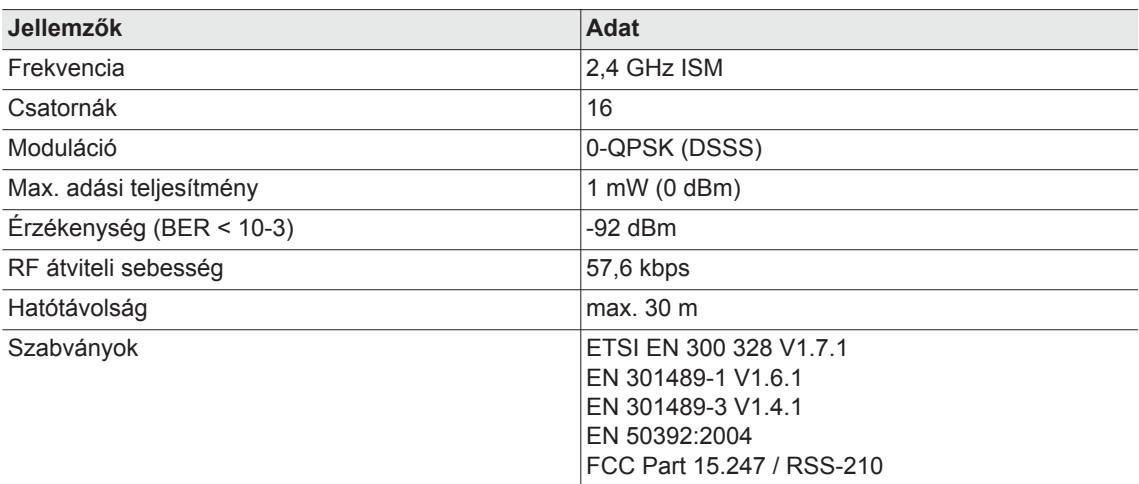

### **12.6.6 WLAN adatátvitel**

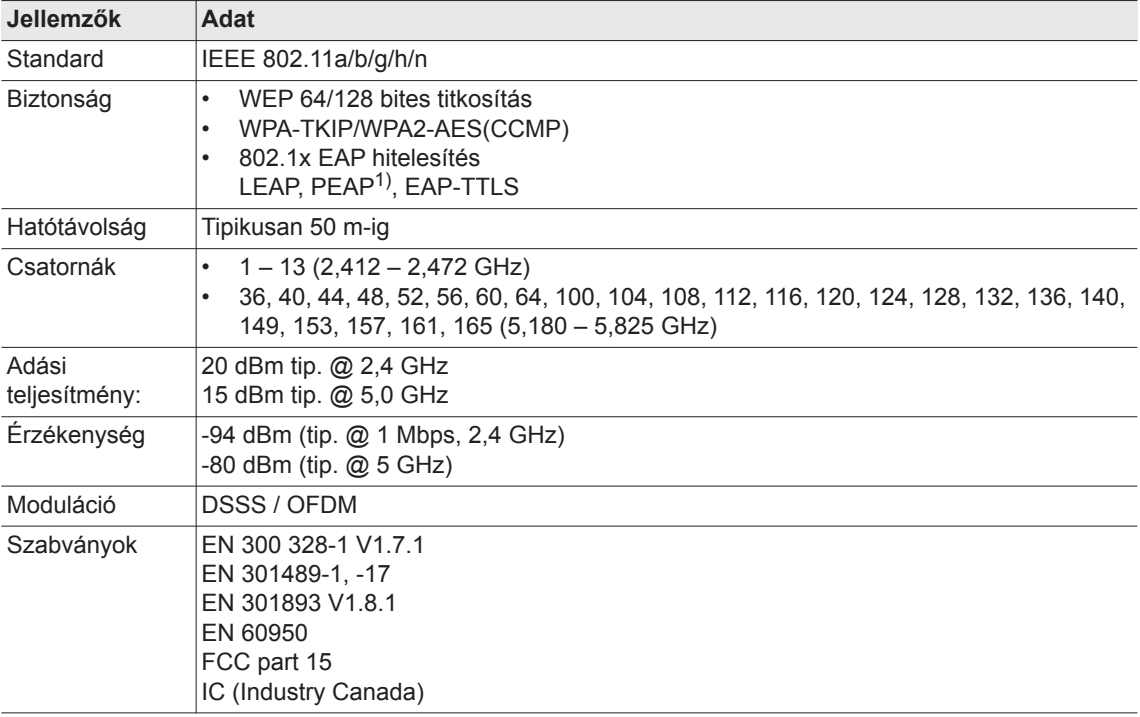

1) PEAP (kliensbizonylatok nélkül)

### **12.6.7 Forgatónyomaték érzékelő**

A forgatónyomaték mérése nyúlásmérőbélyeges reakciós érzékelővel történik. A reakciós érzékelő a motor és a hajtómű között van elhelyezve a fogantyúházban.

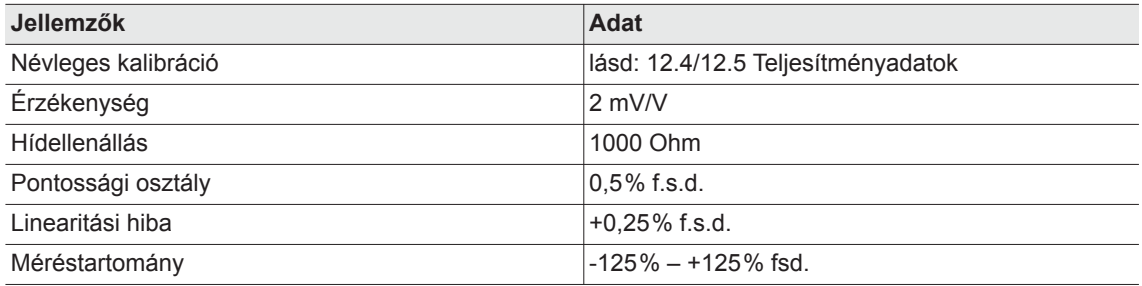

## <span id="page-63-0"></span>**12.7 Környezeti feltételek**

<span id="page-63-3"></span>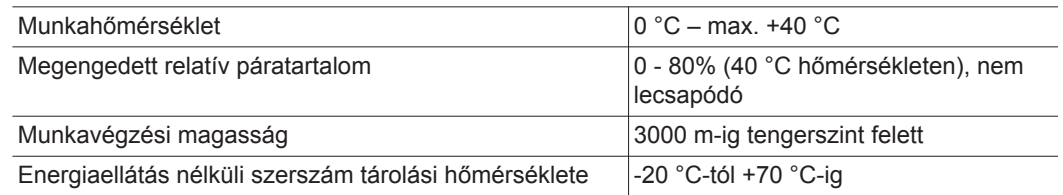

# <span id="page-63-1"></span>**13 Szerviz**

Ha javítás szükséges, akkor a teljes szerszámot juttassa el a *Sales & Service Centers* részére! Hajtómű és sarokfej javítása csak az Apex Tool Group által felhatalmazott személyzet számára van engedélyezve. A szerszám felnyitása a szavatosság elvesztését vonja maga után.

# <span id="page-63-2"></span>**13.1 Újrakalibrálás**

<span id="page-63-4"></span>A *Cleco* szerszám szállításkori állapotában a típusspecifikus kalibrációs adatok tárolva vannak az integrált csavarozóelektronikában. Ha szerviz esetében a forgatónyomaték-érzékelő, a csavarozóelektronika cseréje, vagy újrakalibrálás szükséges, kérjük a *Cleco* szerszámot a *Sales & Service Centers* címre elküldeni. Ez biztosítja, hogy a szervizmunkák után helyesen történjen meg a kalibrációs adatok esetleg szükséges aktualizálása.

# <span id="page-64-0"></span>**14 Ártalmatlanítás**

#### **VIGYÁZAT!**

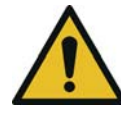

A nem szakszerű ártalmatlanítás személyi és környezeti károsodást okoz.

A szerszám alkatrészei és segédanyagai az egészséget és a környezetet veszélyeztető kockázatokat rejtenek magukban.

- A segédanyagokat (olajokat, zsírokat) leürítéskor gyűjtse össze és szakszerűen ártalmatlanítsa.
- Válassza szét, és fajtánként elkülönítve ártalmatlanítsa a különféle csomagolóanyagokat.
- Vegye figyelembe a helyileg érvényes előírásokat.

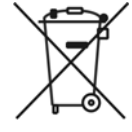

Tartsa be az általános érvényű ártalmatlanítási irányelveket, úgymint az elektromos és elektronikus készülékekre vonatkozó törvényeket (ElektroG), valamint az akkumulátorra vonatkozó törvényt (BattG):

→ A használt akkumulátorokat ártalmatlanítani kell. Adja le a szerszámot és a hibás / használt energiaforrásokat az üzemi gyűjtőberendezésnél vagy a *Sales & Service Centers* címén.

# **POWER TOOLS SALES & SERVICE CENTERS**

Please note that all locations may not service all products. Contact the nearest Apex Tool Group Sales & Service Center for the appropriate facility to handle your service requirements.

**Lexington, South Carolina**

Apex Tool Group 670 Industrial Drive Lexington, SC 29072 Phone: +1 (800) 845-5629 Phone: +1 (919) 387-0099 Fax: +1 (803) 358-7681

Sales Center Service Center

#### **NORTH AMERICA | SOUTH AMERICA**

**Detroit, Michigan** Apex Tool Group 2630 Superior Court Auburn Hills, MI 48236 Phone: +1 (248) 393-5640 Fax: +1 (248) 391-6295

**Canada** Apex Tool Canada, Ltd. 7631 Bath Road Mississauga, Ontario L4T 3T1 Canada Phone: (866) 691-6212 Fax: (905) 673-4400

**Mexico** Apex Tool Group Manufacturing México S. de R.L. de C.V. Vialidad El Pueblito #103 Parque Industrial Querétaro Querétaro, QRO 76220 Mexico Phone: +52 (442) 211 3800

Fax: +52 (800) 685 5560

Apex Tool Group S.A.S. 25 rue Maurice Chevalier

77831 Ozoir-La-Ferrière Cedex, France Phone: +33 1 64 43 22 00 Fax: +33 1 64 43 17 17

France **& F** 

B.P. 28

**Brazil** Apex Tool Group Ind. Com. Ferram, Ltda. Av. Liberdade, 4055 Zona Industrial Iporanga Sorocaba, São Paulo CEP# 18087-170 Brazil Phone: +55 15 3238 3820 Fax: +55 15 3238 3938

#### **EUROPE | MIDDLE EAST | AFRICA**

**England** Apex Tool Group GmbH C/O Spline Gauges Piccadilly, Tamworth Staffordshire B78 2ER United Kingdom Phone: +44 1827 8727 71 Fax: +44 1827 8741 28

**Hungary** Apex Tool Group Hungária Kft. Platánfa u. 2 9027 Györ Hungary Phone: +36 96 66 1383 Fax: +36 96 66 1135

#### **ASIA PACIFIC**

**Australia** Apex Tool Group 519 Nurigong Street, Albury NSW 2640 Australia Phone: +61 2 6058 0300

**Japan** Apex Tool Group Japan Korin-Kaikan 5F, 3-6-23 Shibakoen, Minato-Ku, Tokyo 105-0011, JAPAN Phone: +81-3-6450-1840 Fax: +81-3-6450-1841

China **♪** Apex Power Tool Trading (Shanghai) Co., Ltd 2nd Floor, Area C 177 Bi Bo Road Pu Dong New Area, Shanghai China 201203 P.R.C. Phone: +86 21 60880320 Fax: +86 21 60880298

**Korea** Apex Tool Group Korea #1503, Hibrand Living Bldg., 215 Yangjae-dong, Seocho-gu, Seoul 137-924, Korea Phone: +82-2-2155-0250 Fax: +82-2-2155-0252

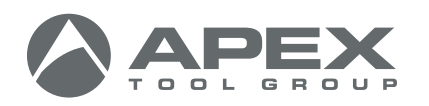

**Apex Tool Group, LLC** 1000 Lufkin Road Apex, NC 27539 Phone: +1 (919) 387-0099 Fax: +1 (919) 387-2614 www.apexpowertools.com

**Germany** Apex Tool Group GmbH Industriestraße 1 73463 Westhausen Germany Phone: +49 (0) 73 63 81 0 Fax: +49 (0) 73 63 81 222

**India** Apex Power Tools India Private Limited Gala No. 1, Plot No. 5 S. No. 234, 235 & 245 Indialand Global Industrial Park Taluka-Mulsi, Phase I Hinjawadi, Pune 411057 Maharashtra, India Phone: +91 020 66761111

| 0317 |